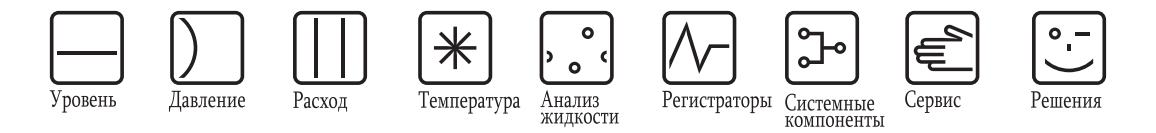

Руководство по эксплуатации

# **Silopilot M FMM50**

Электромеханическая система измерения уровня

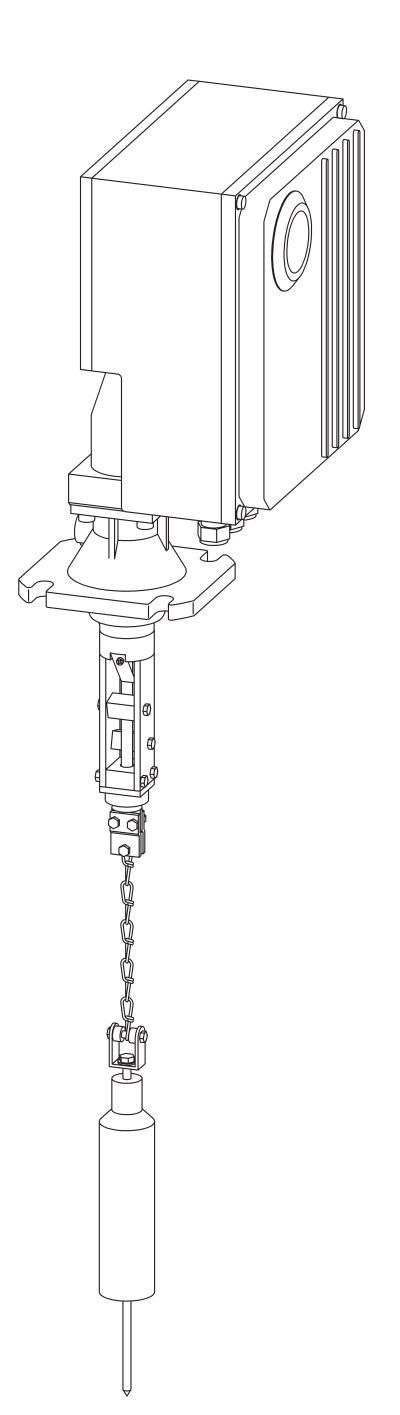

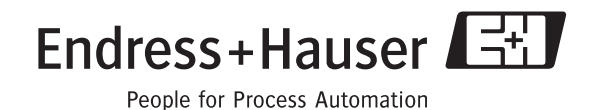

BA286F/97/ru/06.05 No. 52026800 Версия ПО V 01.02.00

## Краткий обзор

Для простого и быстрого ввода в эксплуатацию:

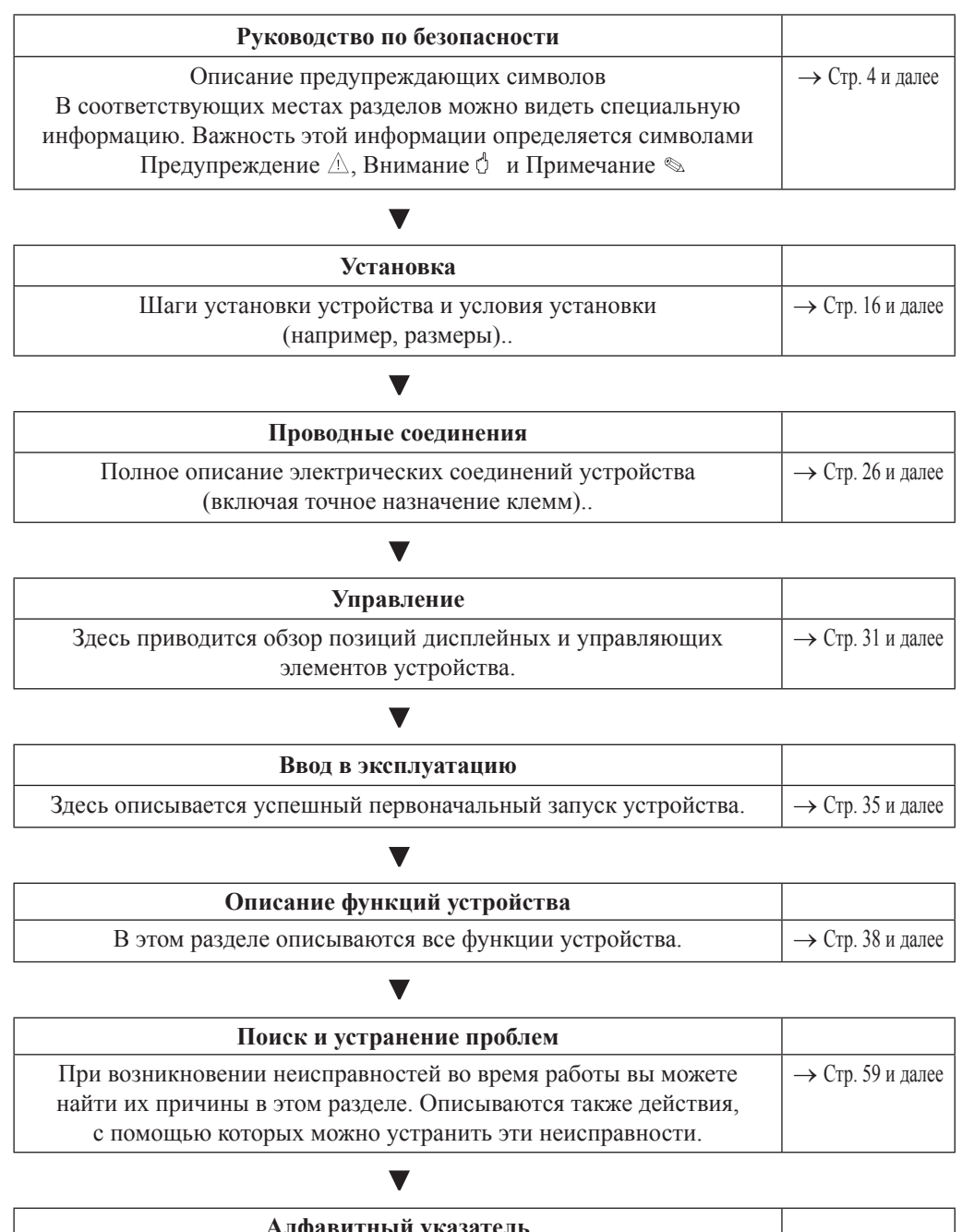

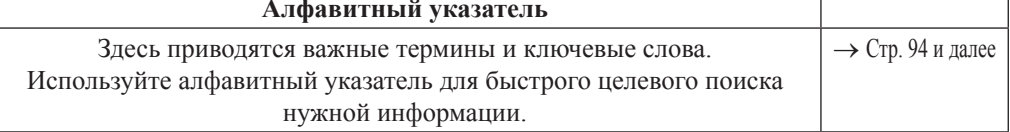

## **Содержание**

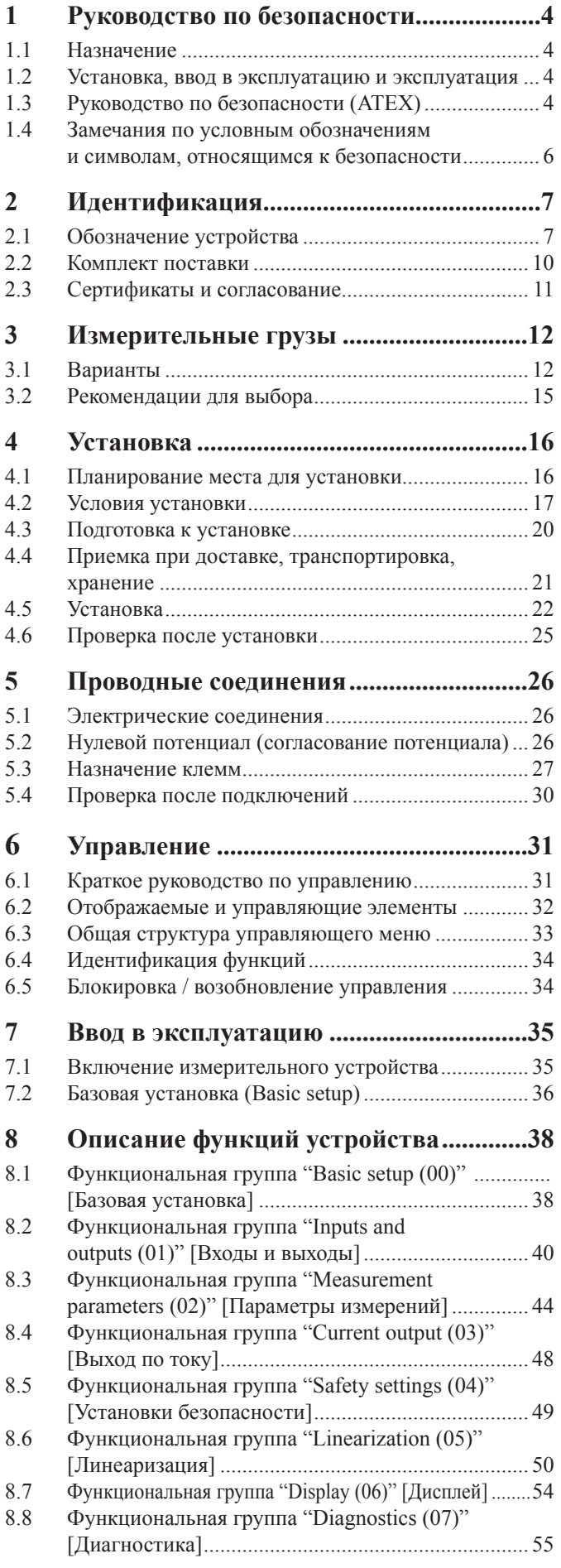

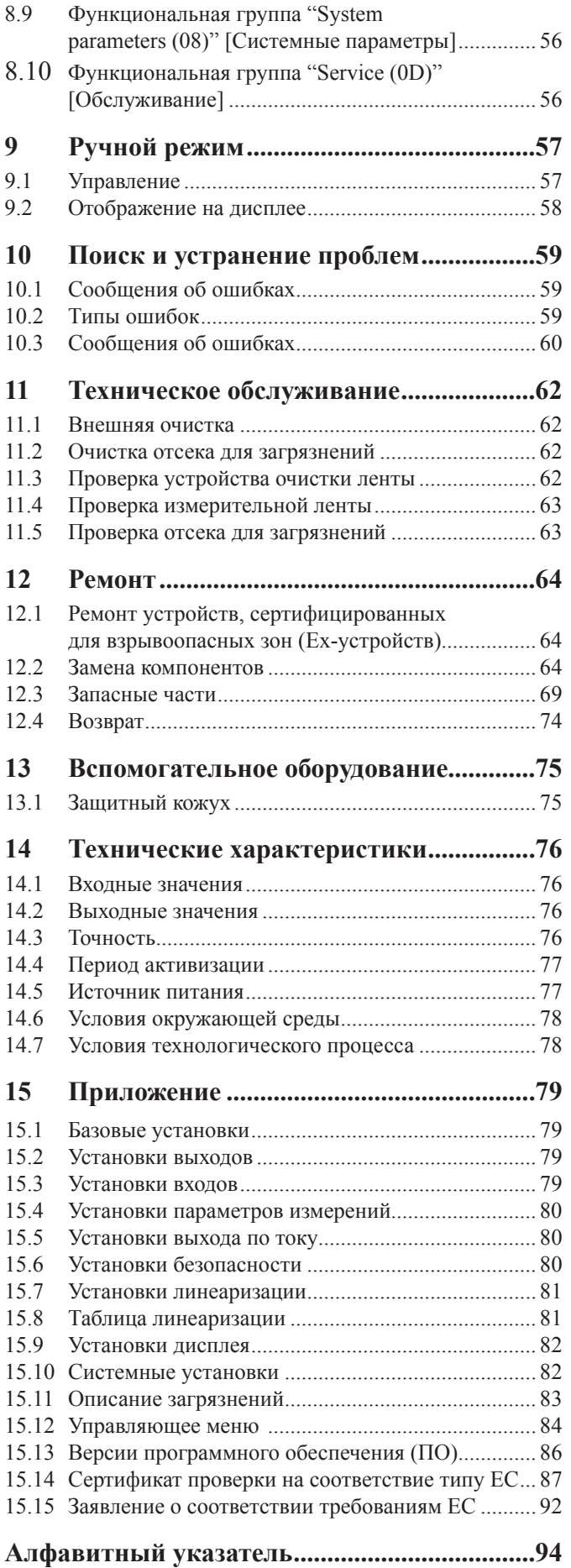

Endress+Hauser

## <span id="page-3-0"></span>**1 Руководство по безопасности**

### **1.1 Назначение**

Silopilot M FMM50 – компактная электромеханическая система измерения уровня. Она используется для циклических измерений уровня в бункерах или силосах.

### **1.2 Установка, ввод в эксплуатацию и эксплуатация**

Silopilot M FMM50 - надежная современная конструкция, которая согласуется с соответствующими спецификациями и директивами EC. Однако при неверном использовании или использовании непредназначенным образом эти устройства могут вызывать связанные с применением опасные ситуации, например, переполнение резервуара с продуктом в результате неверной установки или установочного значения.

Поэтому установка, электрические соединения, ввод в эксплуатацию, эксплуатация и техническое обслуживание этого измерительного оборудования должны выполняться обученными специалистами, уполномоченными на это оператором (управляющим) системы. Этот специалист должен прочитать и понять данное Руководство по эксплуатации и следовать инструкциям, которые оно содержит.

Изменения и ремонт этого устройства могут выполняться только в том случае, если это явно разрешено в данном Руководстве по эксплуатации.

### **1.3 Руководство по безопасности (ATEX)**

Если эта система измерений используется во взрывоопасных зонах, должны быть соблюдены соответствующие национальные стандарты. Должны также соблюдаться спецификации для установки, параметры соединений и инструкции по безопасности, содержащиеся в этом Руководстве по эксплуатации.

Соблюдайте следующие инструкции по безопасности:

- Убедитесь, что специалисты прошли достаточное обучение.
- Должны соблюдаться требования к техническим измерениям и безопасности для измеряемых точек.
- Работа с Silopilot может осуществляться только при закрытом корпусе.
- Корпус можно открывать только при отключенном источнике электропитания.
- Версия Silopilot, сертифицированная ATEX, должна ремонтироваться только изготовителем.
- При использовании Silopilot в зонах, содержащих легковоспламеняющуюся пыль, должны быть соблюдены соответствующие национальные стандарты.
- Должны быть соблюдены требования стандарта EN 50281-1-2, относящиеся, например, к отложениям пыли и температурам.
- Кабельные и линейные вводы, а также заглушки можно заменять только компонентами того же типа.
- Оператор должен обеспечить отсутствие разрядов на конусной поверхности продукта.

## **1.3.1 Особенности версии ATEX**

- Обозначение: **<u>E</u>** II 1/2D IP67 Т99°С
- Номер сертификата: **BVS 05 ATEX E 049**

Копию сертификата проверки на соответствие типу EC см. в приложении 15.14.

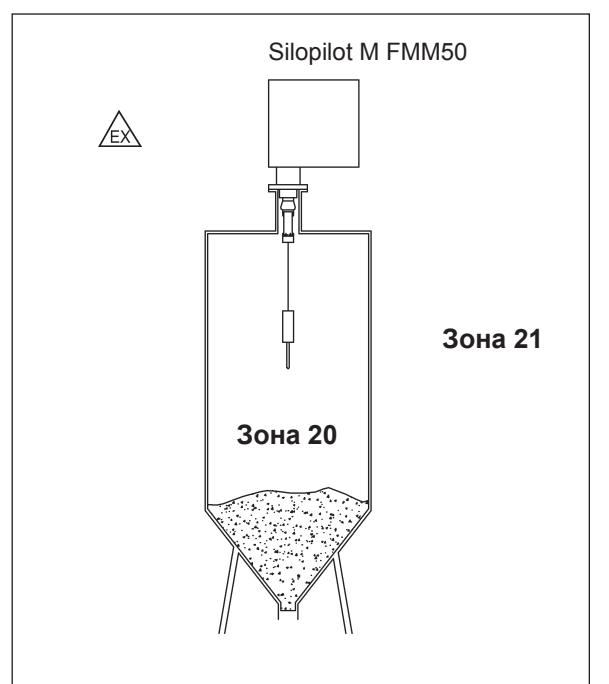

**1.3.2 Руководство по установке**

### <span id="page-5-0"></span>**1.4 Замечания по условным обозначениям и символам, относящимся к безопасности**

Чтобы обратить внимание на важные с точки зрения безопасности или альтернативные процессы, там, где информация сопровождается определенными символами, приводятся соответствующие инструкции по безопасности.

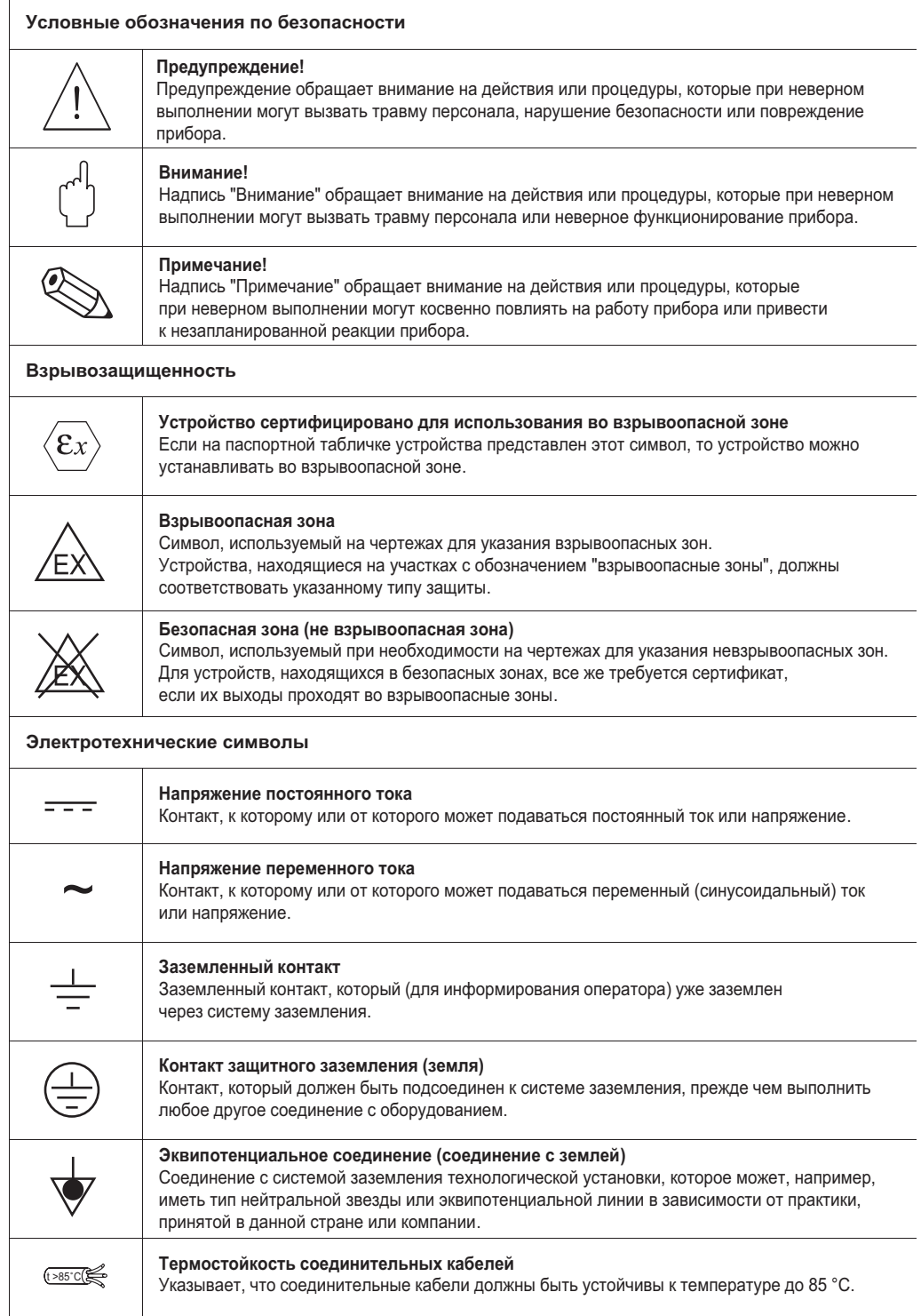

## <span id="page-6-0"></span>**2 Идентификация**

## **2.1 Обозначение устройства**

### **2.1.1 Паспортная табличка**

 $\Gamma$ 

Следующие технические характеристики приводятся на паспортной табличке прибора:

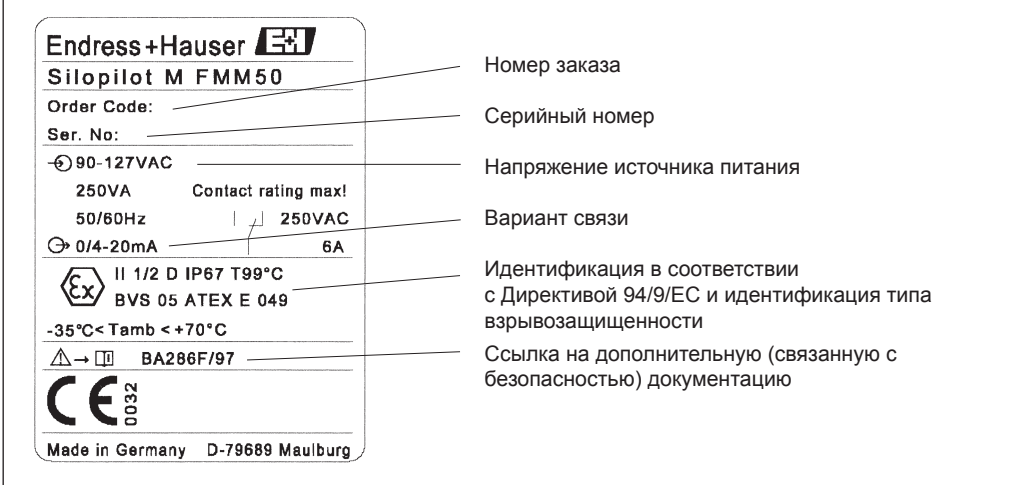

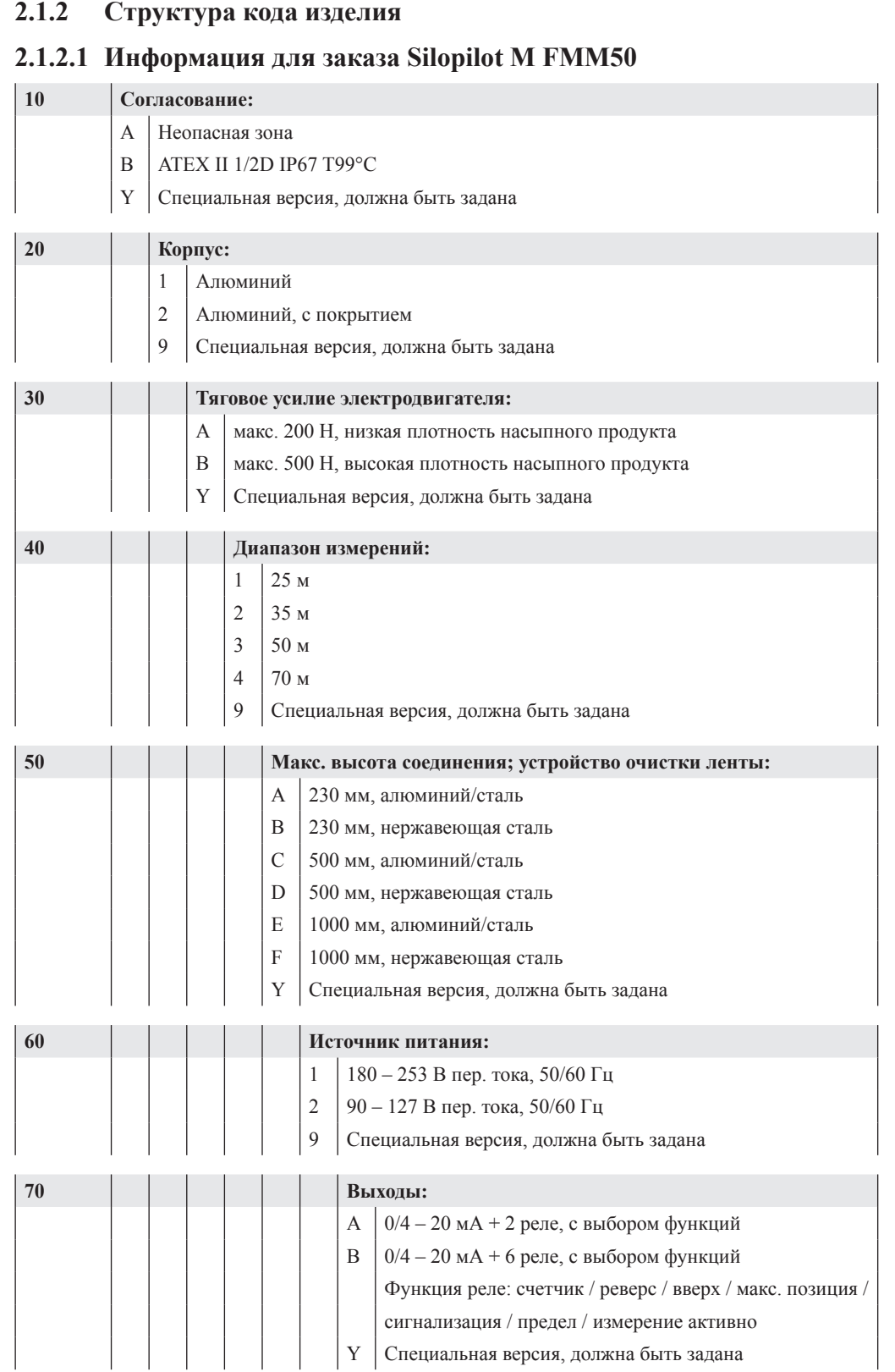

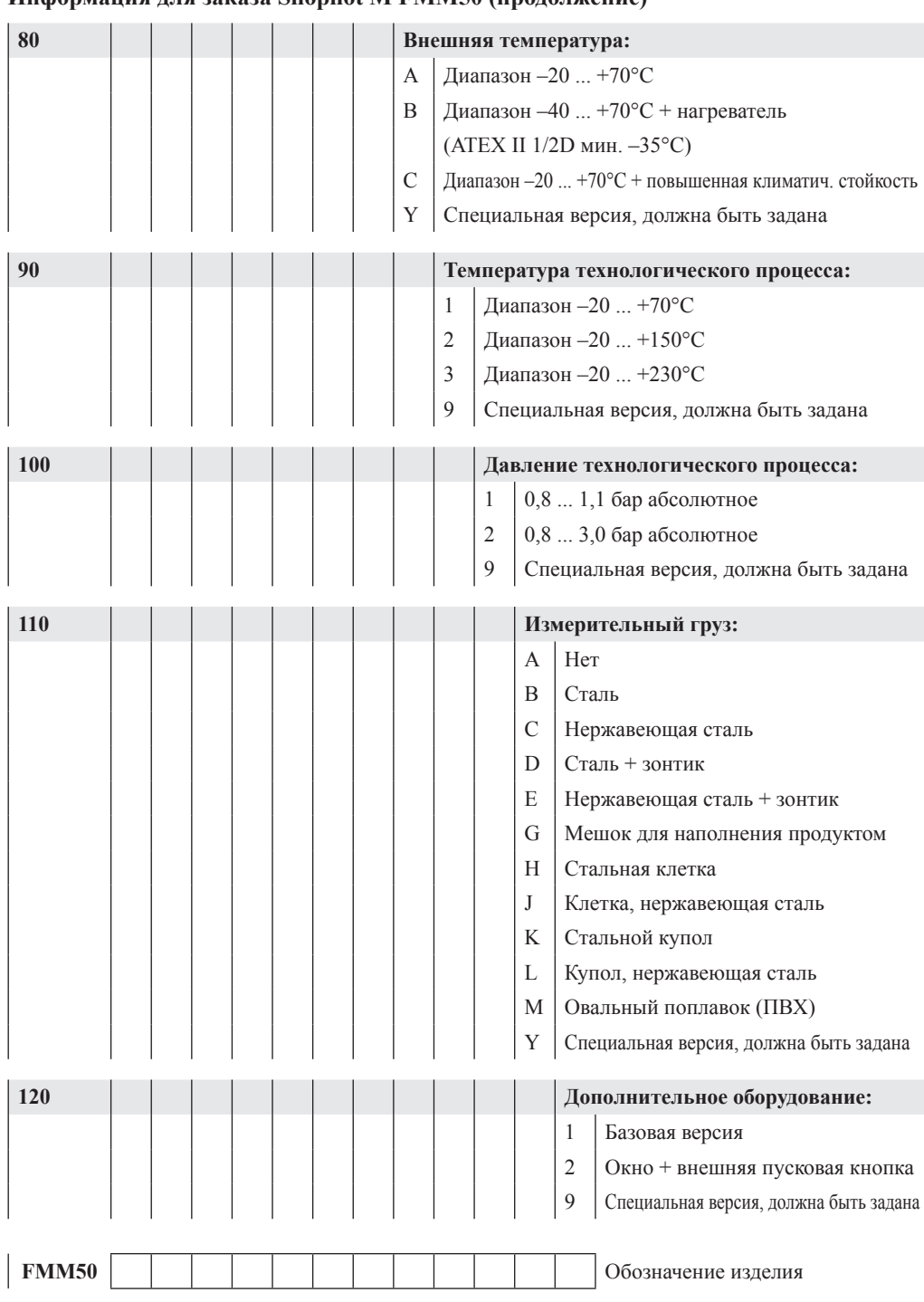

**Информация для заказа Silopilot M FMM50 (продолжение)**

### <span id="page-9-0"></span>**2.1.2.2 Комментарии к структуре кода изделия**

Следующие ограничения относятся к устройствам с лицензией ATEX:

- **Внешняя температура (80), вариант B:** мин. –35°C
- **Температура технологического процесса (90):** только (**1**)
- **Давление технологического процесса (100):** только (**1**)
- **Измерительные грузы (110):** (**G**) и (**M**) не допускаются
- **Дополнительное оборудование (120):** (**2**) не допускается

Следующие ограничения относятся к устройствам с диапазоном температур технологического процесса до +230°C:

- **Макс. высота соединения; устройство очистки ленты (50):** только (**E**) или (**F**)
- **Измерительные грузы (110):** (**D**), (**E**), (**G**) и (**M**) не допускаются

Другие ограничения:

• **Внешняя температура (80), вариант C:** только в сочетании с покрытием корпуса

**Подходящее вспомогательное средство для монтажа (пузырьковый уровень) включается как часть Silopilot только в версиях с покрытием корпуса.**

### **2.2 Комплект поставки**

### Внимание!

Всегда учитывайте информацию раздела "Приемка при доставке, транспортировка, хранение", относящуюся к распаковке, транспортировке и хранению измерительных устройств!

В комплект поставки включаются:

- Устройство (с подгонкой)
- Возможно, измерительный груз
- Возможно, вспомогательное оборудование

Поставляемая документация:

- Руководство по эксплуатации (настоящий документ)
- Документация о согласовании (если она не включена в настоящее Руководство по эксплуатации)

### <span id="page-10-0"></span>**2.3 Сертификаты и согласование**

### **2.3.1 Знак CE**

Это устройство создано и проверено в надежной современной конструкции и отправлено с завода в безупречном состоянии. Устройство согласуется с соответствующими стандартами и спецификациями, определенными в стандарте EN 61010 "Требования по безопасности электрооборудования для измерений, контроля и лабораторного применения". Тем самым, устройство удовлетворяет узаконенным требованиям Директив EC.

Применяя символ CE, Endress+Hauser подтверждает, что это устройство прошло необходимые испытания. Копию заявления о соответствии требованиям EC см. в приложении 15.15.

### **2.3.2 Идентификация в соответствии с Директивой 94/9/EC (ATEX)**

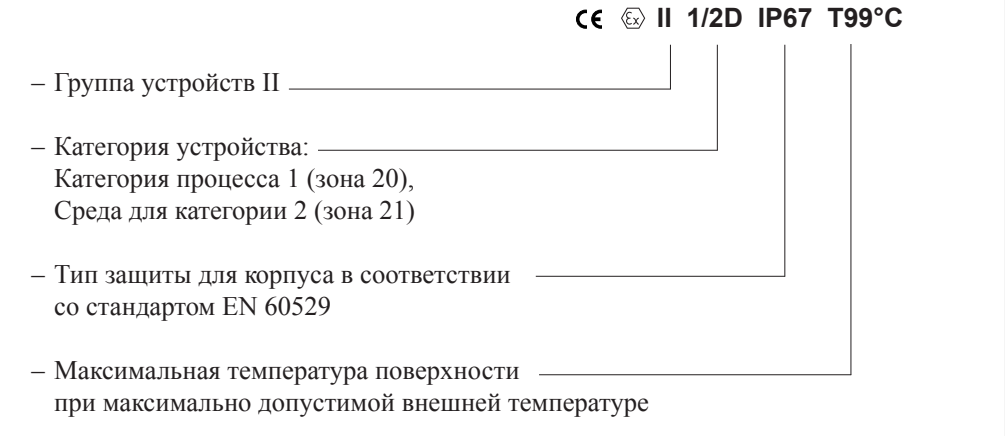

## <span id="page-11-0"></span>**3 Измерительные грузы**

### **3.1 Варианты**

Следующие доступные формы грузов описываются на этой и следующих страницах: • Обычный груз (цилиндрический измерительный груз со штырем)  $\mathbb O$ 

- Груз типа "зонтик"
- Груз типа "мешок" (в версиях без сертификата ATEX)
- Груз типа "клетка"  $\circledast$
- Овальный поплавок (в версиях без сертификата ATEX) <sup>®</sup>
- Груз типа "купол"  $\circledcirc$

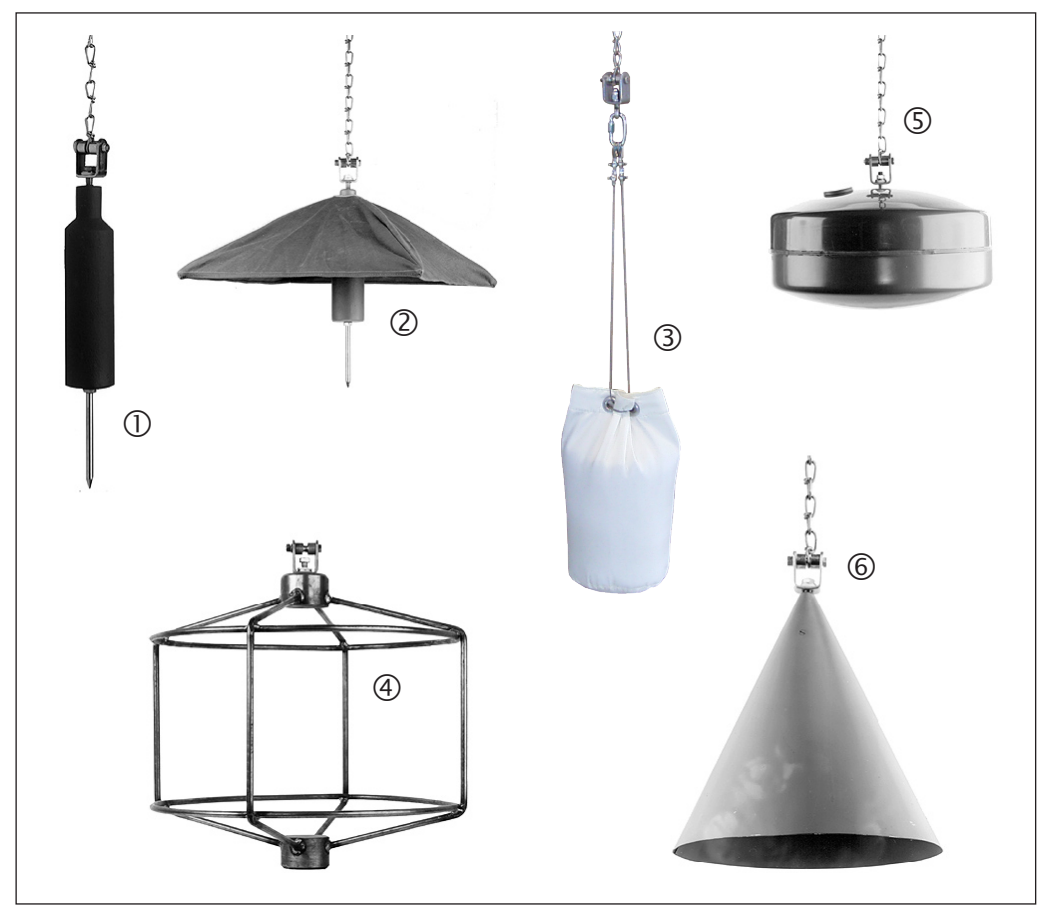

### **3.1.1 Обычный груз**

- Применение: Для крупных насыпных продуктов, таких как уголь, руда или камни и гранулированные материалы.
- Штырь можно отвинчивать.
- Если бункер/силос имеет систему дробления или измельчения, рекомендуется использовать функцию электрического сигнала "tape breakage" (повреждение ленты) или использовать груз типа "клетка", чтобы избежать повреждения системы в случае обрыва измерительного груза.
- Материалы: Сталь или нержавеющая сталь • Вес:
	- 3,5 кг

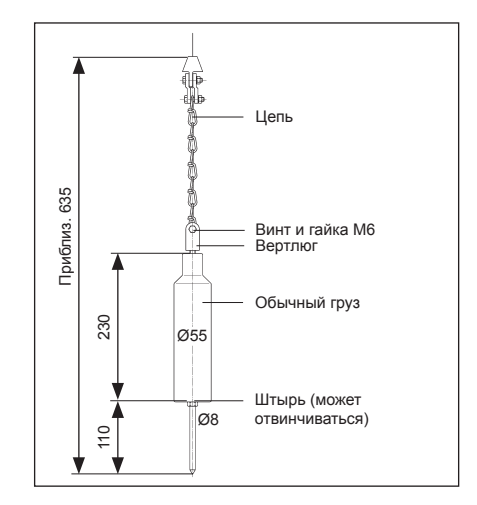

### **3.1.2 Груз типа "зонтик"**

• Применение:

Для очень легких и рыхлых насыпных продуктов, например, мука или угольная пыль.

• Груз типа "зонтик" имеет большую площадь поверхности, что препятствует его глубокому погружению в продукт.

- В свернутом виде этот груз можно пропускать в бункер через монтажный фланец DN100.
- Максимально допустимая температура: 100°C
- Материалы:
- Сталь или нержавеющая сталь, брезент
- Вес:
	- 3,5 кг

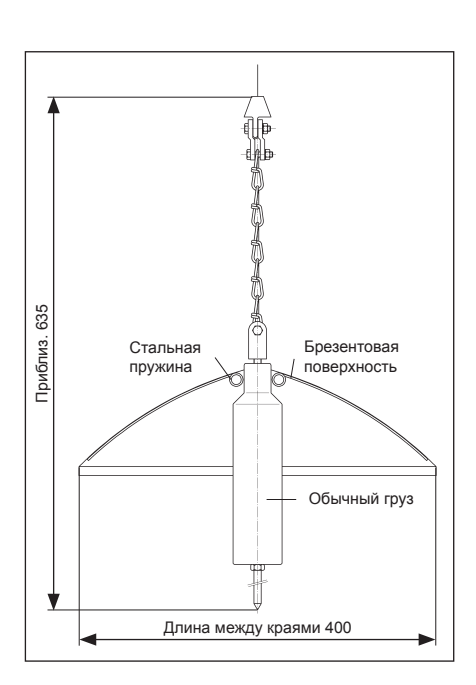

## **3.1.3 Груз типа "мешок"**

• Применение:

В бункерах, к которым присоединена, например, мельница на выпуске продукта. В мешок помещают тот же продукт, что и в бункер.

• Максимально допустимая температура: 100°C

- Материалы: Мешок изготовлен из Nomex®, петли усилены войлоком, все металлические части из нержавеющей стали.
- Вес:

0,25 кг (пустой) / 3,5 кг (заполненный)

- Мешок должен быть завязан вверху, чтобы содержимое не вывалилось из него, если мешок
- опрокинется на скате конусной поверхности продукта. • Использование груза типа "мешок" для версии
	- "Защищенность от воспламенения пыли" не допускается!

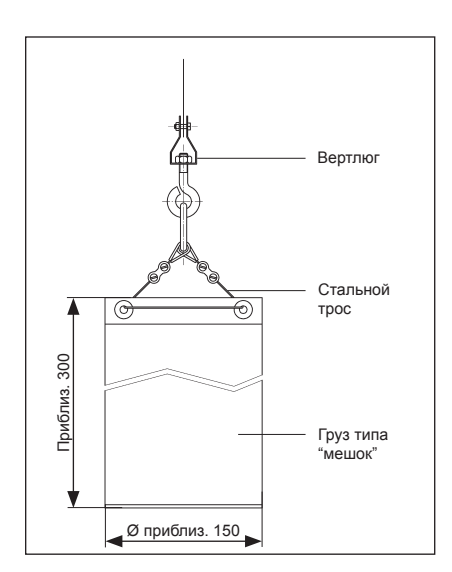

### **3.1.4 Груз типа "клетка"**

- Применение: Для насыпных продуктов с мелкими частицами в силосах с относительно небольшим выпускным отверстием, которое не должно быть заблокировано измерительным грузом при его обрыве.
- Подходит также для высоких температур, при которых нельзя использовать мешок.
- Этот груз может опускаться поверх выпускного отверстия продукта, но насыпной продукт будет проходить через него. Поскольку груз типа "клетка" не может попасть в конвейерную систему (например, устройство роликовой подачи или винтовой конвейер), никаких повреждений не произойдет.
- Стандартные размеры: См. рис. (другие размеры по запросу)
- Материал: Сталь или нержавеющая сталь
- Вес: 3,5 кг

### **3.1.5 Овальный поплавок**

- Применение: Для жидкостей, например, для жидкого топлива, а также для гранул.
- Материалы: Жесткий ПВХ
- Максимально допустимая температура: 70°C
- Поплавок должен быть заполнен продуктом до суммарного веса 3,5 кг. Использование поплавка для версии "Защищенность от воспламенения пыли" не допускается!

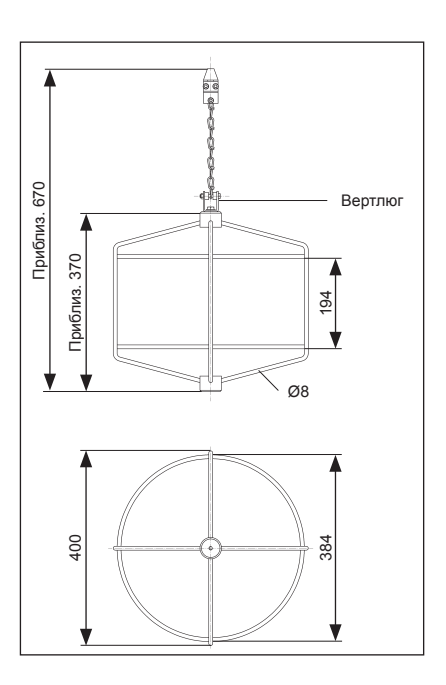

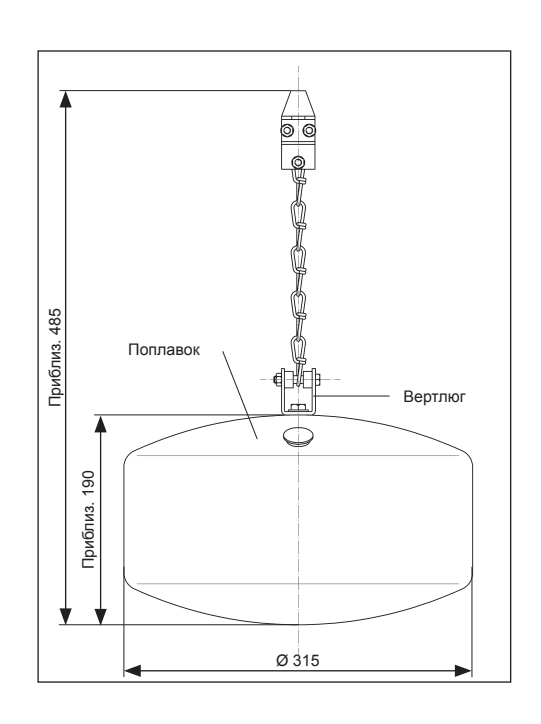

#### <span id="page-14-0"></span> $3.1.6$ Груз типа "купол"

- Применение:
	- Для легких и рыхлых насыпных продуктов. особенно в тех случаях, когда более высокие температуры и особые характеристики продукта препятствуют использованию груза типа "зонтик".
- Материалы:
- Сталь или нержавеющая сталь
- $\bullet$  Bec:
	- $4,3 \text{ кг}$

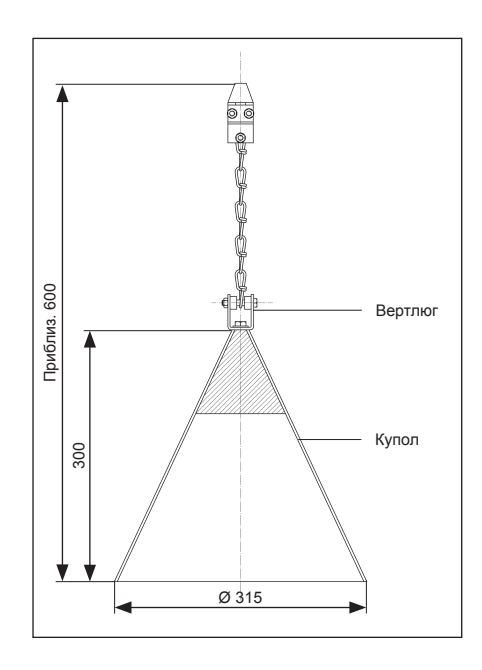

#### $3.2$ Рекомендации для выбора

При выборе измерительного груза следует учесть следующие вопросы:

- Измерительный груз не должен погружаться в продукт и не должен отклоняться при контакте с конусообразной поверхностью продукта во время процедуры измерения.
- Измерительный груз должен подходить для химических характеристик продукта и температуры внутри бункера или силоса.
- Использование овального поплавка и груза типа "мешок" для версии "Защищенность от воспламенения пыли" не допускается!

## <span id="page-15-0"></span>**4 Установка**

### **4.1 Планирование места для установки**

Выберите такое место установки на бункере или силосе, чтобы поступающий при наполнении резервуара продукт или нависающие наслоения продукта на стенках не касались измерительного груза и не могли повредить измерительную ленту.

Учтите должным образом форму и местоположение конуса поступающего продукта и воронки выходящего продукта внутри резервуара. Линия измерений не должна проходить слишком близко к внутренней арматуре или опорам, чтобы измерительная лента не задевала их, если измерительный груз начнет вращаться.

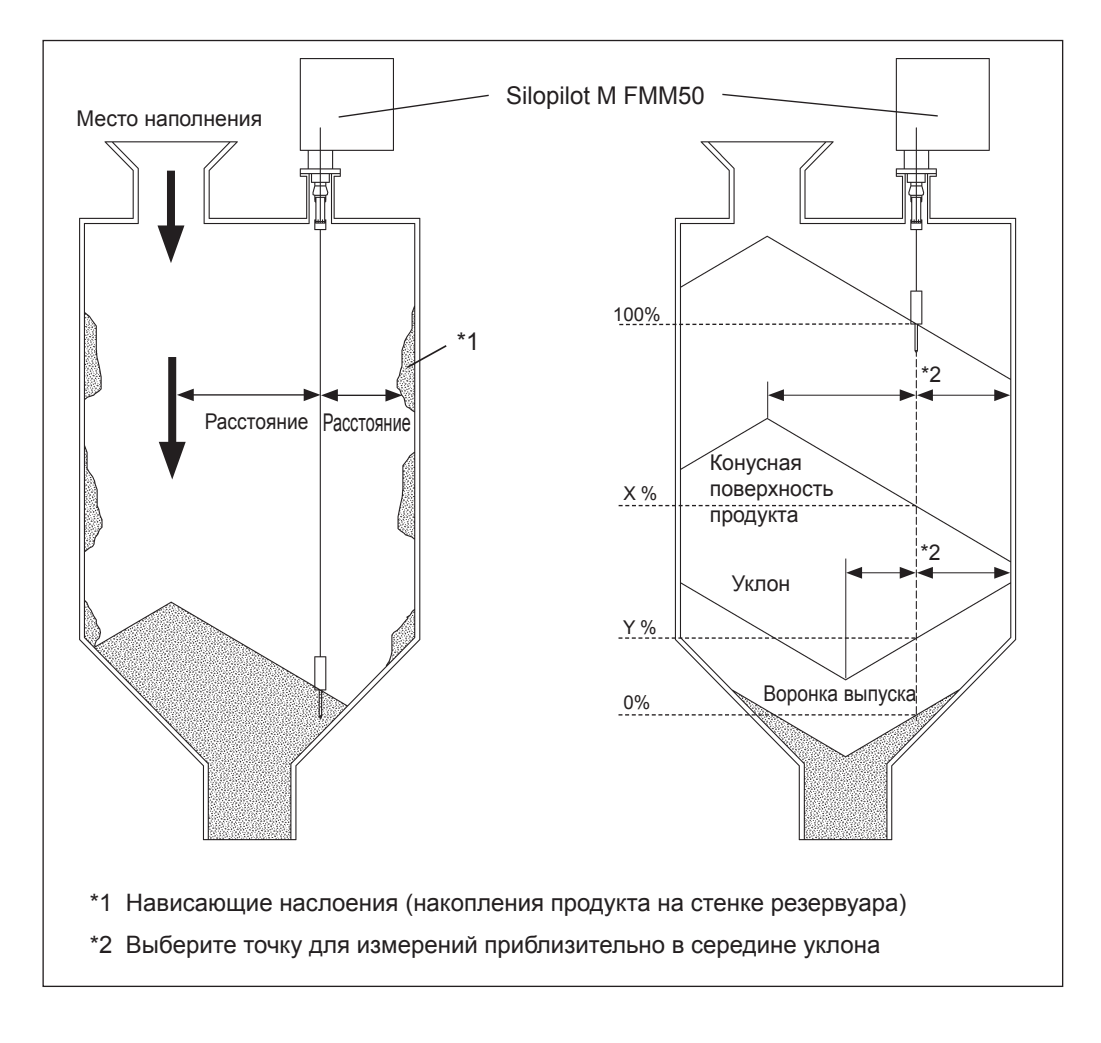

### <span id="page-16-0"></span>**4.2 Условия установки**

## **4.2.1 Размеры корпуса (стандартная версия)**

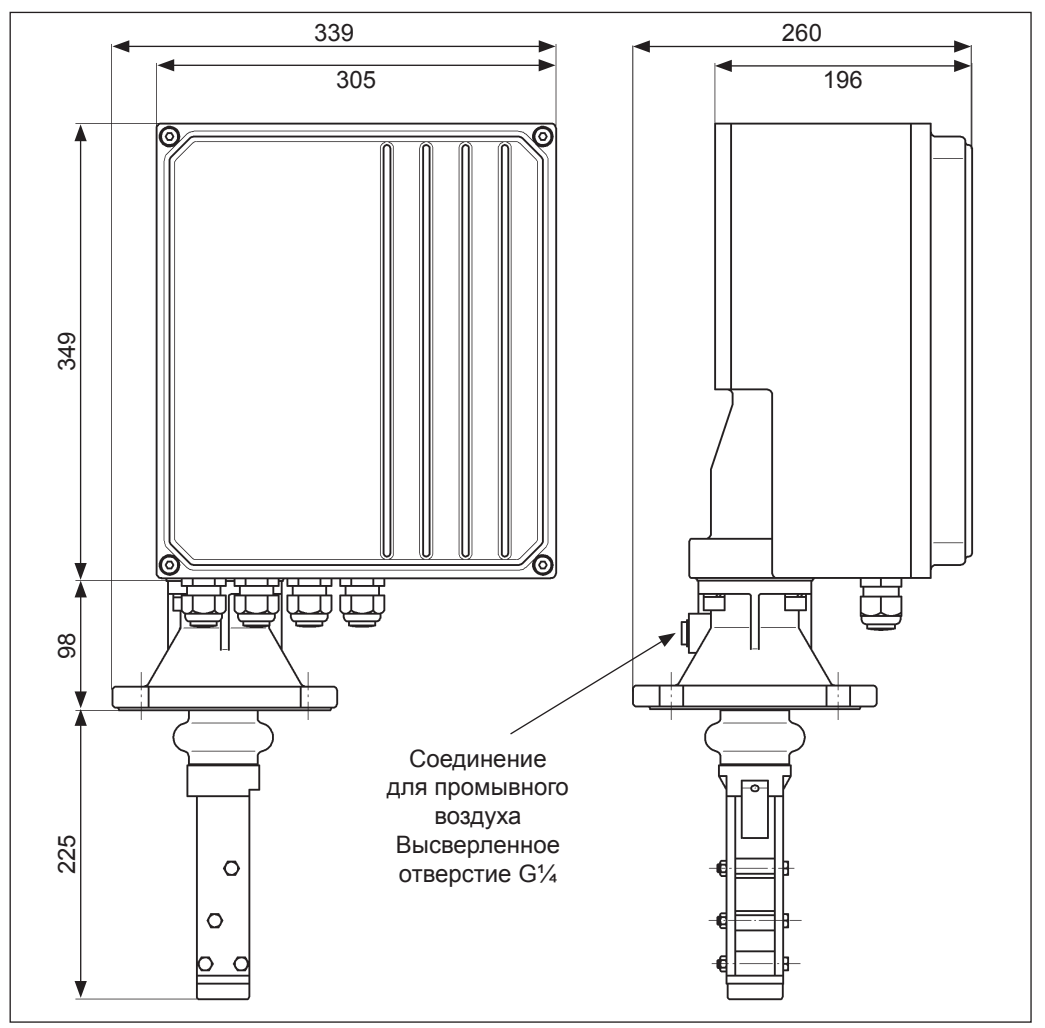

## **4.2.2 Размеры для удлиненного устройства очистки ленты**

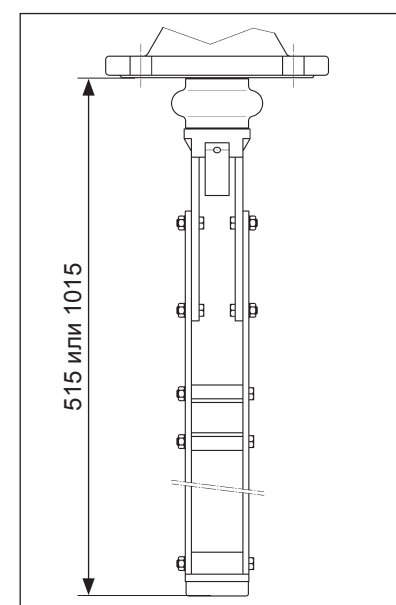

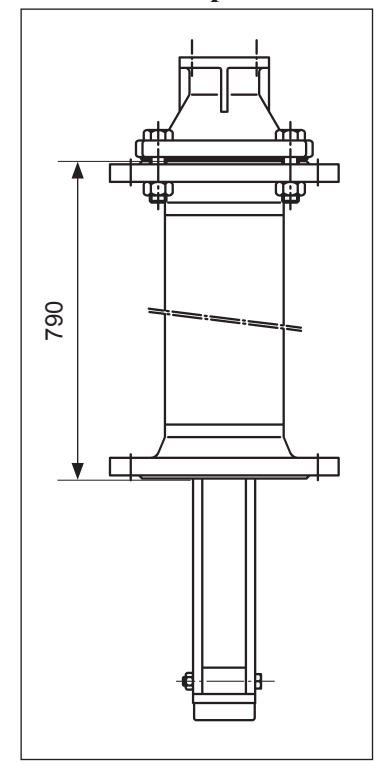

### **4.2.3 Размеры для высокотемпературной версии (до +230°C)**

## **4.2.4 Размеры технологического соединения (стандартная версия)**

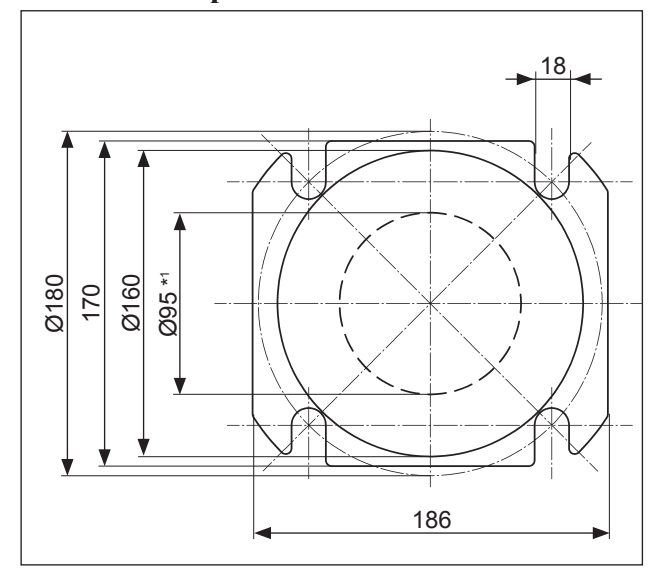

\*1 Минимальный размер для установки механизма очистки ленты и стандартного груза

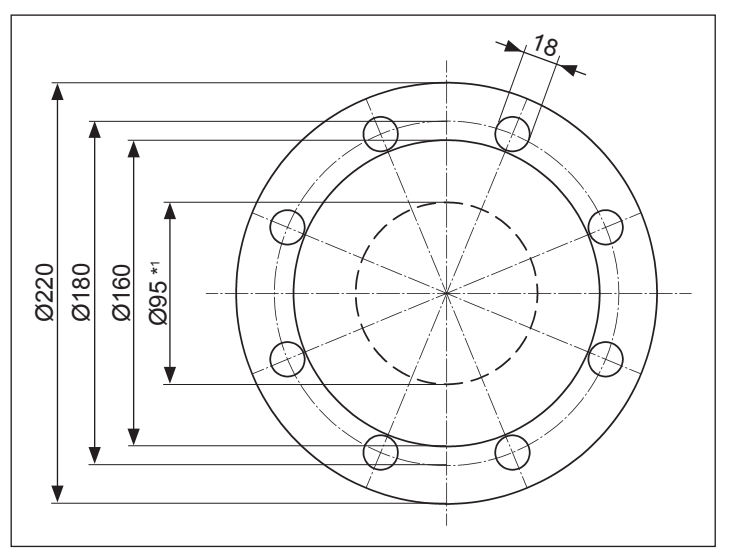

### **4.2.5 Размеры технологического соединения (высокотемпературная версия)**

\*1 Минимальный размер для установки механизма очистки ленты и стандартного груза

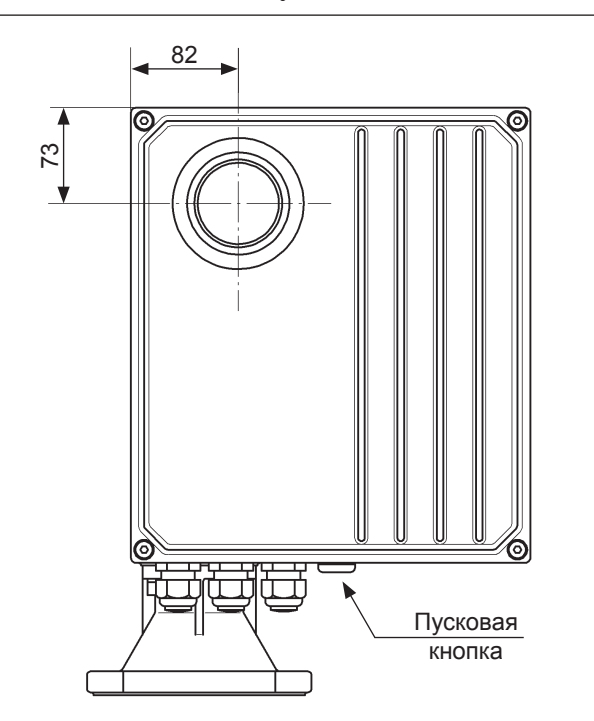

## **4.2.6 Размеры дополнительно устанавливаемого окна и внешней пусковой кнопки**

### <span id="page-19-0"></span>**4.3 Подготовка к установке**

Silopilot лучше всего монтировать на контрфланце DN100 PN16 (размеры для соединения согласно DIN2501) или на фланце, имеющем те же размеры для соединения. Размеры см. в разделе 4.2.

Контрфланец должен быть установлен строго горизонтально, чтобы Silopilot также можно было установить на нем горизонтально (максимальный угол отклонения 2°). Подходящее средство выравнивания (пузырьковый уровень) находится внутри версий устройств, имеющих корпус с порошковым покрытием. Чтобы использовать это средство выравнивания, нужно открыть крышку отсека электроники.

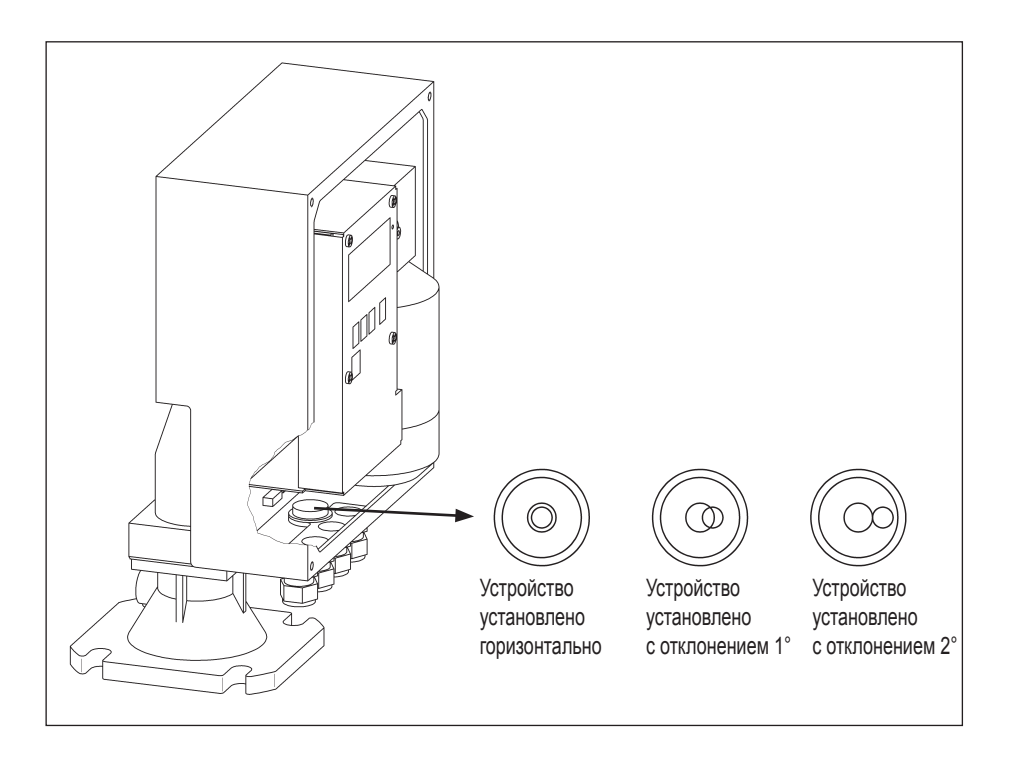

При наружной установке наденьте защитный кожух или установите навес (крышу) для защиты от атмосферных воздействий.

#### <span id="page-20-0"></span> $4.4$ Приемка при доставке, транспортировка, хранение

#### $4.4.1$ Приемка при доставке

Проверьте упаковку или содержимое на наличие каких--либо повреждений. Убедитесь, что поставка выполнена полностью, и сравните комплект поставки с деталями вашего заказа.

#### $4.4.2$ Транспортировка к месту измерений

Внимание!

Соблюдайте инструкции по безопасности и условия транспортировки для устройств весом более 18 кг. При транспортировке измерительного устройства не поднимайте его с помощью устройства очистки ленты или измерительного груза.

#### $4.4.3$ Хранение

Для хранения и транспортировки измерительное устройства должно быть упаковано с защитой от ударов. Допустимая температура хранения: -40 ... +80 °С.

### <span id="page-21-0"></span>**4.5 Установка**

### **4.5.1 Установка измерительного груза**

Грузы обычного типа, типа "зонтик" и типа "мешок" (см. раздел 3, "Измерительные грузы") можно пропускать в бункер или силос через монтажный фланец DN100.

При использовании более крупных измерительных грузов, таких как "клетка", "купол", поплавки и некоторые грузы типа "мешок", обеспечение доступа для установки таких грузов должно быть предусмотрено в конструкции бункера или силоса.

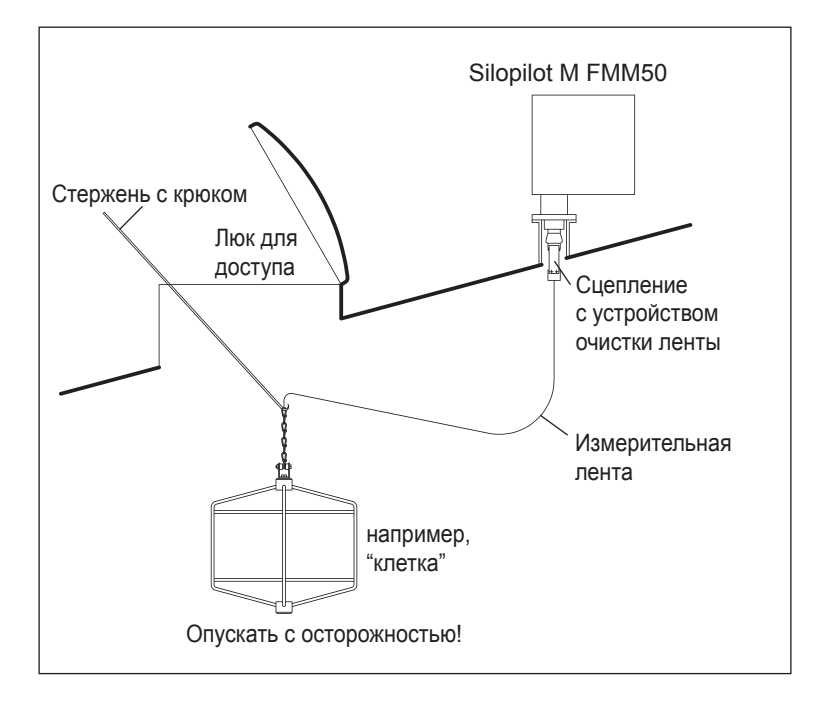

Измерительная лента зажимается в креплении для ленты двумя винтами. Третий винт фиксирует цепь. Вертлюг (вращающееся шарнирное соединение) монтируется на нижнем элементе цепи, чтобы принимать на себя любое вращательное движение измерительного груза.

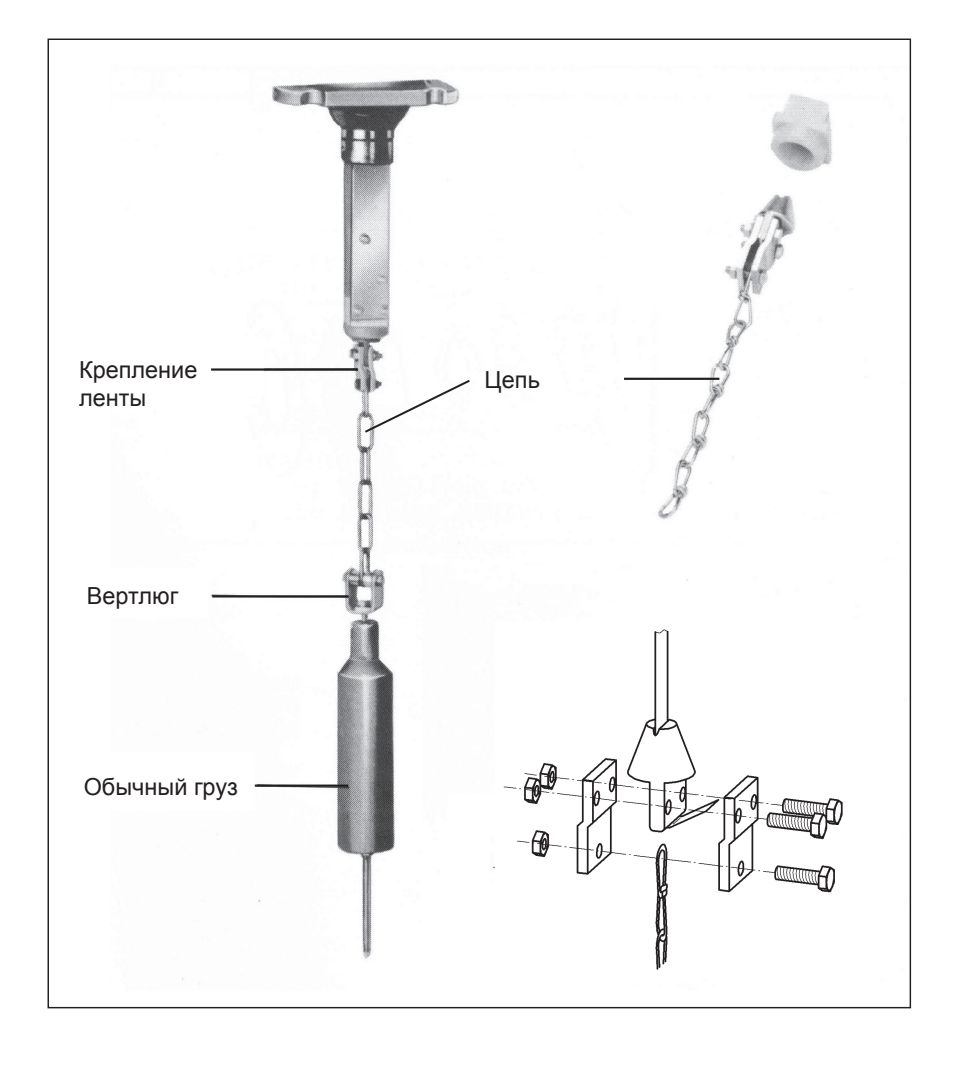

### **4.5.2 Установка Silopilot**

Установите на фланец уплотнительное кольцо (особенно при наличии положительного давления в бункере или силосе). Аккуратно направляйте измерительный груз в бункер или силос. При использовании более крупных измерительных грузов см. раздел 4.5.1 "Установка измерительного груза".

Теперь поместите Silopilot на фланец и закрепите его четырьмя болтами M16 подходящей длины.

Помните следующее:

- Учтите позиции кабельных вводов для электрических соединений (см. размеры корпуса в разделе 4.2).
- Устанавливайте Silopilot горизонтально (см. раздел 4.3 "Подготовка к установке").

### Примечание!

При установке в бункерах или силосах с большим содержанием пыли можно создать в Silopilot небольшое избыточное давление, подсоединив линию сжатого воздуха к его монтажному фланцу (с необходимым расходом воздуха). Для этой цели имеется гнездовой соединитель G1.4 (см. размеры корпуса в разделе 4.2).

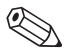

### Примечание!

Измерительный груз должен быть вне соединительного узла, когда раскручивается измерительная лента. Максимальная высота соединительного узла составляет 230 мм, если используется стандартное устройство очистки ленты. Поставляется также устройство очистки ленты длиной 500 мм и 1000 мм (см. код заказа). Устройства очистки другой длины поставляются по запросу как специальные версии.

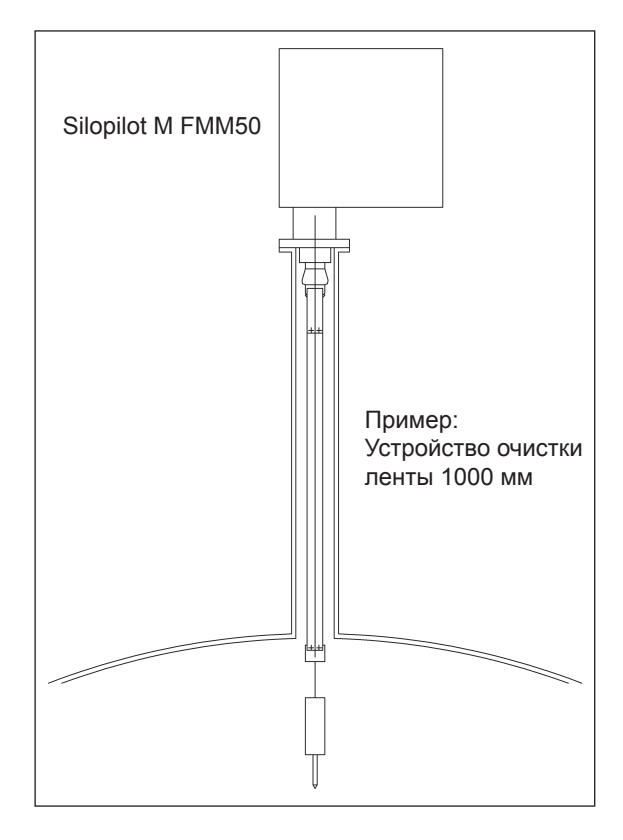

### <span id="page-24-0"></span>**4.6 Проверка после установки**

После монтажа измерительного устройства выполните следующие проверки:

- Не повреждено ли измерительное устройство (визуальная проверка)?
- Соответствует ли измерительное устройство спецификациям точки измерений, таким как температура технологического процесса, давление температура технологического процесса, внешняя температура, диапазон измерений и т.д.?
- Правильно ли указаны номера и надписи точек измерения (визуальная проверка)?
- Достаточно ли защищено измерительное устройство от дождя и прямого солнечного света (см. раздел 4.3)?

## <span id="page-25-0"></span>**5 Проводные соединения**

### **5.1 Электрические соединения**

Учтите следующие вопросы, прежде чем подключать данное устройство:

- Напряжение источника питания должно соответствовать напряжению, указанному на паспортной табличке.
- Отключите источник питания, прежде чем подсоединять устройство.
- Подсоедините линию нулевого потенциала (согласования потенциала) к клемме заземления на корпусе Silopilot, прежде чем подсоединять устройство.
- При использовании этого устройства во взрывоопасных зонах должны быть соблюдены соответствующие национальные стандарты и спецификации.

### Предупреждение!

Всегда соблюдайте инструкции по безопасности, приведенные в разделе 1 этого Руководства по эксплуатации!

### **5.2 Нулевой потенциал (согласование потенциала)**

Нулевой потенциал должен быть подсоединен к клемме внешнего заземления Silopilot.

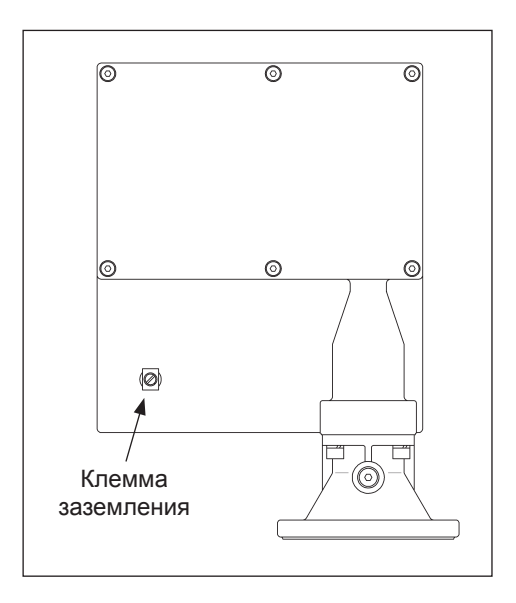

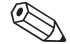

### Примечание!

Для оптимальной электромагнитной совместимости линия нулевого потенциала должна быть как можно более короткой. Рекомендуемое минимальное поперечное сечение кабеля – 2,5 мм<sup>2</sup>.

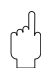

### Внимание!

Согласование потенциала Silopilot должно быть включено в локальное согласование потенциала.

<span id="page-26-0"></span>**5.3 Назначение клемм**

## **5.3.1 Обзор**

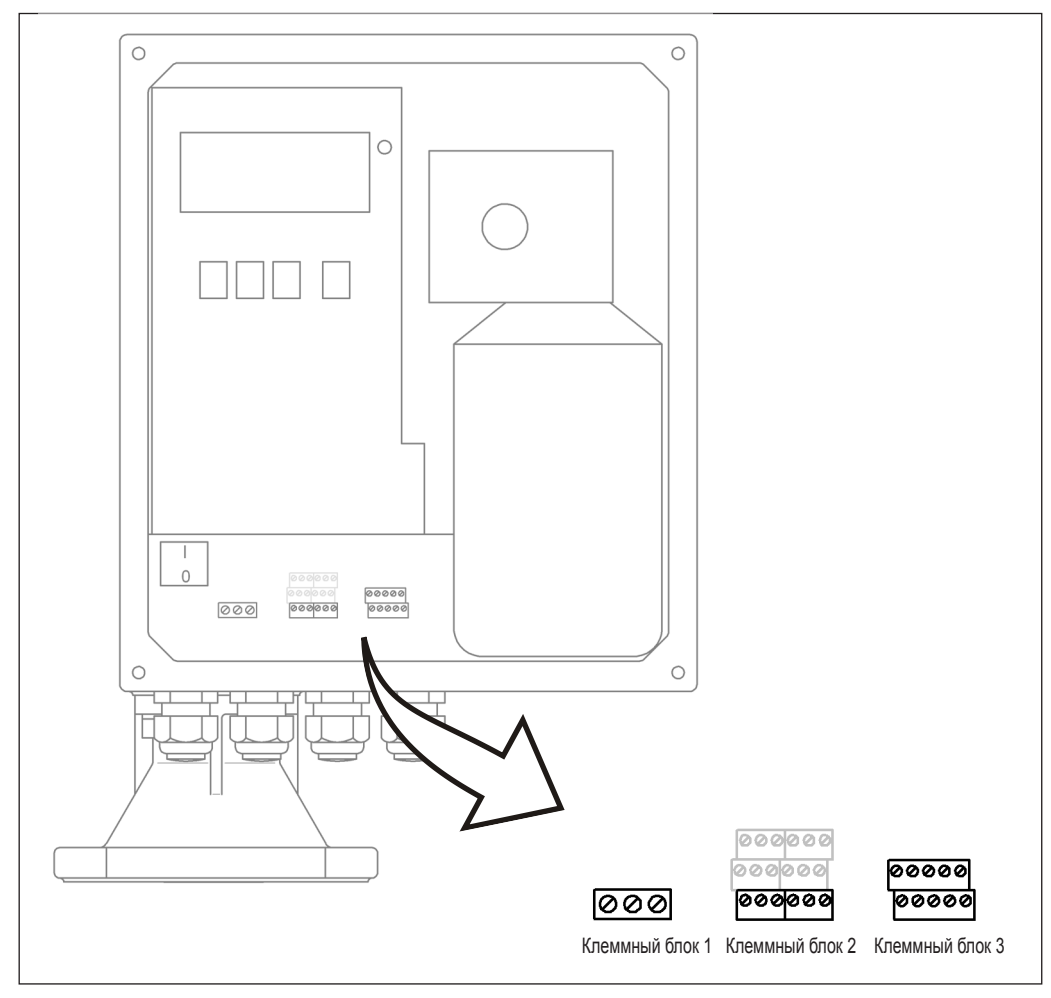

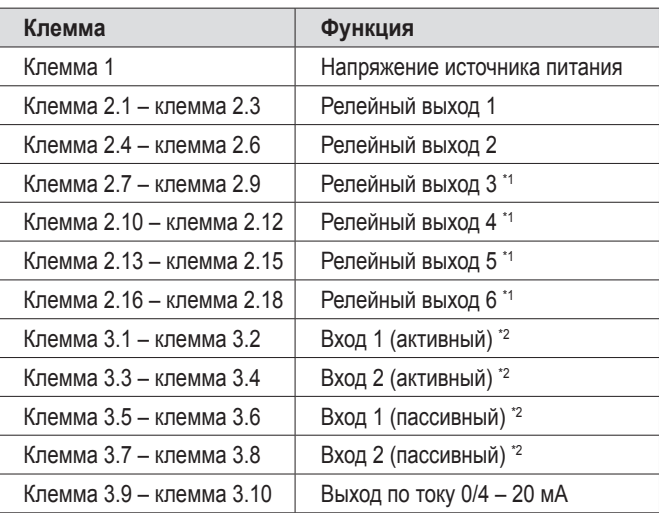

\*1 Как опция, см. код типа

 $^{\prime2}$  Вход 1 и вход 2 (активный/пассивный) могут использоваться только альтернативно! Двойное соединение от входа активного и пассивного не разрешается!

### **5.3.2 Напряжение источника питания**

- Напряжение питания (сетевое напряжение) подается на зажимные контакты под винт на клеммном блоке 1.
- Максимальное поперечное сечение кабеля составляет  $6 \text{ mm}^2$ .
- Для защиты источника питания от короткого замыкания необходимо использовать предохранитель.
- Диапазон напряжения:
	- 180 ... 253 В пер. тока, 50/60 Гц или
	- 90 ... 127 В пер. тока, 50/60 Гц

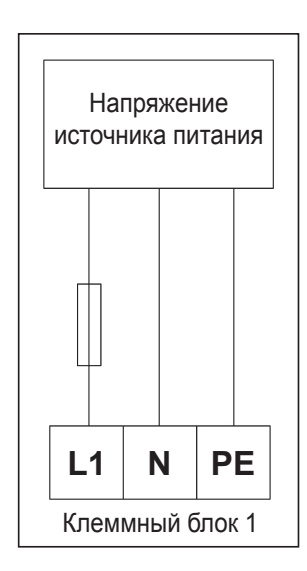

### **5.3.3 Выход по току 0/4 – 20 мА**

- Активный выход по току 0/4 20 мА подсоединяется к зажимным контактам под винт на клеммном блоке 3.
- Максимальное поперечное сечение кабеля для зажимных контактов составляет  $1,5 \text{ mm}^2$ .
- Для подключений достаточно использовать обычные монтажные кабели.
- Нагрузка: макс. 600 Ом

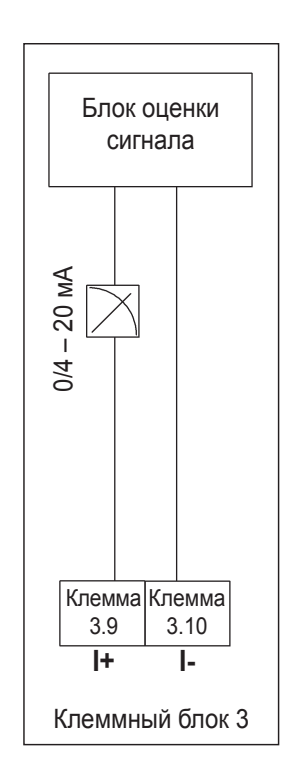

### **5.3.4 Релейные выходы**

- Соединительные кабели релейных выходов (реле 1 реле 2 и, дополнительно, реле 3 – реле 6) подсоединяются к зажимным контактам под винт на клеммном блоке 2.
- Максимальное поперечное сечение кабеля для зажимных контактов составляет 1,5 мм<sup>2</sup>.
- Для подключений достаточно использовать обычные монтажные кабели.
- Каждая цепь должна иметь предохранитель для защиты от максимального тока 6 А.
	- Максимальная нагрузка на контакты: 250 В пер. тока, 6 А

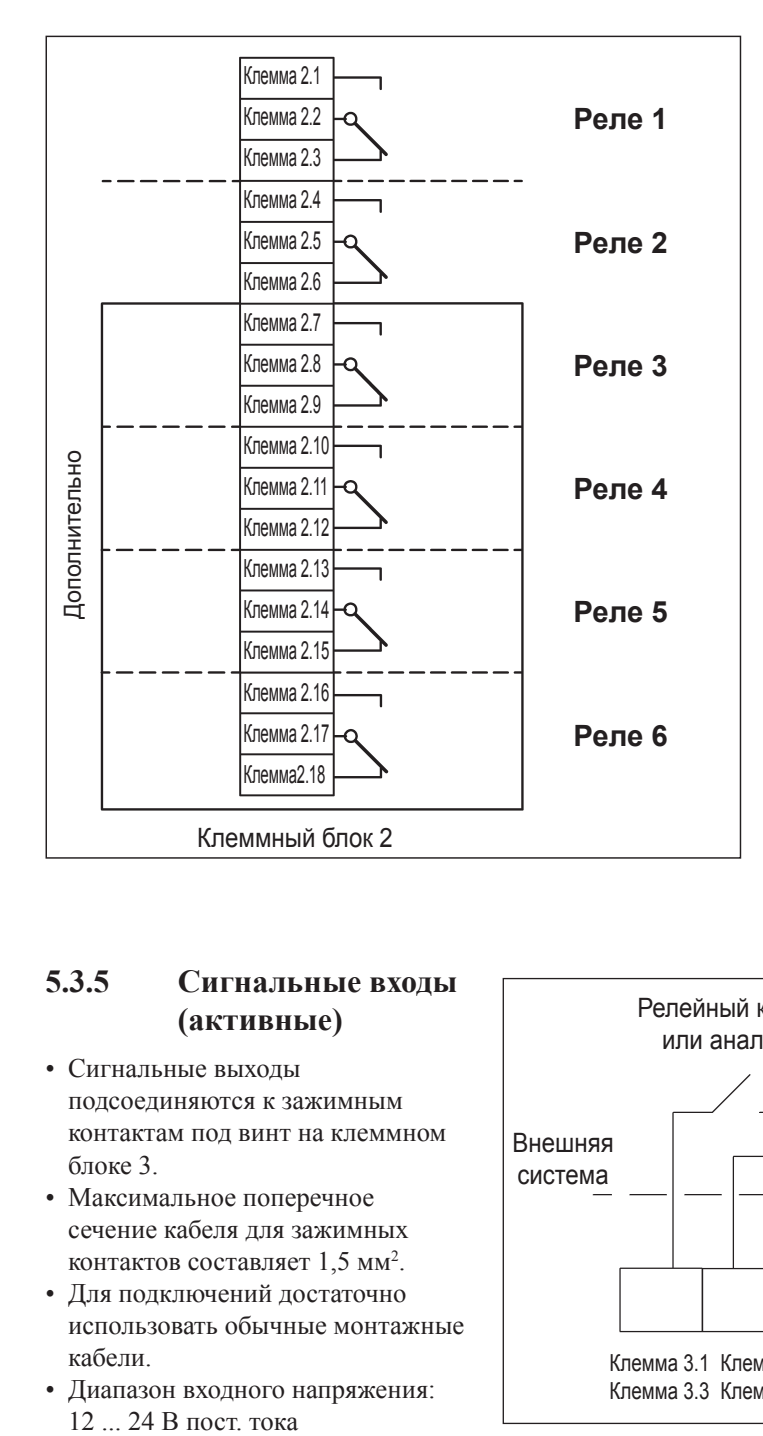

### **5.3.5 Сигнальные входы (активные)**

- Сигнальные выходы подсоединяются к зажимным контактам под винт на клеммном блоке 3.
- Максимальное поперечное сечение кабеля для зажимных контактов составляет  $1,5$  мм<sup>2</sup>.
- Для подключений достаточно использовать обычные монтажные кабели.
- Диапазон входного напряжения:

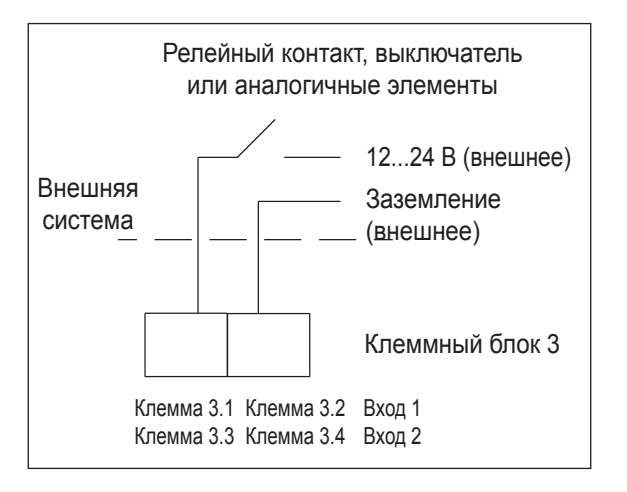

### <span id="page-29-0"></span>**5.3.6 Сигнальные входы (пассивные)**

- Сигнальные выходы подсоединяются к зажимным контактам под винт на клеммном блоке 3.
- Максимальное поперечное сечение кабеля для зажимных контактов составляет  $1,5$  мм<sup>2</sup>.
- Для подключений достаточно использовать обычные монтажные кабели.
- Нагрузка на контакты: макс. 5 мВт

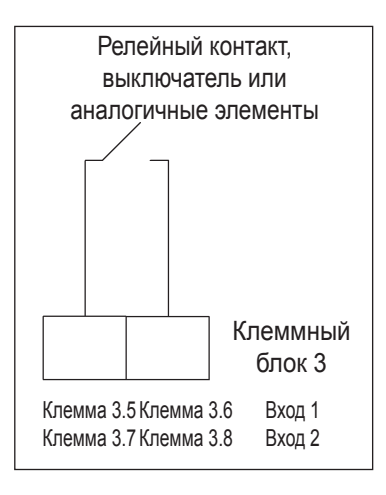

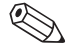

### Примечание!

- Сигнальные входы (активный/пассивный) могут использоваться только альтернативно. Двойное соединение от входа активного и пассивного не разрешается!
- В версии устройства с внешней пусковой кнопкой (Silopilot M FMM50 \*\*\*\*\*\*\*\*\*\*\*2) она подсоединяется к пассивному сигнальному входу 1. Поэтому вы можете использовать только сигнальный выход 2 (активный или пассивный).

### **5.4 Проверка после подключений**

Выполните следующие проверки после подсоединения измерительного устройства:

- Правильно ли реализовано назначение контактов?
- Выполнено ли уплотнение кабельных сальников?
- Если действует источник питания: Готово ли к работе измерительное устройство и появилась ли индикация на экране ЖКД?
- Закрыта ли крышка корпуса винтами?

#### <span id="page-30-0"></span>6 Управление

#### $6.1$ Краткое руководство по управлению

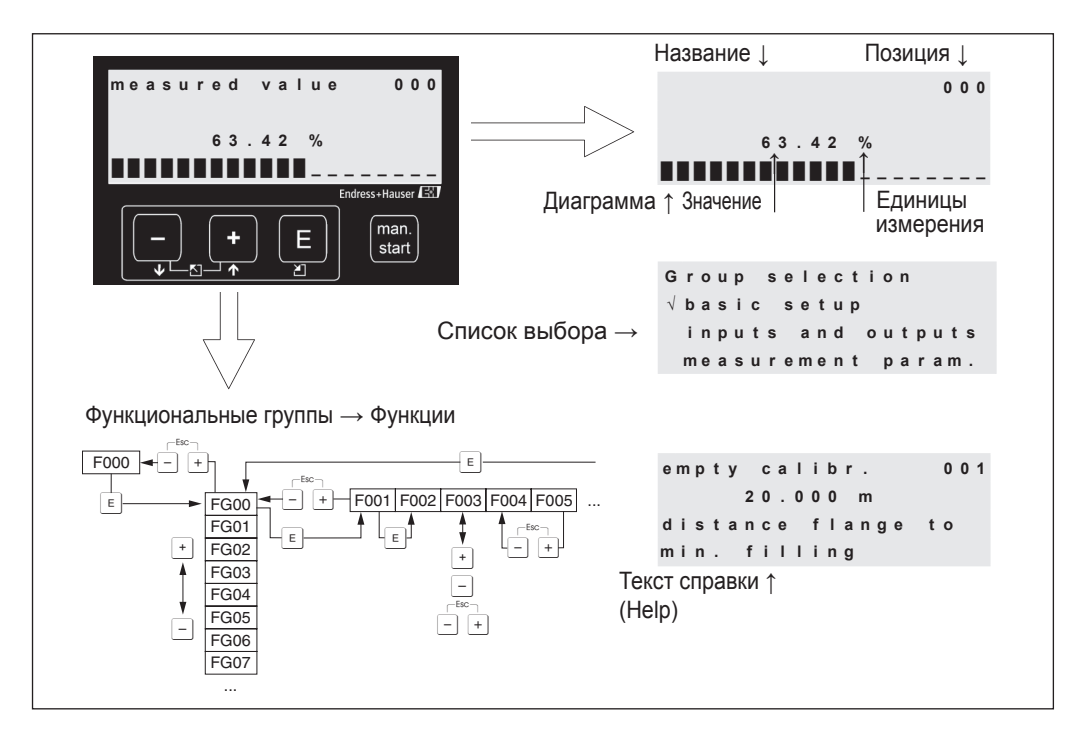

### Выбор и конфигурирование в управляющем меню:

- 1. Используйте [E] для перехода от экрана измеренного значения (measured value) к выбору группы (group selection).
- 2. Используйте  $\boxed{-}$  или  $\boxed{+}$  для выбора необходимой функциональной группы (например, "Safety settings (04) [Установки безопасности]") и подтвердите выбор, нажав клавишу  $\boxed{\text{E}}$ . Выбирается первая функция (например, "Output on alarm (040) [Выход при сигнализации]").

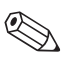

#### Примечание!

Активный выбор указывается символом √ перед текстом пункта меню!

3. Режим редактирования активизируется с помощью клавиши  $\lceil + \rceil$ или  $\lceil - \rceil$ .

#### Различные меню выбора:

- а) Если выбрана функция (например, "Output on alarm (040)"), то можно использовать [-] или [+], чтобы выбрать необходимый параметр.
- b) Клавиша (E) подтверждает выбор. Перед выбранным параметром появляется символ √
- с) Клавиша [Е] подтверждает измененное значение. Происходит выход из режима редактирования.
- d)  $+$   $+$   $(=\overline{-}$   $\overline{-}$   $\overline{+}$   $)$  отмена выбора. Происходит выход из режима редактирования. Ввод чисел и текста:
- а) Первый знак числа/текста можно редактировать с помощью  $\Box$  или  $\Box$  (например, в функции "Output on alarm (040)").
- b)  $\boxed{\epsilon}$  перемещение с следующему знаку на экране. Для редактирования этого и последующих знаков см. п. (а).
- с) Если на экране ввода появляется символ "->", используйте клавишу  $\boxed{E}$ для принятия (сохранения) данного значения.
- d)  $\left[\frac{1}{2}\right]$  +  $\left[\frac{1}{2}\right]$  = 0 отмена выбора. Происходит выход из режима редактирования.
- 4. Используйте клавишу [E] для выбора следующей функции (например, "Safety distance  $(042)$ ").
- 5.  $\left[\frac{1}{2} + \left[\frac{1}{2}\right] \left(=\frac{1}{2}\right)\right]$  возврат к последней функции.
	- $\overline{(+)}$  +  $\overline{(-)}$  (=  $\overline{(-)}$  +) возврат к выбору группы (group selection).
	- $\overline{(+)}$ + $\overline{(-)}$ (= $\overline{(-)}$ = $\overline{(-)}$ ) возврат к экрану измеренного значения (measured value).

## <span id="page-31-0"></span>**6.2 Отображаемые и управляющие элементы**

### **6.2.1 Отображаемые символы**

В следующей таблице приводится описание символов, используемых на дисплее:

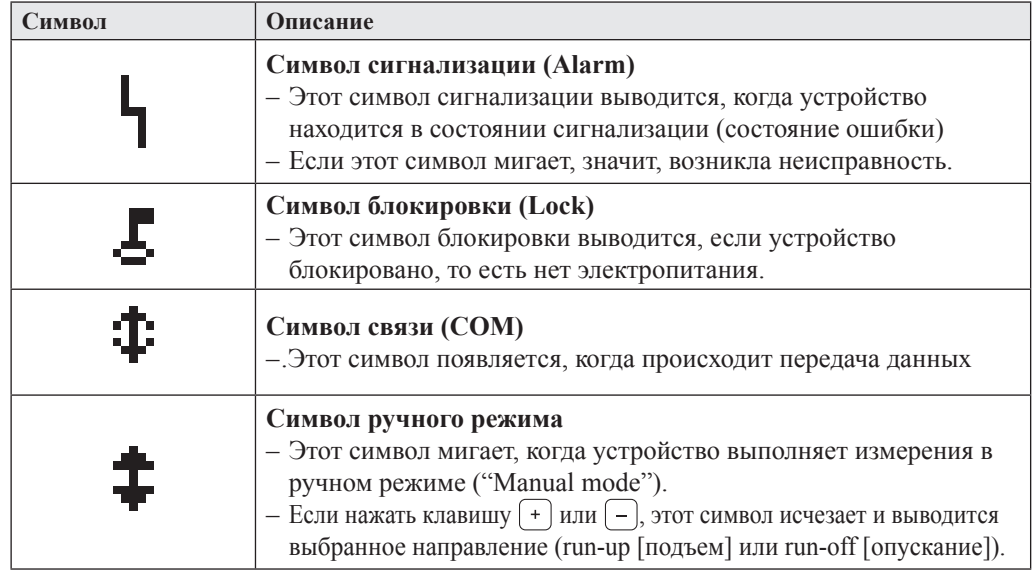

## **6.2.2 Функции клавиш**

В следующей таблице описываются функции отдельных клавиш:

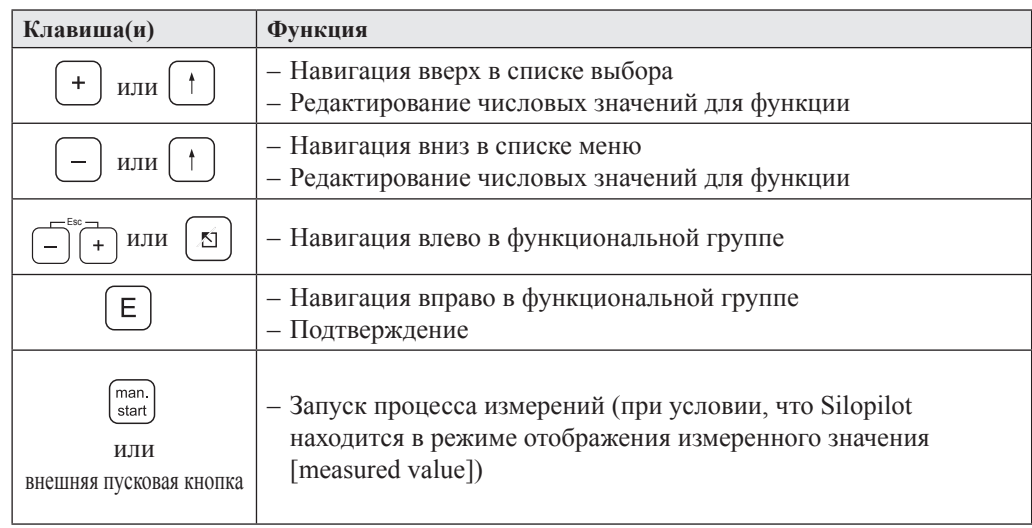

#### <span id="page-32-0"></span>6.2.3 Светодиод (СИД)

Зеленый светодиод (СИД) справа от ЖК-дисплея используется для отображения импульса зубчатого колеса во время процесса измерений. Это счетное колесо выдает импульс для вычислительной электроники через каждые 5 см длины ленты. В тот же момент изменяется состояние СИД. По завершении процесса измерений сохраняется последнее состояние СИД.

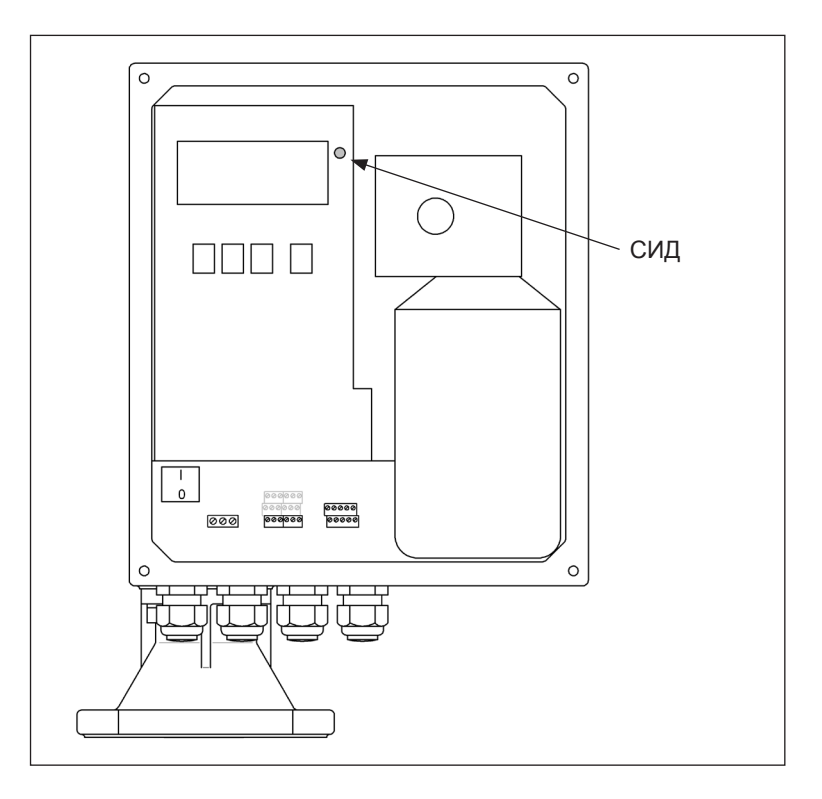

#### 6.3 Общая структура управляющего меню

Управляющее меню содержит два уровня:

• Функциональные группы  $(00, 01, ..., 08)$ :

Отдельные способы управления устройством приблизительно разбиты на функциональные группы. Функциональные группы представлены, например, такими названиями, как "basic setup" (базовая установка), "inputs and outputs" (входы и выходы), "safety settings" (установки безопасности), "linearization" (линеаризация) И Т.Д.

• Функции (001, 002, ..., 083):

Каждая функциональная группа состоит из одной или нескольких функций. Реально управление и/или задание параметров для устройства происходит в рамках функций. Здесь можно вводить числовые значения, а также выбирать и сохранять параметры. Например, в функциональную группу "inputs and outputs (01)" входят функции "input 1 (010) [вход 1]", "polarity input 1 (011) [полярность входа 1]", "relay output 1 (014) [релейный выход 1]" и т.д.

Например, если нужно изменить полярность входа 1, то применяется следующая процедура:

- 1. Выберите функциональную группу "inputs and outputs (01)".
- 2. Выберите функцию "polarity input 1 (011)".
- 3. Выберите "NC contact" (нормально замкнутый контакт) или "NO contact" (нормально разомкнутый контакт)

#### <span id="page-33-0"></span> $6.4$ Идентификация функций

Чтобы упростить ориентацию в функциональном меню, для каждой функции на дисплее выводится соответствующий номер.

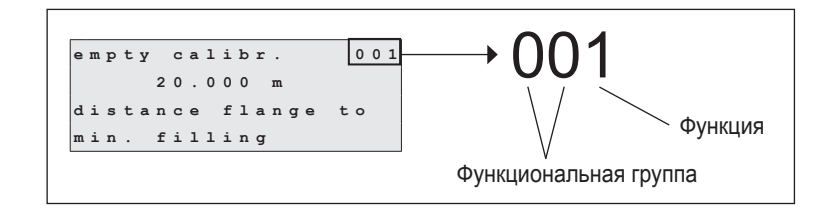

Первые две цифры указывают функциональную группу:

- basic setup (00) [базовая установка]
- inputs and outputs (01) [входы и выходы]
- measurement parameters (02) [параметры измерений]

 $\ddotsc$ 

Третья цифра указывает отдельную функцию в функциональной группе:

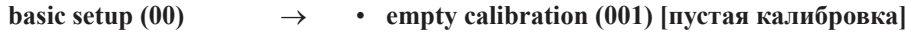

• block distance (002) [дистанция блокировки]

В последующих разделах номер функции всегда указывается в скобках после указанной функции, например, "empty calibr. (001)".

#### 6.5 Блокировка / возобновление управления

#### $6.5.1$ Программная блокировка

Введите число, отличное от 100, в функциональной группе "diagnostics (07)" [диагностика] для функции "unlock parameter (074)" [параметр разблокирования]. На дисплее появится символ блокировки, и вы не сможете вводить никакие записи. Измерения все же можно будет запускать с помощью клавиши "Man. start" (Ручной запуск).

Чтобы возобновить управление, введите число "100", и вы сможете снова вводить записи.

#### $6.5.2$ Аппаратная блокировка

Нажмите клавиши  $\left[-\right], \left[+\right]$  и  $\left[\in\right]$ . На дисплее появится символ блокировки, и вы не сможете вводить никакие записи. Измерения все же можно будет запускать с помощью клавиши "Man. start" (Ручной запуск).

Чтобы возобновить управление, нажмите снова клавиши  $\boxed{-}$ ,  $\boxed{+}$  и  $\boxed{E}$ , и вы сможете снова вводить записи.

#### <span id="page-34-0"></span> $\overline{7}$ Ввод в эксплуатацию

Обязательно выполните проверку после установки и проверку после подключений, прежде чем начать измерения:

- Список проверки "Проверка после установки" см. в разделе 4.5.
- Список проверки "Проверка после подключений" см. в разделе 5.4.

#### $7.1$ Включение измерительного устройства

Если устройство включается в первый раз, то на дисплее появится следующее:

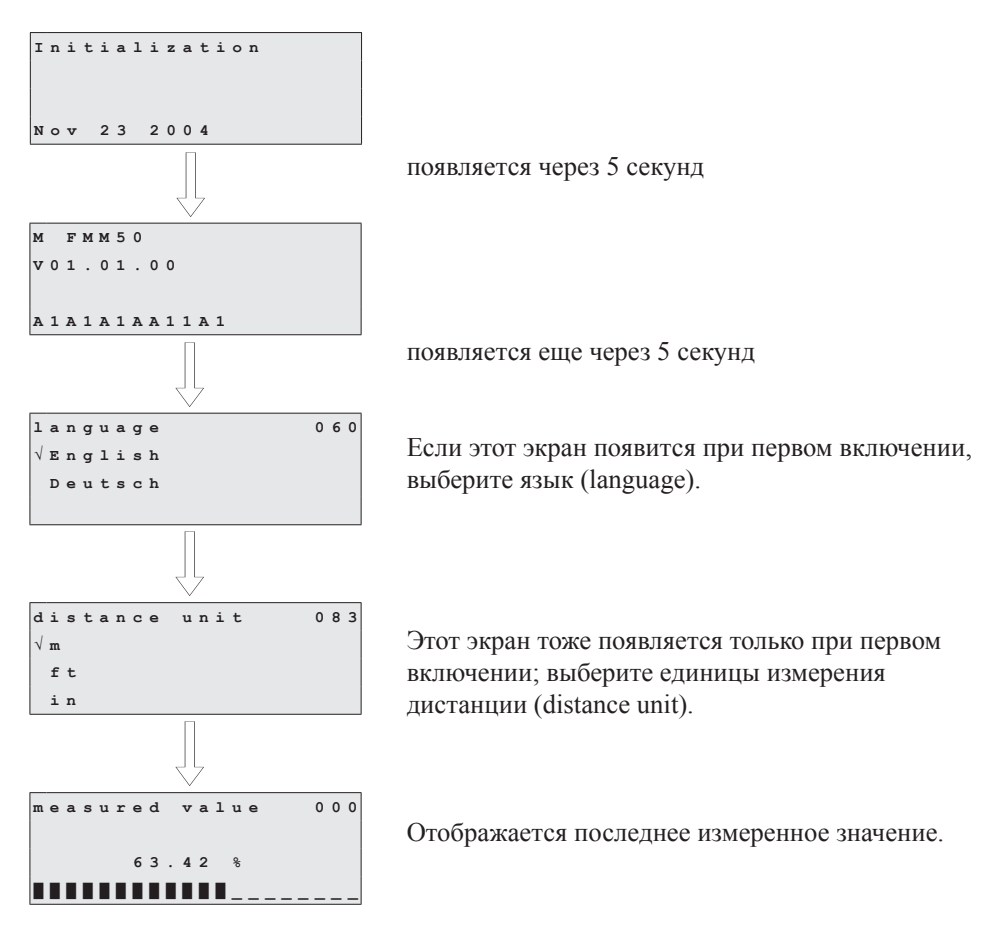

 $\bigotimes$ 

### Примечание!

Чтобы появилось измеренное значение, относящееся к данной системе, сначала должно быть выполнено измерение.

### <span id="page-35-0"></span>**7.2 Базовая установка (Basic setup)**

В большинстве случаев базовая калибровка достаточна для успешного ввода в эксплуатацию. Однако для более сложных задач измерений могут потребоваться дополнительные установки. Подробное описание всех функций см. в разделе 8.

В приложении имеется таблица, где приводятся значения, предустанавливаемые на заводе.

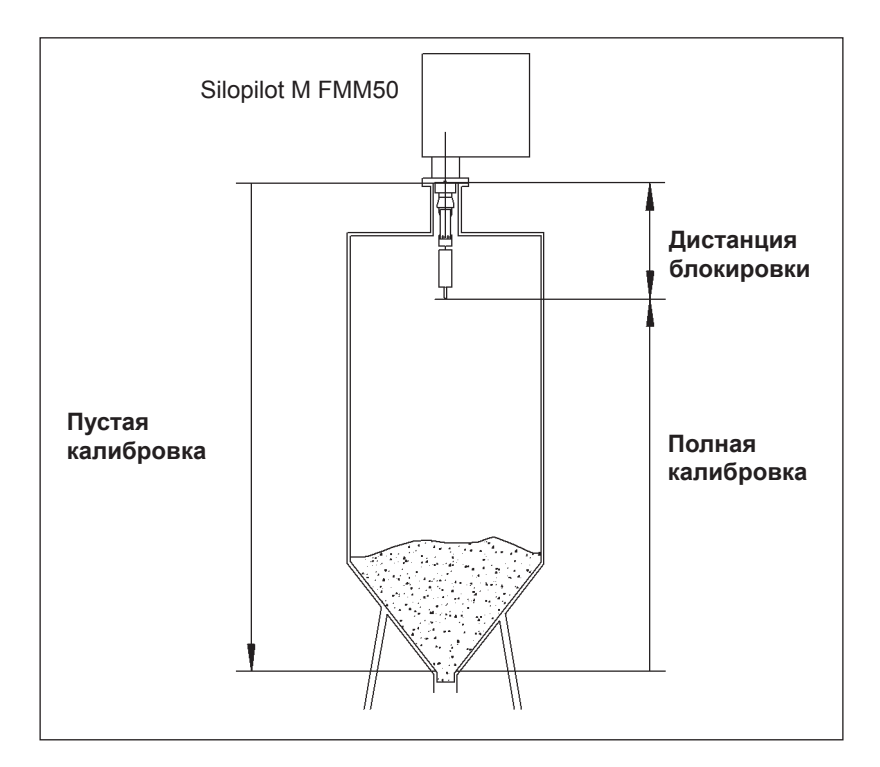

### **7.2.1 Пустая калибровка [Empty calibration (001)]**

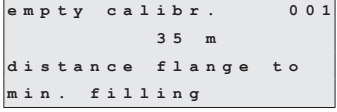

Используя эту функцию, вы вводите дистанцию (расстояние) между монтажным фланцем (точка отсчета измерений) и минимальным уровнем заполнения (= нулевая точка).

Диапазон значений: 1 м ... длина измерительной ленты (или преобразованное значение в футах/дюймах)

Значение по умолчанию: длина измерительной ленты

### **7.2.2 Дистанция блокировки [Block distance (002)]**

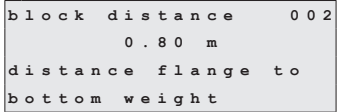

Используя эту функцию, вы вводите дистанцию между фланцем Silopilot и концом измерительного груза (в позиции верхнего предела).

Диапазон значений: 0,23 м ... 5 м (или преобразованное значение в футах/дюймах)

Значение по умолчанию: 0,8 м
# **7.2.3 Полная калибровка [Full calibration (003)]**

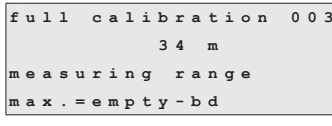

С помощью этой функции вы вводите дистанцию между минимальным уровнем заполнения (= нулевая точка) и максимальным уровнем заполнения (= диапазон измерений [measuring range]).

Диапазон значений:

Значение по умолчанию:

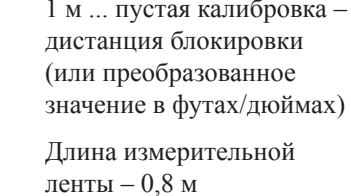

# **7.2.4 Тип измерений [measurement type (020)]**

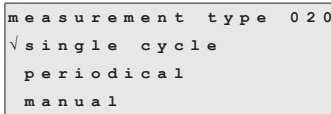

С помощью этой функции вы выбираете тип измерений для Silopilot:

- **Single cycle (Один цикл)**: Можно активизировать одно измерение вручную с помощью клавиш на устройстве или с помощью соответствующего входного сигнала (см. раздел 7.2, функции 010 и 012).
- **Periodical (Периодические)**: Silopilot может проводить управляемые по времени измерения. Временной интервал можно определить с помощью функций 021 и 022 (см. раздел 7.3).
- **Manual (Ручные)**: Silopilot можно управлять только с помощью кнопок на устройстве. Этот тип измерений позволяет пользователю медленно перемещать измерительный груз (например, при замене измерительного груза типа "клетка"). Подробное описание этого типа измерений см. в разделе 9.

Значение по умолчанию: Single cycle (Один цикл).

# **8 Описание функций устройства**

## **8.1 Функциональная группа "Basic setup (00)" [Базовая установка]**

В большинстве случаев базовая установка достаточна для успешного ввода в эксплуатацию. Однако для более сложных задач измерений могут потребоваться дополнительные установки.

Более подробную информацию см. в этом и следующих разделах. В приложении этого руководства по эксплуатации имеется таблица, где приводятся значения, предустанавливаемые на заводе.

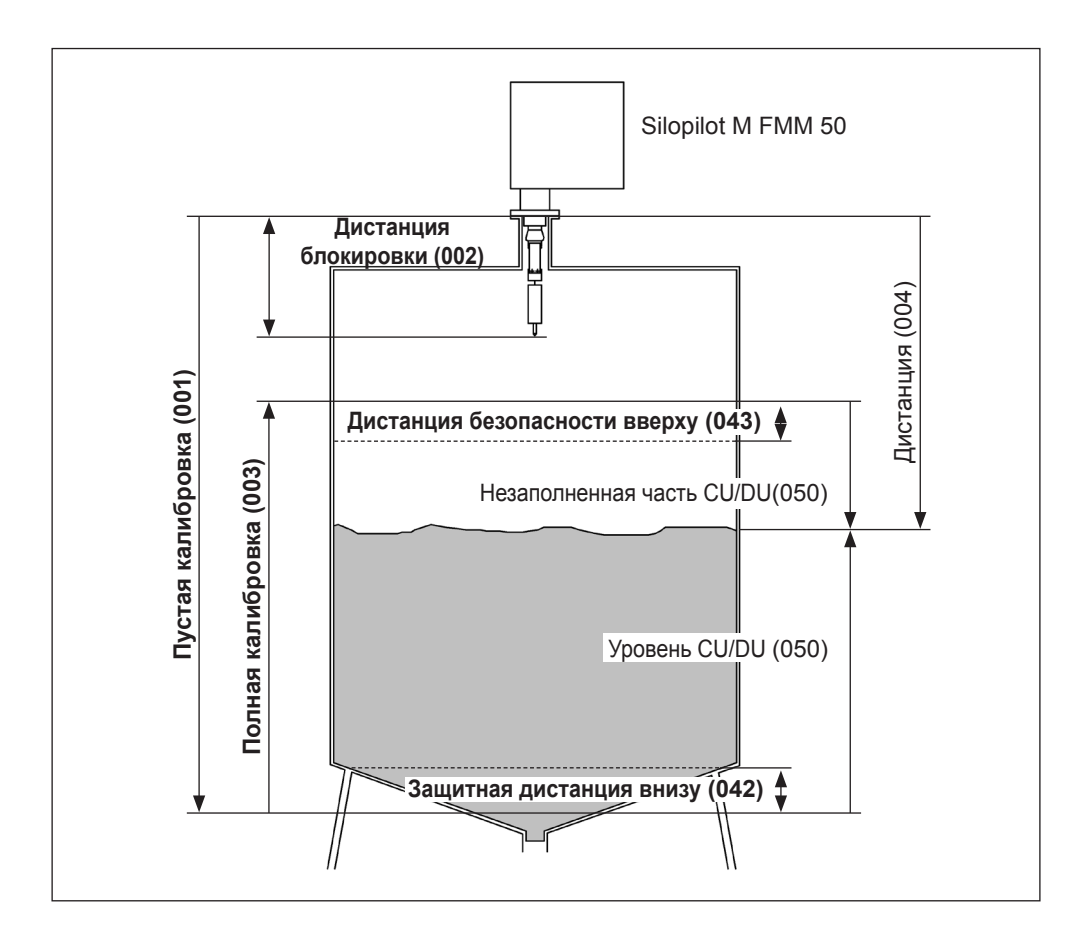

# **8.1.1 Пустая калибровка [Empty calibration] (001)**

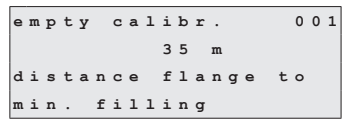

С помощью этой функции вы вводите дистанцию (расстояние) между монтажным фланцем (точка отсчета измерений) и минимальным уровнем заполнения (= нулевая точка).

Диапазон значений: 1 м ... длина измерительной ленты (или преобразованное значение в футах/дюймах) Значение по умолчанию: Длина измерительной ленты

# **8.1.2 Дистанция блокировки [Block distance (002)]**

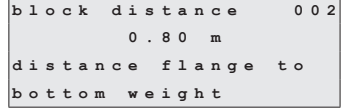

С помощью этой функции вы вводите дистанцию между фланцем Silopilot и концом измерительного груза (в позиции верхнего предела).

Диапазон значений: 0,23 м ... 5 м (или преобразованное значение в футах/дюймах)

Значение по умолчанию: 0,8 м

#### **8.1.3 Полная калибровка [Full calibration] (003)**

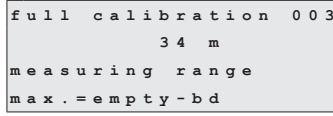

С помощью этой функции вы вводите дистанцию между минимальным уровнем заполнения (= нулевая точка) и максимальным уровнем заполнения (= диапазон измерений [measuring range]).

Диапазон значений: 1 м ... пустая калибровка – дистанция блокировки (или преобразованное значение в футах/дюймах)

Значение по умолчанию: Длина измерительной ленты  $-0.8$  м

## **8.1.4 Тип измерений [measurement type] (020)**

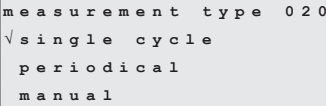

С помощью этой функции вы выбираете тип измерений для Silopilot:

- **Single cycle (Один цикл)**: Можно активизировать одно измерение вручную с помощью клавиш на устройстве или с помощью соответствующего входного сигнала (см. функции 010/012).
- **Periodical (Периодические)**: Silopilot может проводить управляемые по времени измерения. Временной интервал можно определить с помощью функций 021/022.
- **Manual (Ручные)**: Silopilot можно управлять только с помощью кнопок на устройстве. Этот тип измерений позволяет пользователю медленно перемещать измерительный груз (например, при замене на более крупные измерительные грузы). Подробное описание этого типа измерений см. в соответствующем разделе.

Значение по умолчанию: Отдельное измерение (один цикл).

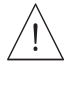

#### Предупреждение!

В ручном режиме (manual) нет никакой функции для концевого выключателя (по верхнему пределу) или ленточного выключателя (по отсутствию натяжения ленты)! Пользователи должны сами проверять позицию, в которой находится в данный момент измерительный груз. При этом типе измерений измерительный груз может быть опущен (в зависимости от максимальной длины ленты) в недопустимые части резервуара (или, например, в шнек выпускного механизма).

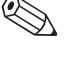

#### Примечание!

Измерение можно проводить, только когда устройство находится в режиме отображения измеренного значения [measured value (000)]. Это относится также к версии устройства с внешней пусковой кнопкой.

## **8.1.5 Дистанция/измеренное значение [Distance/measured value] (004)**

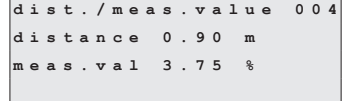

С помощью этой функции вы можете выводить на дисплее измеренную дистанцию между Silopilot и продуктом, а также текущее измеренное значение. Отображение на дисплее зависит от количества цифр после десятичной точки (функция 062), единиц измерения длины (функция 083) и, возможно, линеаризации.

## **8.2 Функциональная группа "Inputs and outputs (01)" [Входы и выходы]**

Данные, которые вводятся в этой функциональной группе, определяют характеристики входов и релейных выходов.

## **8.2.1 Вход 1 [Input 1] (010)**

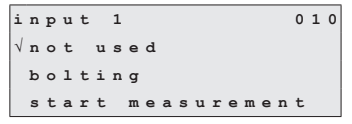

С помощью этой функции вы определяете характеристики входа 1:

• **Not used (Не используется)**.

- **Bolting (Блокировка)**: Если имеется сигнал на входе 1 (см. также функцию 011), Silopilot блокируется от дальнейших измерений. При необходимости измерительный груз перемещается в позицию верхнего предела, и измерение немедленно отменяется.
- **Start measurement (Запуск измерения)**: Если имеется сигнал на входе 1, то Silopilot запускает новое измерение.

Значение по умолчанию: Not used (Не используется)

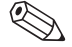

#### Примечание!

В версии устройства с внешней пусковой кнопкой она подсоединяется к входу 1. В этом случае на заводе задается функция "Start measurement".

## **8.2.2 Полярность входа 1 [Polarity input 1] (011)**

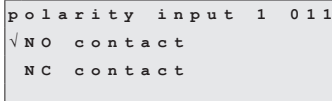

С помощью этой функции вы определяете полярность входа 1, если для функции 010 выбран вариант "bolting" (блокировка) или "start measurement" (запуск измерения)

- **NC contact (нормально замкнутый контакт)**: Функция входа активизируется, если контакт входа разомкнут (пассивный вход) или падает уровень напряжения (активный вход).
- **NO contact (нормально разомкнутый контакт)**: Функция входа активизируется, если контакт входа замкнут (пассивный вход) или имеется напряжение (активный вход).

Значение по умолчанию: NO contact (нормально разомкнутый контакт)

#### **8.2.3 Вход 2 [Input 2] (012)**

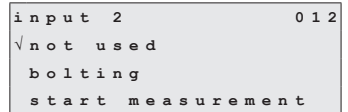

С помощью этой функции вы определяете характеристики входа 2. Имеются такие же варианты выбора, как для входа 1 (см. функцию 010).

Значение по умолчанию: Not used (Не используется)

## **8.2.4 Полярность входа 2 [Polarity of input 2] (013)**

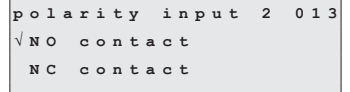

С помощью этой функции вы определяете полярность входа 2. Имеются такие же варианты выбора, как для входа 1 (см. функцию 011).

Значение по умолчанию: NO contact (нормально

разомкнутый контакт)

#### **8.2.5 Реле для выхода 1 [Relay output 1] (014)**

```
relay output 1 014
√     
 threshold
 service interval
```
С помощью этой функции вы определяете характеристики реле для выхода 1:

- **Alarm (Сигнализация)**: Реле переключается, как только обнаружена ошибка (например, повреждение ленты или заглубление груза).
- **Threshold (Пороговое значение)**: Реле переключается, как только уровень достигает (или оказывается ниже) установленного предельного значения (см. функцию 017 или 018).
- **Service interval (Интервал для обслуживания)**: Реле переключается, если достигнуто значение, заданное в функции service interval (024) [интервал для технического обслуживания].
- **Counter pulses (Импульсы счетчика)**: Реле переключается при значении импульса, заданном в функции 015, и при длительности импульса счетчика, заданной в функции 016.
- **Reset pulse (Импульс сброса)**: Реле переключается при длительности импульса сброса, заданной в функции 019, перед новым измерением. Этот выход можно использовать для сброса внешнего счетчика.
- **Band return (Возврат ленты)**: Реле переключается во время изменения направления ленты на обратное, то есть с опускания на подъем.
- **Running up (Подъем)**: Реле переключается при подъеме измерительного груза.
- **Top position (Верхнее положение)**: Реле переключается при достижении измерительным грузом позиции верхнего предела (конец измерения).
- **Measuring (Измерение)**: Реле переключается на весь период измерения Silopilot.

Значение по умолчанию: Alarm (Сигнализация)

# **8.2.6 Реле для выхода 2 [Relay output 2] (01A) – реле для выхода 6 [Relay output 6] (01E)**

Действия этих выходов соответствуют действиям реле для выхода 1 (см. функцию 014). Выходы 3 (01C) - 6 (01E) доступны только как опции. Более подробную информацию см. в структуре кода изделия, раздел 2.

Значение по умолчанию:

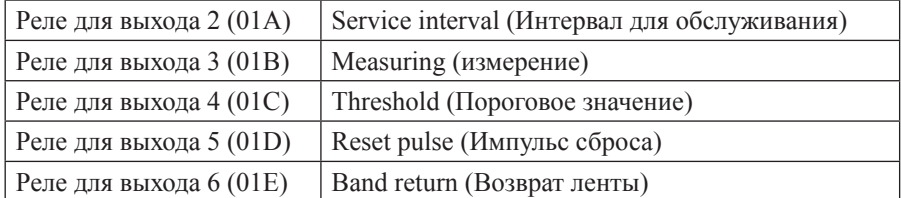

## **8.2.7 Коэффициент импульса [Pulse weight] (015)**

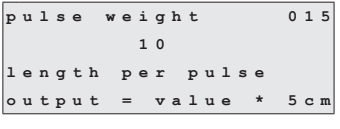

С помощью этой функции вы вводите дистанцию перемещения, приходящуюся на один импульс, на выходе счетчика. Дистанция вычисляется по формуле: заданное значение × 5 см.

Диапазон значений: 1 ... 20 (= 5 см ... 100 см или преобразованное значение в футах/дюймах)

Значение по умолчанию: 1

Пример (см. ниже рисунок):

Через каждые 0,2 м дистанции перемещения (коэффициент импульса = 4) на заданный выход импульсов счетчика, например, реле 1, выдается один импульс для счетчика. Вы можете ввести длительность этого импульса в функции "pulse length (016)" [длительность импульса].

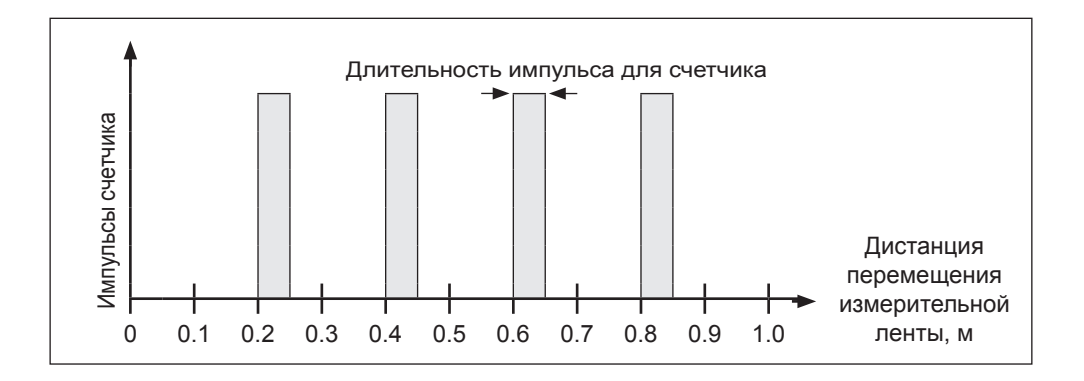

## **8.2.8 Длительность импульса [Pulse length] (016)**

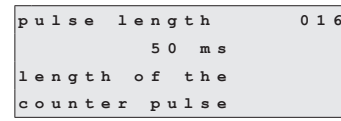

С помощью этой функции вы вводите длительность импульсов для счетчика в миллисекундах. В этих случаях диапазон значений зависит от коэффициента импульса [pulse weight (015)].

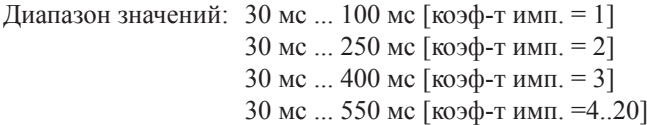

Значение по умолчанию: 50 мс

# **8.2.9 Предельное значение [Limit value (017)]**

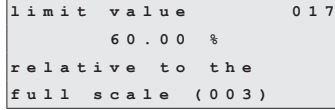

С помощью этой функции вы определяете предельное значение для релейных выходов в процентах от диапазона измерений (уровня заполнения), например, когда в функции 014 выбран вариант Threshold (Пороговое значение).

Диапазон значений: 0% ... 100% Значение по умолчанию: 60%

#### **8.2.10 Гистерезис [Hysteresis] (018)**

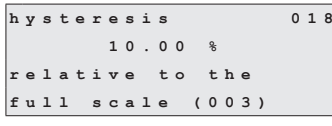

С помощью этой функции вы определяете гистерезис для релейных выходов в процентах от диапазона измерений (уровня заполнения), например, когда в функции 014 выбран вариант Threshold (Пороговое значение). Это значение аналогично предельному значению, которое задается в функции 017; реле переключается, если уровень оказывается ниже значения гистерезиса.

Диапазон значений: 0% ... 100%

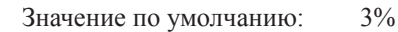

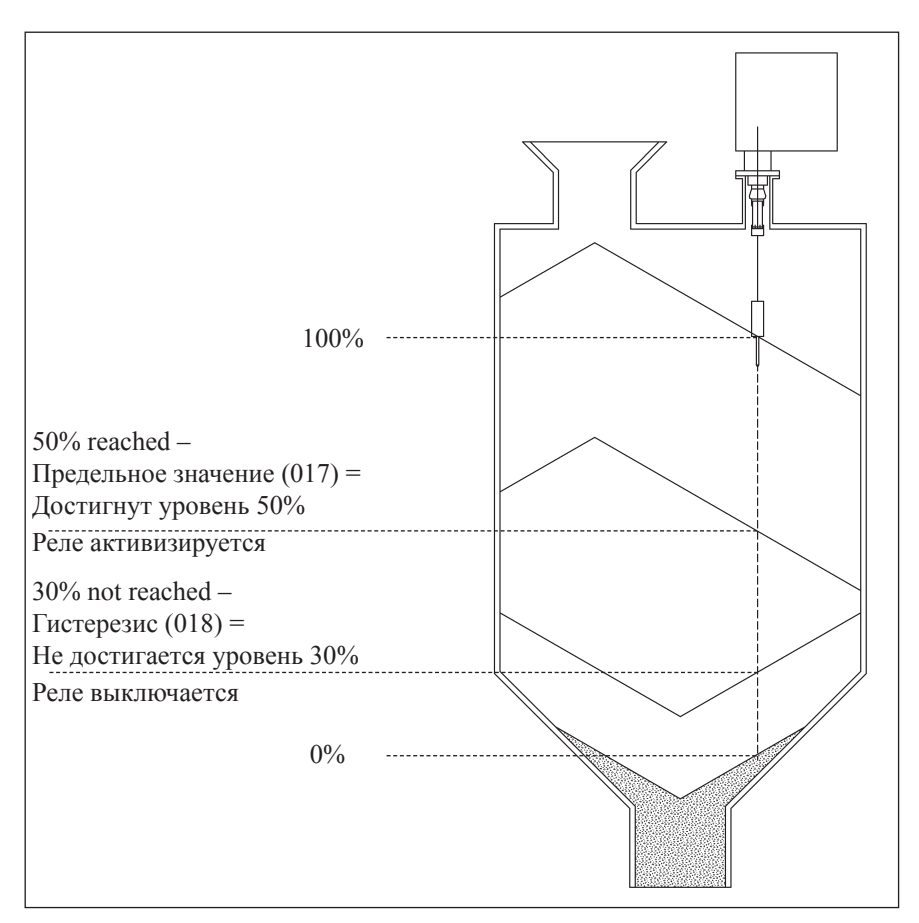

# **8.2.11 Импульс сброса [Reset pulse] (019)**

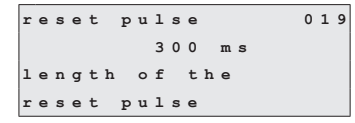

С помощью этой функции вы определяете длительность импульса сброса для релейных выходов в миллисекундах, например, когда в функции 014 выбран вариант "reset pulse".

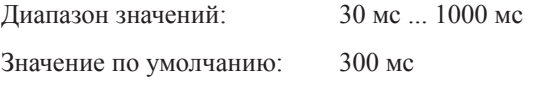

# **8.3 Функциональная группа "Measurement parameters (02)" [Параметры измерений]**

## **8.3.1 Тип измерений [Type of measurement] (020)**

measurement type 020 **√**  periodical m a n u a 1

С помощью этой функции вы выбираете тип измерений для Silopilot. Точное описание этой функции см. в разделе 7.2, "Базовая установка".

Значение по умолчанию: Single cycle (Один цикл).

# **8.3.2 Временной интервал [Time interval] (021)**

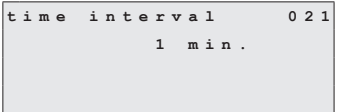

С помощью этой функции вы вводите значение временного интервала для типа измерений "periodical" (периодический), см. функцию 020. Единицы измерения этого значения (минуты или часы) вы вводите в функции 022.

Диапазон значений: 1 ... 60 (минут или часов)

Значение по умолчанию: 1

# Внимание!

При работе с Silopilot учитывайте минимальное время (TM) цикла измерений в зависимости от внешней температуры и диапазона измерений.

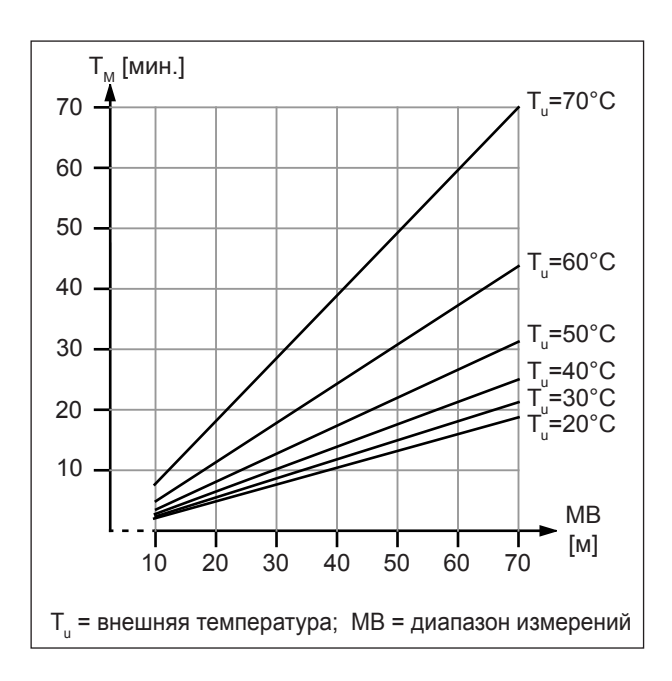

Предупреждение!

Минимальное время цикла измерений должно учитываться при всех типах измерений (функция 020). В противном случае может возникнуть недопустимый нагрев и, как следствие, неисправности!

## **8.3.3 Единицы измерения времени [Time unit] (022)**

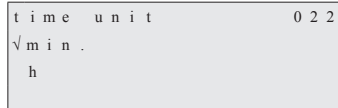

С помощью этой функции вы вводите единицы измерения временного интервала (функция 021). • **Min.**: Минуты

- 
- **h**: Часы

Значение по умолчанию: Min.

#### **8.3.4 Нормальный или сокращенный [Normal or short] (023)**

```
normal or short 023
√      
 short
```
С помощью этой функции вы выбираете режим работы при измерениях:

- **Normal (Нормальный)**: В начале измерений Silopilot опускает измерительный груз до уровня продукта, и затем измерительный груз поднимается до позиции верхнего предела.
- **Short (Сокращенный)**: В начале измерений Silopilot опускает измерительный груз до уровня продукта, но затем измерительный груз поднимается только на один метр. В этом режиме работы следует ввести данные для блокировки, поскольку измерительный груз не защищен от заглубления. Подъем в позицию верхнего предела выполняется после каждых 20 циклов измерений.

Значение по умолчанию: Normal

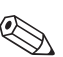

#### Примечание!

В зависимости от высоты силоса и уровня заполнения режим работы "short" может существенно сократить длительность цикла измерения. Этот режим имеет следующие недостатки:

- Выбирая подходящие установки, пользователь должен обеспечить защиту от заглубления измерительного груза.
- Нет смысла использовать релейный выход для импульсов счетчика, поскольку Silopilot не приближается к какой-либо определенной точке (то есть к определенной дистанции) в конце измерения.
- Прежде чем снять Silopilot, например, для технического обслуживания (замена ленты), измерительный груз должен быть поднят в позицию верхнего предела. Для этой цели должен быть использован тип измерений "manual" (ручной).

## **8.3.5 Интервал для технического обслуживания [Service interval] (024)**

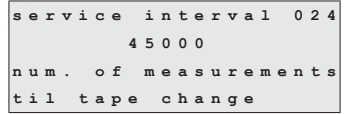

С помощью этой функции вы задаете количество циклов измерений до следующего технического обслуживания (включая замену ленты). Когда достигается заданное в этой функции значение, Silopilot выдает сигнал предупреждения. Происходит переключение релейного выхода, соответствующего интервалу для технического обслуживания. Предупреждение и/или переключаемый релейный выход можно сбросить путем сброса счетчика для интервала техобслуживания в функции 025.

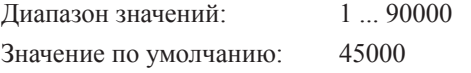

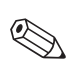

#### Примечание!

Количество измерений Silopilot до следующих работ по техническому обслуживанию зависит от условий процесса. Пользователь должен корректировать это значение в зависимости от уровня загрязнений и/или состояния измерительной ленты!

## **8.3.6 Счетчик для интервала технического обслуживания [Service interval counter] (025)**

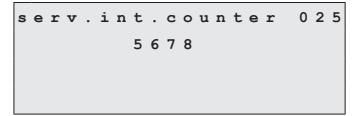

С помощью этой функции вы можете изменять внутренний счетчик для интервала технического обслуживания, например, для его сброса в нуль после достижения интервала для техобслуживания (см. функцию 024).

Диапазон значений: 0 ... 90000

#### **8.3.7 Моделирование [Simulation] (026)**

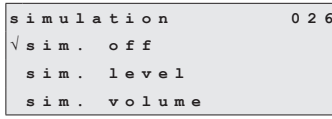

Режим моделирования позволяет пользователю имитировать определенное измеренное значение, например, для проверки систем контроля процесса выхода продукта. Можно также проверять релейные выходы. Во время моделирования в режиме отображения измеренного значения (функция 000) выводится символ сигнализации. Можно выбирать следующие варианты моделирования:

- **Sim. off (Моделирование отключено)**: Моделирование отключается.
- **Sim. level (Моделирование уровня)**: Уровень заполнения можно задать в функции 027. В таких случаях диапазон значений соответствует верхнему значению диапазона, введенному в функции 057. Введенное значение отображается на экране измеренного значения (measured value). Функции релейных выходов (например, для предельного значения [limit value]) и выход по току соответствуют моделируемому значению.
- **Sim. volume (Моделирование объема)**: Значение объема можно задать в функции 027. В таких случаях диапазон значений соответствует верхнему значению диапазона, введенному в функции 057. Введенное значение отображается на экране измеренного значения (measured value). Функции релейных выходов (например, для предельного значения [limit value]) и выход по току соответствуют моделируемому значению.
- **Sim. current (Моделирование тока)**: Значение тока можно задать в функции 027. На экране измеренного значения (measured value) продолжает оставаться последнее измеренное значение. Функции релейных выходов (например, для предельного значения [limit value]) не соответствуют моделируемому значению.

Значение по умолчанию: Sim. off (Моделирование отключено)

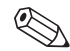

#### Примечание!

В режиме моделирования обычные измерения с помощью Silopilot невозможны.

- Если устройство находилось в режиме "manual" (ручной) перед активизацией моделирования, то измерительный груз остается в его текущем положении.
- Если устройство находилось в режиме "periodical" (периодический) перед активизацией моделирования, этот режим продолжает действовать. Последнее измеренное значение сохраняется внутренним образом, и по окончании моделирования оно выводится на экране измеренного значения (measured value).
- Если устройство находилось в режиме "single cycle" (один цикл) перед активизацией моделирования, этот режим перестает действовать. Входы и кнопка "Man.start" (Ручной запуск) отключаются. Измерение, которое уже было начато, нормально заканчивается, измеренное значение сохраняется внутренним образом, и по окончании моделирования оно выводится на экране измеренного значения (measured value).

# **8.3.8 Моделируемое значение [Simulation value] (027)**

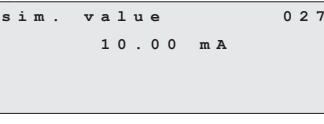

С помощью этой функции вы вводите значение для типа моделирования, выбранного в функции 026.

Диапазон значений: 0 ... 99 м (уровень) 0 ... 22,00 мА (ток) 0 ... 100 000 (объем)

#### **Пример моделирования уровня заполнения**

Установки Silopilot:

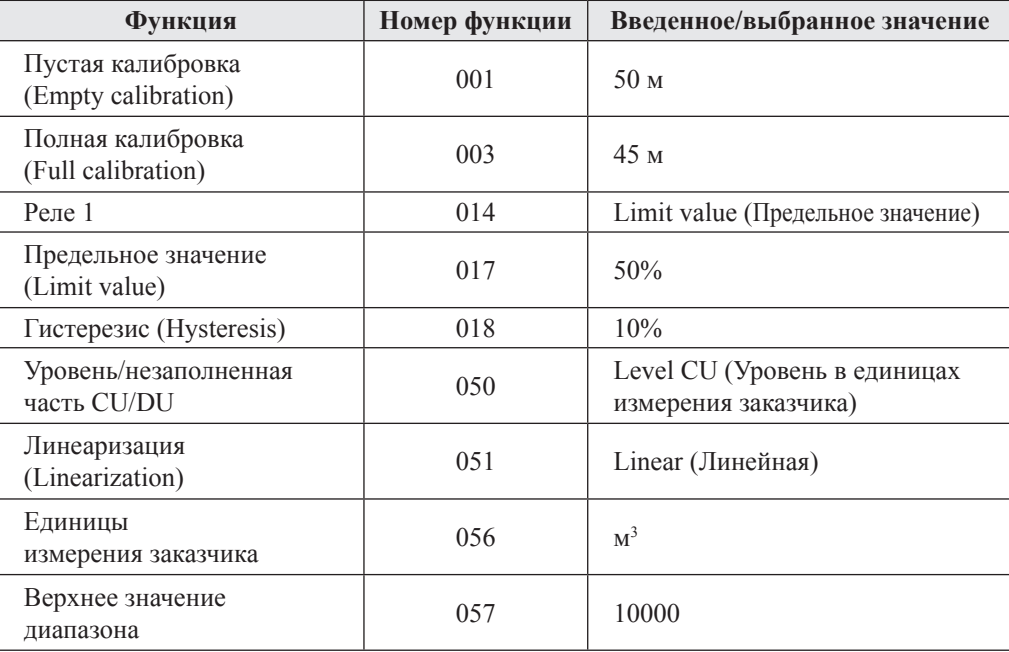

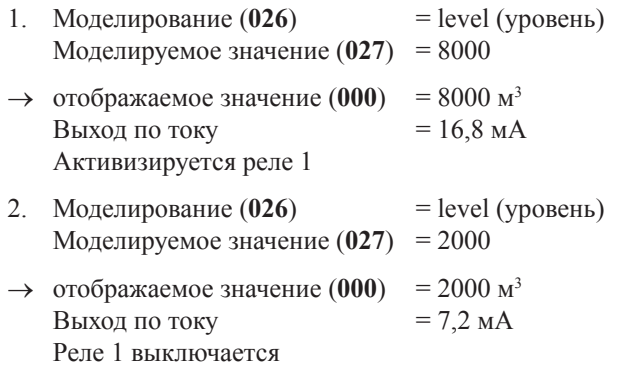

## **8.4 Функциональная группа "Current output (03)" [Выход по току]**

#### **8.4.1 Режим отображения тока [Current mode] (030)**

**Current mode** 030 **√**  magnify

С помощью этой функции вы определяете характеристики выхода по току:

- **Normal [Standard] (Нормальный)**: На токовый выход Silopilot подается ток в диапазоне 0/4 ... 20 мА (диапазон выбирается в функции 033), соответствующий заданному диапазону измерений (функция 002 "full calibration" [полная калибровка]).
- **Current magnifier (Ток для части диапазона измерений)**: Если выбран этот вариант, то отображается только часть диапазона измерений в виде диапазона токового выхода 0/4 ... 20 мА (диапазон выбирается в функции 033) (см. следующий рисунок). Отображаемый диапазон измерений определяется с помощью функций 031 "0/4mA value" (значение для 0/4 мА) и 032 "20mA value" (значение для 20 мА).

Значение по умолчанию: Normal [Standard] (Нормальный)

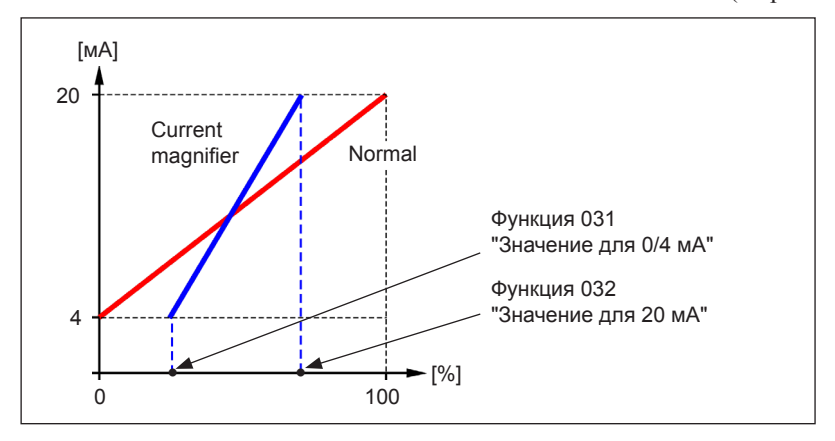

## **8.4.2 Значение для 0/4 мА [0/4 mA value] (031)**

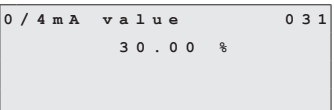

С помощью этой функции вы определяете значение для нижнего предела выхода по току (см. функцию 030). Диапазон значений: Зависит от единиц измерения дистанции или CU (единиц измерения заказчика).

# **8.4.3 Значение для 20 мА [20 mA value] (032)**

  $7000$   $\frac{1}{2}$ 

С помощью этой функции вы определяете значение для верхнего предела выхода по току (см. функцию 030).

Диапазон значений: Зависит от единиц измерения дистанции или CU (единиц измерения заказчика).

#### Внимание!

При изменении верхнего значения диапазона (в функции 057) значение для 0/4 мА или для 20 мА тоже должно быть изменено или скорректировано!

# **8.4.4 Диапазон тока [Current Range] (033)**

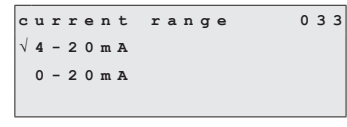

С помощью этой функции вы выбираете диапазон выхода по току (см. функцию 030).

• **4–20mA** (4–20 мА)

```
• 0–20mA (0–20 мА)
```
Значение по умолчанию: 4–20mA

# **8.5 Функциональная группа "Safety settings (04)" [Установки безопасности]**

# **8.5.1 Выход при сигнализации [Output on alarm] (040)**

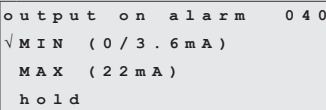

С помощью этой функции вы определяете характеристики выхода по току в случае какой-либо ошибки:

- **MIN (0/3.6mA) [Минимум (0 или 3,6 мА)]**: Если Silopilot обнаруживает ошибку (например, износ ленты), ток падает до 0 или 3,6 мА (в зависимости от функции 033).
- **MAX (22mA) [Максимум (22 мА)]**: Если Silopilot обнаруживает ошибку, ток возрастает до 22 мА.
- **Hold (Сохранение)**: Если Silopilot обнаруживает ошибку, то удерживается последнее значение выхода по току.
- **User-specific (Определенное пользователем)**: Если Silopilot обнаруживает ошибку, то подается ток, заданный в функции 041.

Значение по умолчанию: MIN (0/3.6mA)

## **8.5.2 Выход при сигнализации [Output on alarm] (041)**

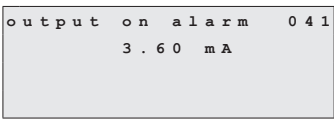

С помощью этой функции вы определяете свое (user-specific) значение тока для случая возникновения ошибки (см. функцию 040). Диапазон значений: 0 ... 22,00 мА

Значение по умолчанию: 3,60 мА

## **8.5.3 Защитная дистанция внизу [Safety distance, Min. Safety] (042)**

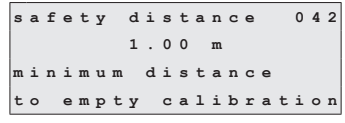

С помощью этой функции вы определяете минимальную дистанцию внизу, например, до шнека выпускного механизма. Эта функция препятствует выходу измерительной ленты в недопустимую часть силоса или бункера (см. также раздел 8.1, Функциональная группа "Basic setup (00)" [Базовая установка]).

Диапазон значений: 0 м ... (полная калибровка – дистанция безопасности вверху [функция 043]) (или преобразованное значение в футах/дюймах) Значение по умолчанию: 0 м

## **8.5.4 Дистанция безопасности вверху [Security distance] (043)**

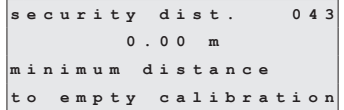

Перед дистанцией блокировки (функция 002) задается настраиваемая зона безопасности. Эта зона используется для предупреждения о том, что если уровень заполнения будет продолжать расти, будущие измерения могут оказаться неверными, поскольку дистанция блокировки (и, тем самым, минимальный выход ленты Silopilot) не может быть достигнута.

Диапазон значений: 0 м ... (полная калибровка – защитная дистанция внизу [функция 042]) (или преобразованное значение в футах/дюймах) Значение по умолчанию: 0 м

#### **8.6 Функциональная группа "Linearization (05)" [Линеаризация]**

#### **8.6.1 Уровень/объем [Level/volume] (050)**

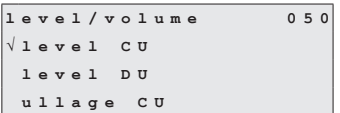

С помощью этой функции вы определяете отображаемое на экране значение в функции отображения измеряемого значения (measured value, 000).

- **Level CU (Уровень в ед. изм. заказчика)**: Вывод уровня заполнения в единицах измерения заказчика. Единицы измерения можно выбрать или отменить в функции "customer unit [CU]" (056) [единицы измерения заказчика)], и верхний предел измерений определяется в функции "max. scale" (057). Можно выполнять линеаризацию измеренного значения
- **Level DU (Уровень в ед. изм. дистанции)**: Вывод уровня заполнения в единицах измерения дистанции, заданных в функции "distance unit [DU]" (083).
- **Ullage CU (Незаполненная часть в ед. изм. заказчика)**: Вывод величины незаполненной части резервуара в единицах измерения заказчика. Единицы измерения можно выбрать или отменить в функции "customer unit [CU]" (056), и верхний предел измерений определяется в функции "max. scale" (057). Можно выполнять линеаризацию измеренного значения
- **Ullage DU (Незаполненная часть в ед. изм. дистанции)**: Вывод величины незаполненной части резервуара в единицах измерения дистанции, заданных в функции "distance unit [DU]" (083).

Значение по умолчанию: Level CU

Примечание!

Точкой отсчета для уровня заполнения и незаполненной части является значение **"full calibration (003)" [полная калибровка]**.

Пример измерения объема (без линеаризации, см. также базовую установку):

- Полная калибровка [Full calibration  $(003)$ ] = 20 м
- Объем силоса (в выбранном диапазоне измерений) = 500 м3
- Текущий уровень = 4 м
- **1. Измерение текущего объема 2. Измерение незаполненного объема** Уровень/объем (050) = Level CU Уровень/объем (050) = Ullage CU Линеаризация  $(051)$  = linear, Линеаризация  $(051)$  = linear
	- Единицы измерения заказчика (056) = m<sup>3</sup>, Единицы измерения заказчика (056) = m<sup>3</sup>, Верхний предел измерений (057) = 500 Верхний предел измерений (057) = 500

 $\rightarrow$  отображаемое значение (000) = 100 м<sup>3</sup>  $\rightarrow$  отображаемое значение (000) = 400 м<sup>3</sup>

# **8.6.2 Линеаризация [Linearization] (051)**

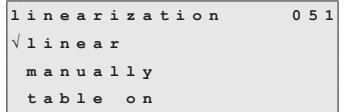

Линеаризация определяет зависимость между уровнем заполнения и объемом резервуара и/или весом продукта, и она позволяет выполнять измерения в единицах измерения заказчика (customers units, CU).

- **Linear (Линейная)**: Линейная зависимость между уровнем заполнения и объемом резервуара.
- **Table On (Активизация таблицы)**: Активизация ранее введенной таблицы линеаризации.
- **Clear table (Удаление таблицы)**: Удаление имеющейся таблицы линеаризации.
- **Manually (Вручную)**: Ввод таблицы линеаризации.

Значение по умолчанию: Linear (Линейная)

#### **8.6.2.1 Ручная линеаризация**

Если уровень заполнения не пропорционален объему и/или весу продукта в заданном диапазоне измерений (**полная калибровка (003**)), то можно ввести таблицу линеаризации. При этом соблюдаются следующие обязательные условия:

- Максимум 32 пары значений для уровня/объема и/или уровня/веса (например, измеряемая емкость в литрах).
- Значения уровней заполнения следует вводить в возрастающем порядке (монотонное возрастание кривой).
- Высота заполнения для первой и последней точек кривой линеаризации должна соответствовать пустой калибровке и полной калибровке.
- Линеаризация выполняется в единицах измерения базовой установки (**единицы измерения дистанции (083)**).

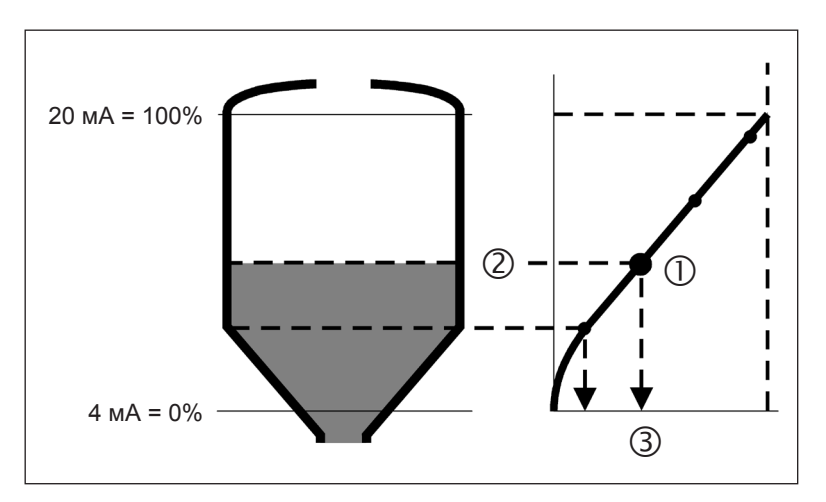

Каждая точка  $\mathbb O$  в таблице линеаризации описывается парой значений:  $\mathbb O$  уровень заполнения и объем (или вес)  $\circledcirc$ .

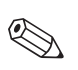

#### Примечание!

- Прежде чем вводить таблицу линеаризации, следует удалить любые предыдущие таблицы: (линеаризация (051) = **"clear table" [удалить таблицу]**).
- После ввода таблицы линеаризации она должна быть активизирована: (линеаризация (051) = **"table on" [Активизация таблицы]**).
- Введенную таблицу линеаризации можно деактивизировать, выбрав вариант **"linear"**. Это не приводит к удалению таблицы, и ее можно снова активизировать в любой момент, выбрав вариант **"table On"**.

#### **8.6.2.2 Ввод таблицы линеаризации**

Таблица линеаризации вводится следующим образом:

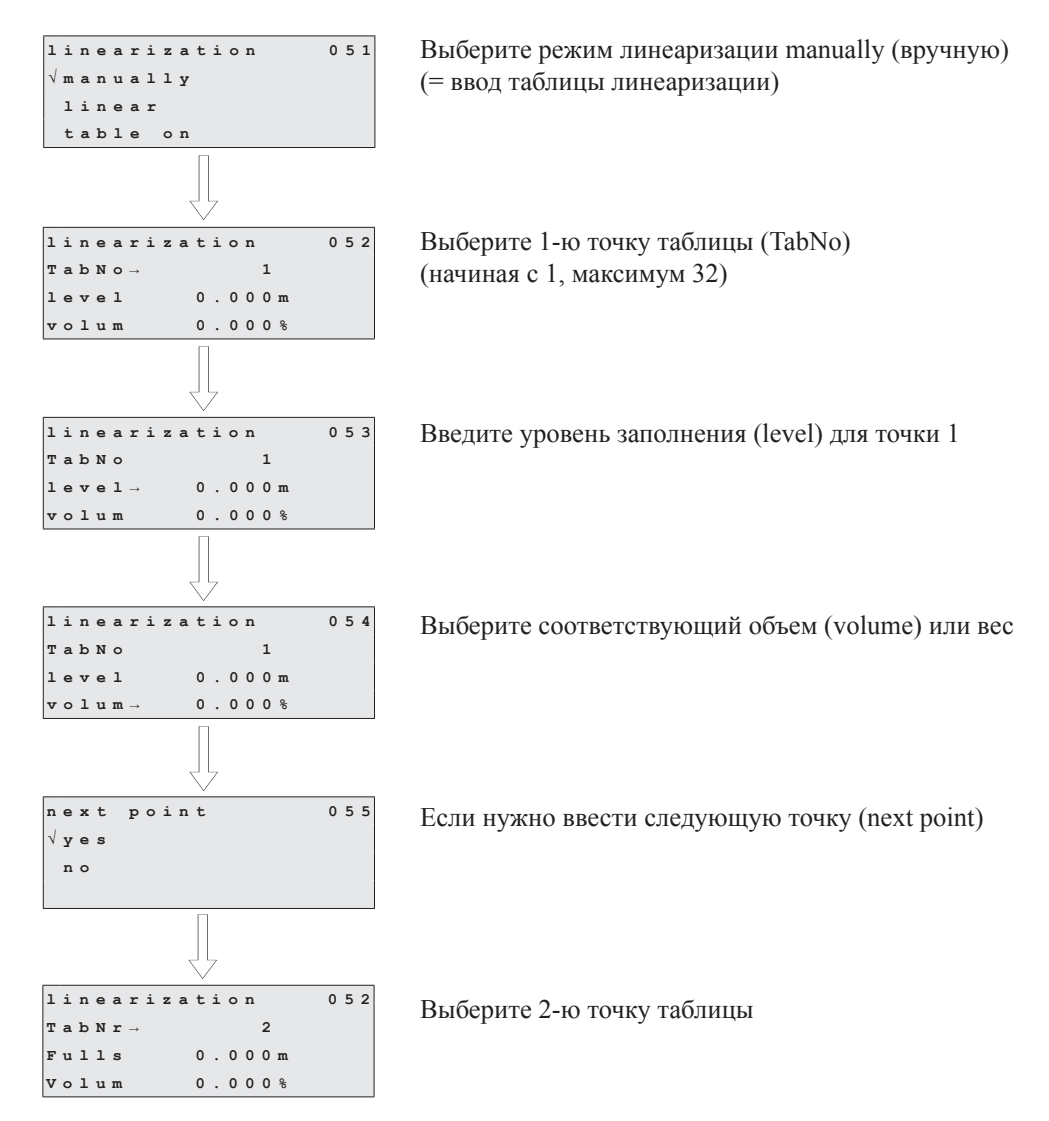

Продолжите процедуру, пока не введете 32 точки таблицы или не закончите ввод таблицы, выбрав вариант "next point (следующая точка) = no (нет)". После активизации таблицы линеаризации с помощью варианта "table on" активизируется линеаризация.

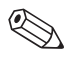

#### Примечание!

Если изменились единицы измерения заказчика (функция 056) и/или верхнее значение диапазона (функция 057), то таблицу линеаризации нужно ввести снова или скорректировать!

#### **8.6.3 Единицы измерения заказчика [Customer unit] (056)**

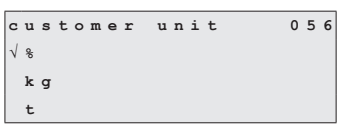

С помощью этой функции вы можете выбрать единицы измерения заказчика. Можно выбрать следующие единицы измерения :

- Проценты (%)
- Вес: **kg, t (кг, т)**
- Объем: **m<sup>3</sup> , ft<sup>3</sup> (м<sup>3</sup> , футы<sup>3</sup> )**
- Длина: **m, ft, in (м, футы, дюймы)**

Значение по умолчанию: %

#### **8.6.4 Верхний предел измерений [Maximum scale] (057)**

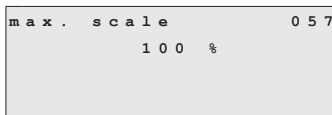

С помощью этой функции вы можете определить верхнее значение диапазона (в выбранных единицах измерения и с выбранным числом знаков после десятичной точки). Диапазон значений: 1 ... 100000 Значение по умолчанию: 100

#### **8.7 Функциональная группа "Display (06)" [Дисплей]**

## **8.7.1 Язык [Language] (060)**

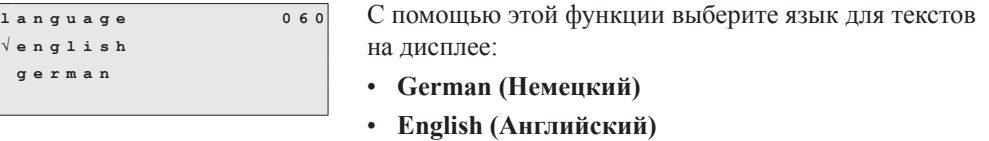

Значение по умолчанию: English.

#### **8.7.2 Возврат в основной режим [Back to home] (061)**

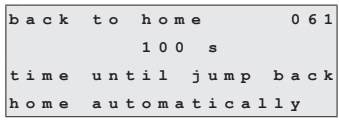

С помощью этой функции вы задаете время, после которого дисплей возвращается в режим отображения измеренного значения (measured value, 000).

Диапазон значений: 3 ... 9999 секунд

Значение по умолчанию: 100

#### **8.7.3 Число цифр после десятичной точки [Number of decimals] (062)**

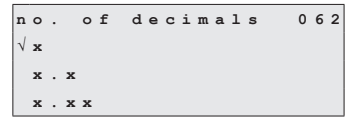

С помощью этой функции вы выбираете количество цифр после десятичной точки для режима отображения измеренного значения (000) и для ввода значений некоторых параметров (например, предельного значения [limit value]):

- **x**: Никаких цифр после десятичной точки
- **x.x**: Одна цифра после десятичной точки
- **x.xx**: Две цифры после десятичной точки
- **x.xxx**: Три цифры после десятичной точки

Значение по умолчанию: x.xx

#### **8.7.4 Формат дисплея [Format display] (063)**

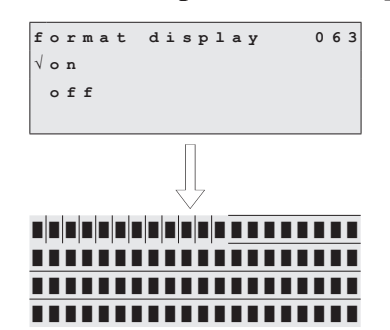

С помощью этой функции вы запускаете тест ЖК-дисплея. Активизируются все точки дисплея в течение примерно 2 секунд.

- **Off (Откл.)**: Без теста дисплея
- **On (Вкл.)**: Тест дисплея

Значение по умолчанию: Off

**8.8 Функциональная группа "Diagnostics (07)" [Диагностика]**

#### **8.8.1 Текущая ошибка [Present error] (070)**

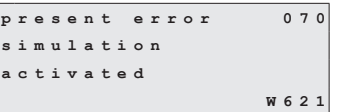

На дисплее выводится текущая ошибка (например, "simulation activated" [моделирование активизировано]), ее код ошибки (например, 621) и буква "W" в случае предупреждения (warning) или буква "A" в случае сигнализации (alarm). Если это предупреждение, то ошибка выводится только на дисплее. В случае сигнализации ошибка выводится также через релейный выход для сигнализации ["Alarm"], если был выбран этот выход. Описание всех кодов ошибок см. в разделе 10, "Поиск и устранение проблем".

#### **8.8.2 Предыдущая ошибка [Previous error] (071)**

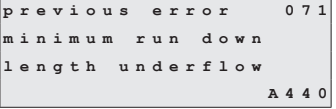

На дисплее выводится предыдущая ошибка, ее код ошибки и буква "W" в случае предупреждения (warning) или буква "A" в случае сигнализации (alarm).

Описание всех кодов ошибок см. в разделе 10, "Поиск и устранение проблем".

## **8.8.3 Сброс ошибок [Clear errors] (072)**

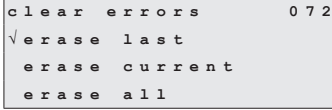

С помощью этой функции вы можете удалять показанные ошибки:

- **keep (оставить)**: Ошибки не удаляются.
- **erase last (стереть последнюю)**: Удаляется последняя ошибка.
- **erase current (стереть текущую)**: Удаляется текущая ошибка.
- **erase all (стереть все)**: Удаляются все ошибки.

Значение по умолчанию: keep

## **8.8.4 Сброс [Reset] (073)**

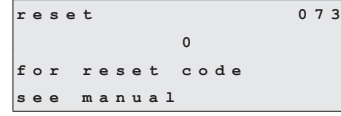

С помощью этой функции вы можете выполнить сброс Silopilot в исходное состояние. Загружаются все параметры с их значениями по умолчанию.

• Другие значения не вызывают сброса

Диапазон значений: • 333 вызывает сброс

 $\bigotimes$ 

Примечание!

- Прежде чем можно будет выполнить сброс Silopilot, должна быть выполнена хотя бы базовая калибровка!
- Запишите (по возможности) набор параметров, чтобы можно было восстановить необходимые функции Silopilot после сброса! В приложении вы увидите удобные таблицы для записи всех установок.

#### **8.8.5 Параметр разблокирования [Unlock parameter] (074)**

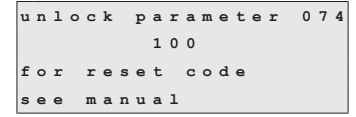

С помощью этой функции вы можете блокировать/ разблокировать ввод значений параметров. Нигде в меню нельзя будет вводить никакие значения (за исключением кода разблокирования).

Диапазон значений: • <> 100 – блокирование ввода параметров • 100 – разблокирование ввода параметров

## **8.9 Функциональная группа "System parameters (08)" [Системные параметры]**

## **8.9.1 Номер тега [Tag number] (080)**

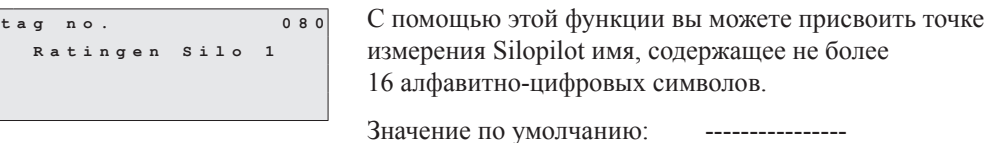

# **8.9.2 Протокол + номер версии ПО [Protocol + software number] (081)**

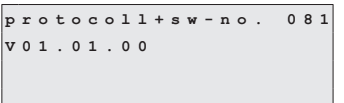

С помощью этой функции вы можете показать на дисплее протокол и номер версии ПО Silopilot.

# **8.9.3 Серийный номер [Serial number] (082)**

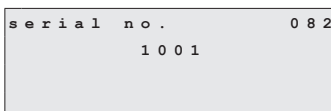

С помощью этой функции вы можете показать на дисплее серийный номер Silopilot. Серийный номер указывается также на паспортной табличке.

# **8.9.4 Единицы измерения дистанции [Distance unit] (083)**

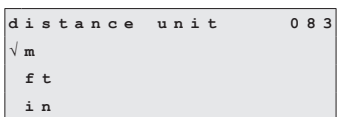

С помощью этой функции вы можете ввести единицы измерения длины для Silopilot. Это является основой для всех отображаемых и вводимых значений, за исключением технических единиц измерения (CU), если они были выбраны.

- **m**: метры
- **ft**: футы
- **in**: дюймы

Значение по умолчанию: m

## **8.10 Функциональная группа "Service (0D)" [Обслуживание]**

Подробное описание функциональной группы "service", а также подробный обзор функционального меню см. в Руководстве по обслуживанию (Service Manual) Silopilot M.

# **9 Ручной режим**

Если выбрать режим "manual" (ручной) в функции **"тип измерений" ["measurement type**  $(020)$ **"]**, то управление Silopilot можно осуществлять с помощью клавиш  $\begin{bmatrix} + \\ 4 \end{bmatrix}$   $\begin{bmatrix} + \\ 2 \end{bmatrix}$ на этом устройстве. Ручной режим позволяет пользователю медленно перемещать измерительный груз (например, для смены ленты).

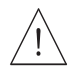

Предупреждение!

В ручном режиме нет никакой функции для концевого выключателя или ленточного выключателя! Пользователи должны сами проверять позицию, в которой находится в данный момент измерительный груз. В ручном режиме измерений измерительный груз может быть опущен, например, в шнек выпускного механизма (в зависимости от максимальной длины ленты).

## **9.1 Управление**

Если выбран ручной режим ("manual"), см. раздел 8.2, то должна быть выбрана функция "измеренное значение" [measured value (000)]. После этого можно осуществлять ручные перемещения с помощью клавиш.

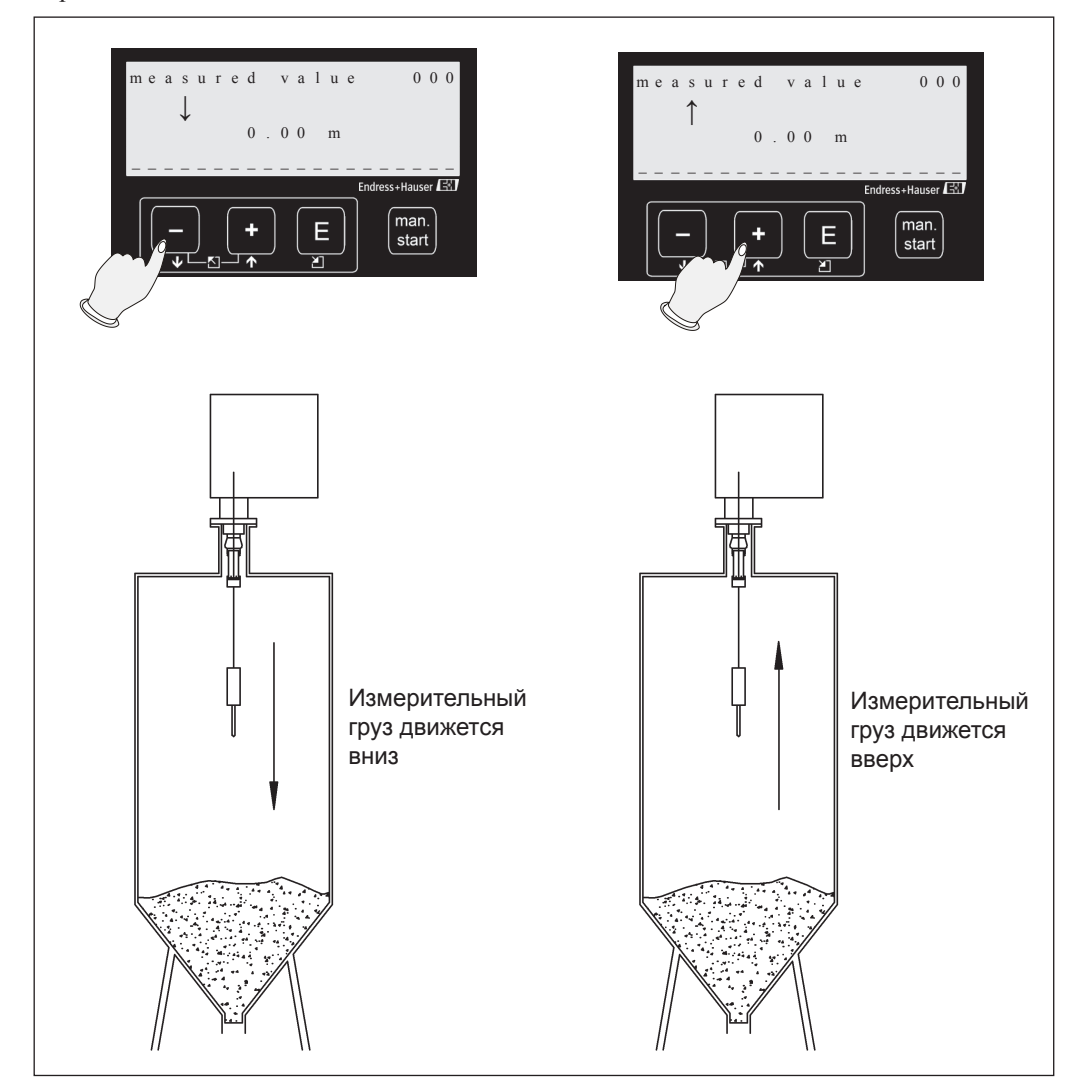

#### **9.2 Отображение на дисплее**

Если Silopilot находится в ручном режиме, то на дисплее появляется какой-либо символ ручного режима:

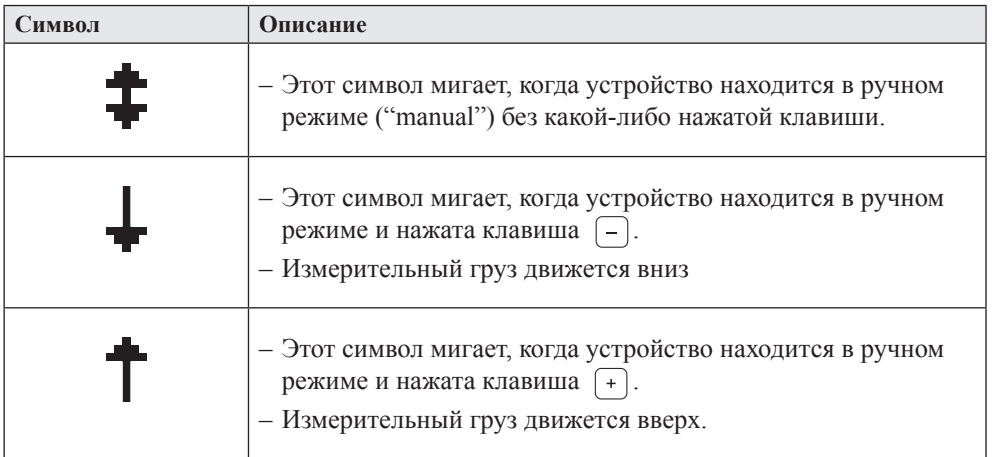

В ручном режиме на экране измеренного значения [measured value (000)] автоматически выводится длина выхода ленты. Отображаемое значение зависит от единиц измерения дистанции (m, ft, in), выбранных в функции 083, а также числа цифр после десятичной точки, выбранного в функции 062. По окончании работы в ручном режиме измеренное значение снова выводится в первоначально выбранной форме (например, уровень заполнения в единицах измерения заказчика).

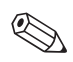

#### Примечание!

Последнее достоверное измеренное значение остается сохраненным внутренним образом, и оно не замещается в ручном режиме. То же самое относится к выходам (например, при 50% уровне заполнения и диапазоне 4 – 20 мА выхода по току сигнал 12 мА по-прежнему остается выходным сигналом для выхода по току).

# **10 Поиск и устранение проблем**

#### **10.1 Сообщения об ошибках**

## **10.1.1 Текущая ошибка [Current error] (070)**

Ошибки, которые возникают во время ввода в эксплуатацию или измерений, выводятся на дисплее следующим образом:

- С символом ошибки в функции "измеренное значение" ["measured value (000)"]
- В функции "present error (070)" [текущая ошибка] функциональной группы "Diagnostics (07)" [Диагностика]

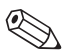

#### Примечание!

Выводится ошибка только с самым высоким уровнем приоритета.

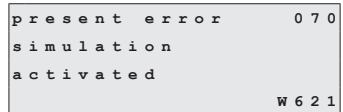

Этот экран можно удалить с помощью функции **"clear errors (072)" [Сброс ошибок]**.

## **10.1.2 Предыдущая ошибка [Previous error] (071)**

Предыдущая ошибка выводится в функциональной группе "Diagnostics (06)" [Диагностика] с помощью функции **"previous error (071)"**.

```
previous error 071
motor voltage
is too low
                 A 2 0 4
```
Этот экран можно удалить с помощью функции **"clear errors (072)"** [Сброс ошибок]

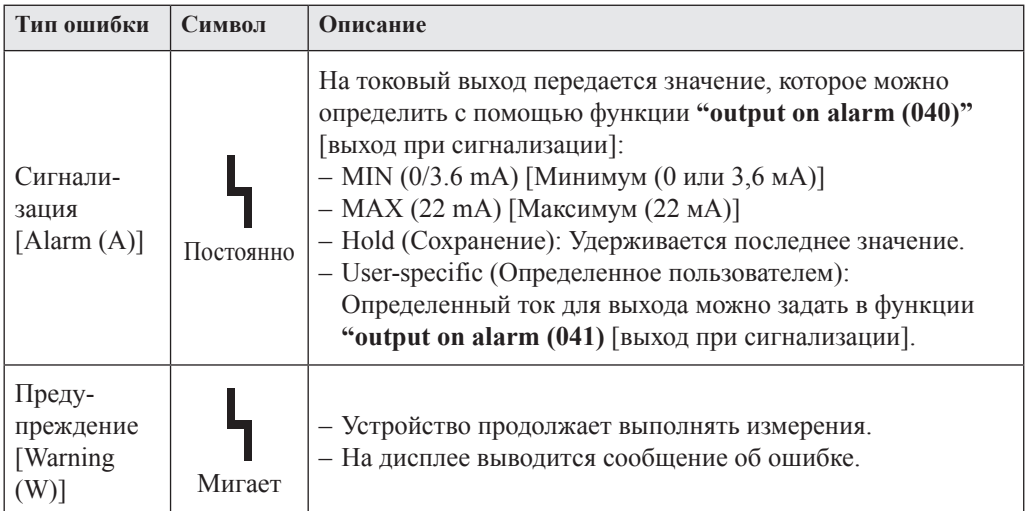

#### **10.2 Типы ошибок**

# **10.3 Сообщения об ошибках**

В следующих таблицах приводятся все возможные ошибки, их коды, описание или возможные формы устранения:

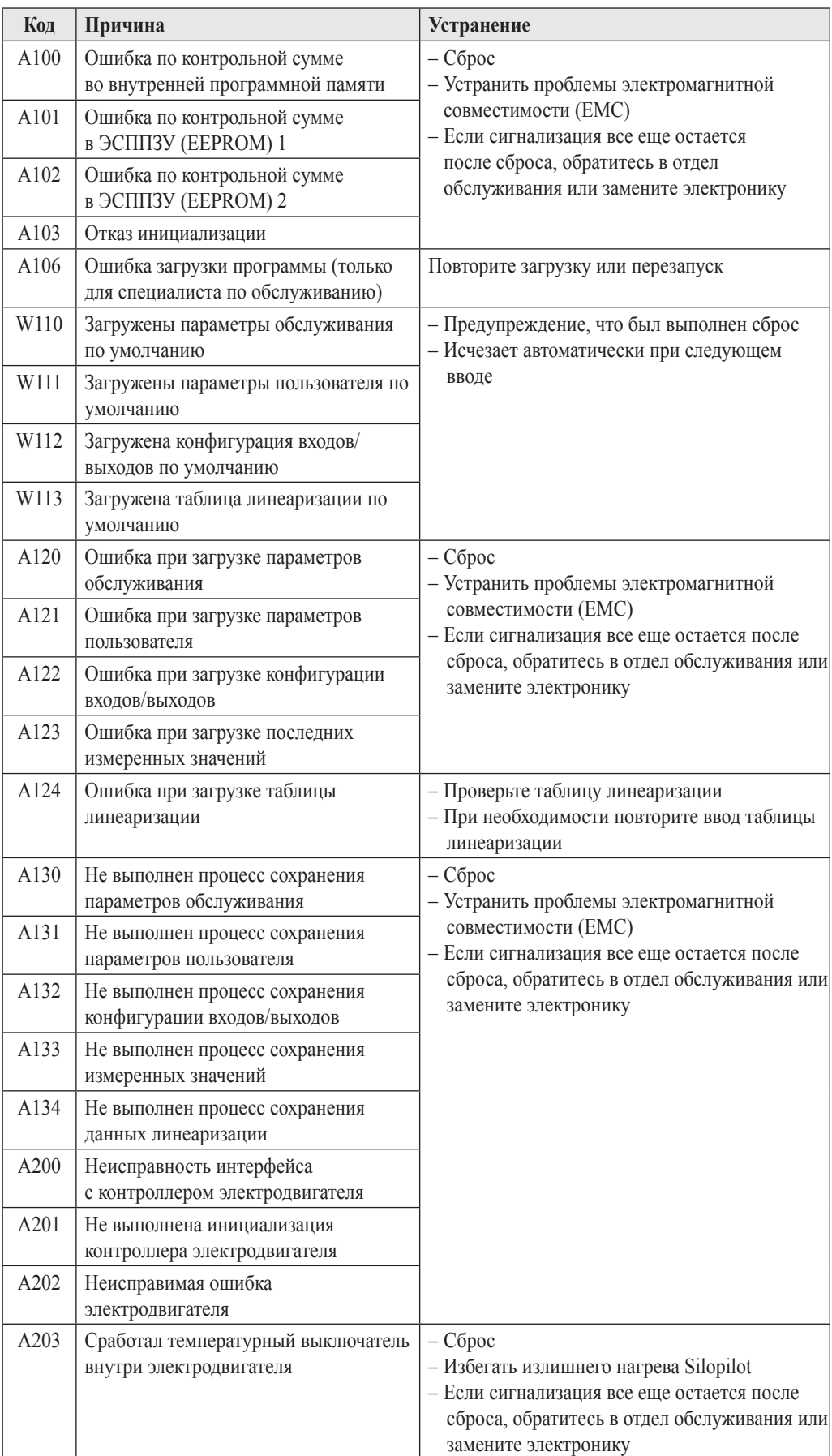

Сообщения об ошибках системы (продолжение):

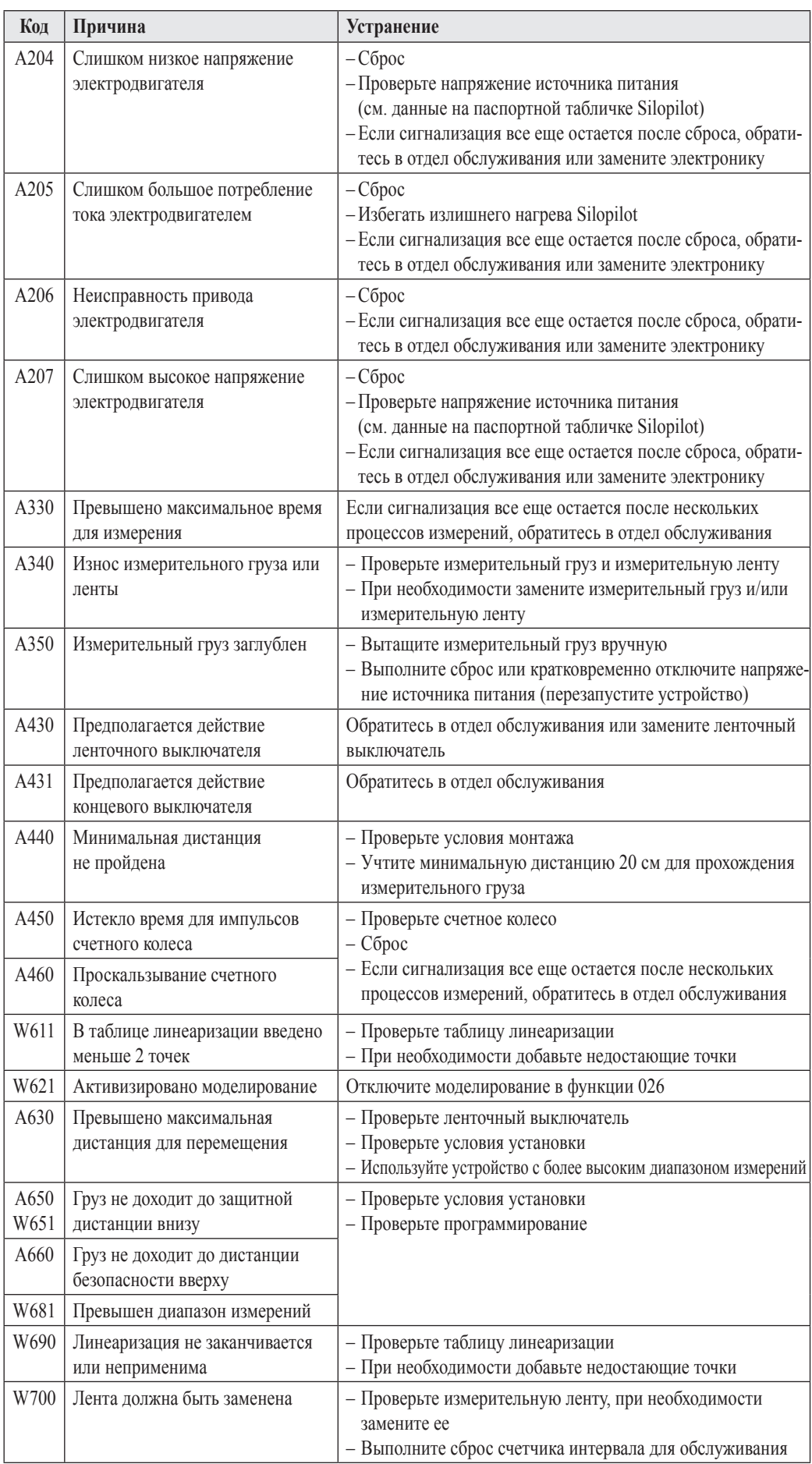

# **11 Техническое обслуживание**

#### **11.1 Внешняя очистка**

При внешней очистке Silopilot убедитесь, что используемое моющее средство не повредит поверхность корпуса и уплотнения.

#### **11.2 Очистка отсека для загрязнений**

Периоды между очистками зависит от свойств насыпного продукта. Если накопилось много пыли, мы рекомендуем выполнять продувку небольшими порциями чистого сжатого воздуха через монтажный фланец (см. раздел 4, "Установка").

#### **11.3 Проверка устройства очистки ленты**

Два механизма очистки ленты в устройстве очистки ленты в большей или меньшей степени зависят от абразивности продукта, то есть недостаточно чистой измерительной ленты.

Для проверки устройства очистки ленты вы должны снять Silopilot. Для этого используйте также материал раздела 4, Установка. Нужно проверить следующие детали:

- Убедитесь, что конус и концевая направляющая не иссечены измерительной лентой. В случае глубоких надсечек существует риск заедания измерительной ленты. При необходимости замените концевую направляющую.
- Убедитесь, что оба скребка для очистки ленты жестко контактируют с измерительной лентой. Замените также скребки, если они изношены.
- Убедитесь, что сильфон находится в безупречном состоянии. Замените его, если он поврежден.

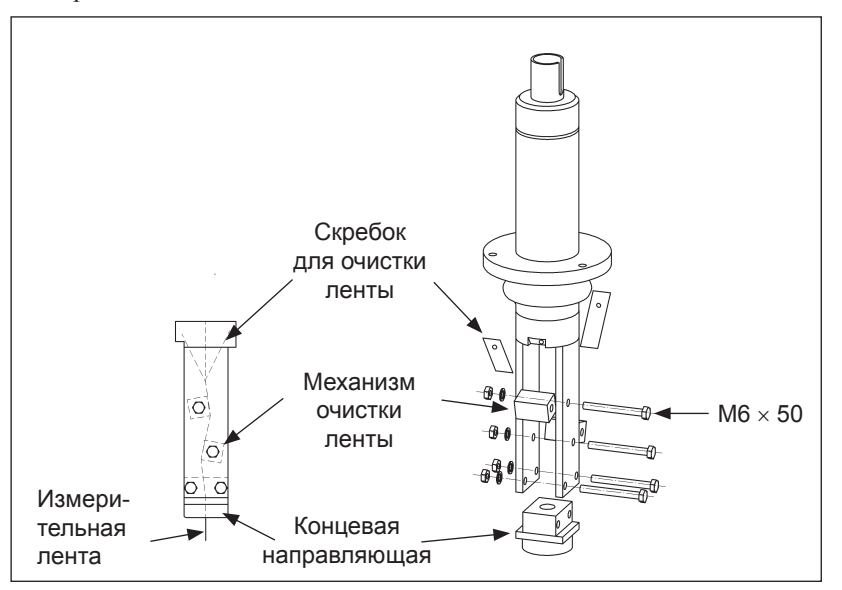

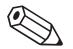

#### Примечание!

Подробности демонтирования Silopilot см. в разделе 12, "Ремонт".

## **11.4 Проверка измерительной ленты**

Наибольшей механической нагрузке в Silopilot подвергается измерительная лента. Поэтому ее необходимо проверять следующим образом через определенные интервалы времени:

• Если видимая часть измерительной ленты (верхняя позиция Silopilot) повреждена, раскрутите часть ленты, пока не появится неповрежденная поверхность (ручной тип измерений ["manual" (020)]. Отрежьте поврежденную часть и снова закрепите измерительный груз.

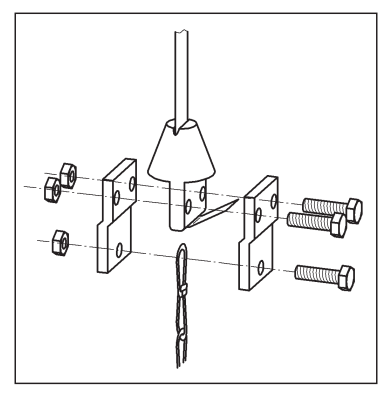

#### Внимание!

Не отрезайте слишком много. Учтите исходную длину ленты и необходимый диапазон измерений (высоту резервуара)

• Если повреждена достаточно большая часть ленты, замените всю измерительную ленту. Для этой цели могут поставляться бобины с лентами стандартной длины.

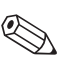

#### Примечание!

Подробности демонтирования Silopilot см. в разделе 12, "Ремонт".

## **11.5 Проверка отсека для загрязнений**

Отсек для загрязнений тоже необходимо проверять через определенные интервалы времени следующим образом:

- Если бобина для ленты сильно разъедена или повреждена, замените ее. Для этой цели могут поставляться бобины с намотанной лентой стандартной длины.
- Если счетное колесо вращается очень медленно, когда измерительная лента не находится под нагрузкой, или оно повреждено, замените его.
- Если металлические части в отсеке для загрязнений (направляющая для ленты, направляющая планка) сильно разъедены или повреждены, замените их. Для этой цели может поставляться соответствующий ремонтный комплект.
- Если уплотнение крышки сильно разъедено или повреждено, замените его.

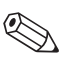

#### Примечание!

Подробности демонтирования Silopilot см. в разделе 12, "Ремонт".

# **12 Ремонт**

Принципы ремонта Endress+Hauser предполагают, что измерительные устройства имеют модульную конструкцию и что ремонт может выполняться заказчиком. Запасные части поставляются в виде подходящих комплектов и сопровождаются соответствующими инструкциями по замене.

Все комплекты запчастей приводятся вместе с их номерами для заказа в разделе "Запасные части". Их можно заказывать в Endress+Hauser для ремонта Silopilot M. За более подробной информацией по обслуживанию и запчастям обратитесь в отдел обслуживания (service department) Endress+Hauser.

## **12.1 Ремонт устройств, сертифицированных для взрывоопасных зон (Ex-устройств)**

При выполнении ремонта Ex-сертифицированных устройств необходимо также отметить следующее:

- Ремонт Ex-сертифицированных устройств может выполняться только обслуживающей группой Endress+Hauser.
- При замене деталей можно использовать запчасти только от Endress+Hauser.
- При заказе определенной запчасти запишите обозначение устройства на паспортной табличке (шильдике). Используйте для замены только идентичные запчасти.
- Только обслуживающая группа Endress+Hauser может переработать сертифицированное устройство в другой сертифицированный вариант.

#### **12.2 Замена компонентов**

После замены Silopilot M целиком или электронного модуля базовая калибровка должна быть выполнена снова. Все параметры тоже должны быть введены снова. Поэтому мы рекомендуем следующую процедуру:

- Запишите все установки (включая введенные значения любых таблиц линеаризации)! Таблицы, подходящие для этой цели, приводятся в приложении.
- После замены введите все записанные установки, а также при необходимости значения из таблицы линеаризации.

#### **12.2.1 Замена ленты**

При замене ленты или бобины с лентой выполните следующую процедуру:

1. Переместите измерительный груз немного вниз (хотя бы на 5 см) в ручном режиме ["manual" (020)], чтобы освободить измерительную ленту.

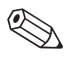

#### Примечание!

При использовании более крупных измерительных грузов (например, груза типа "клетка") груз должен опускаться в соответствующий люк (см. раздел 4 "Установка").

- 2. Отключите источник питания:
	- Переведите сетевой выключатель в положение "O" (Off [Выкл.]), если измерительный груз легко доступен.
	- Отсоедините сетевой кабель, если требуется снять Silopilot.
- 3. Снимите или вытаскивайте Silopilot, пока не будут доступны устройство очистки ленты и измерительный груз.
- 4. Снимите крепление ленты с измерительной ленты (см. раздел 11.4).
- 5. Отверните крепежный винт бобины с лентой. Чтобы упростить процесс замены ленты, мы рекомендуем удалить счетное колесо и направляющую ленты.
- 6. Заверните два винта M6 (не менее 50 мм, DIN 933) равномерно в соответствующие отверстия бобины. В результате бобина будет снята с вала привода. В качестве альтернативного средства предоставляется как запчасть подходящий съемник.

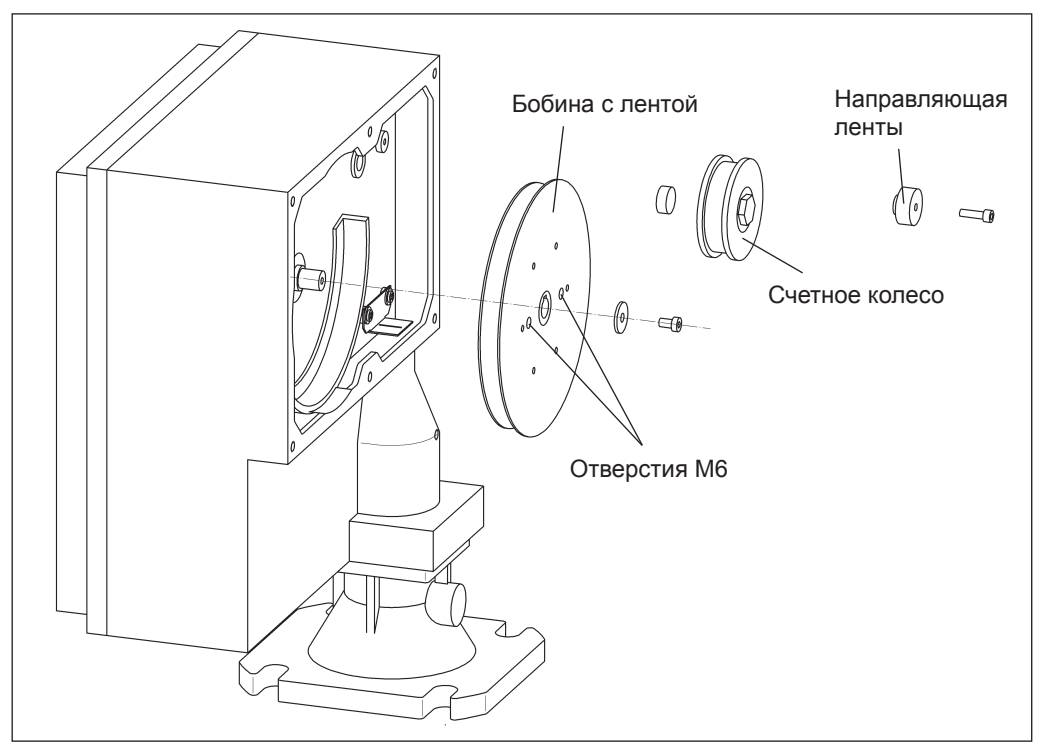

- 7. Аккуратно снимите бобину и скрутите часть измерительной ленты с устройства.
- 8. Новая бобина с лентой устанавливается в обратном порядке.

#### **12.2.2 Замена устройства очистки ленты**

Для замены устройства очистки ленты выполните следующее:

1. Переместите измерительный груз немного вниз (хотя бы на 5 см) в ручном режиме ["manual" (020)], чтобы освободить измерительную ленту.

Примечание!

При использовании более крупных измерительных грузов (например, груза типа "клетка") груз должен опускаться в соответствующий люк (см. раздел 4 "Установка").

- 2. Отсоедините сетевой кабель.
- 3. Снимите или вытаскивайте Silopilot, пока не будут доступны устройство очистки ленты и измерительный груз.
- 4. Снимите с измерительной ленты крепление ленты (и, тем самым, измерительный груз).
- 5. Отверните три винта M6 с устройства очистки ленты. Теперь вы можете снять устройство очистки ленты.

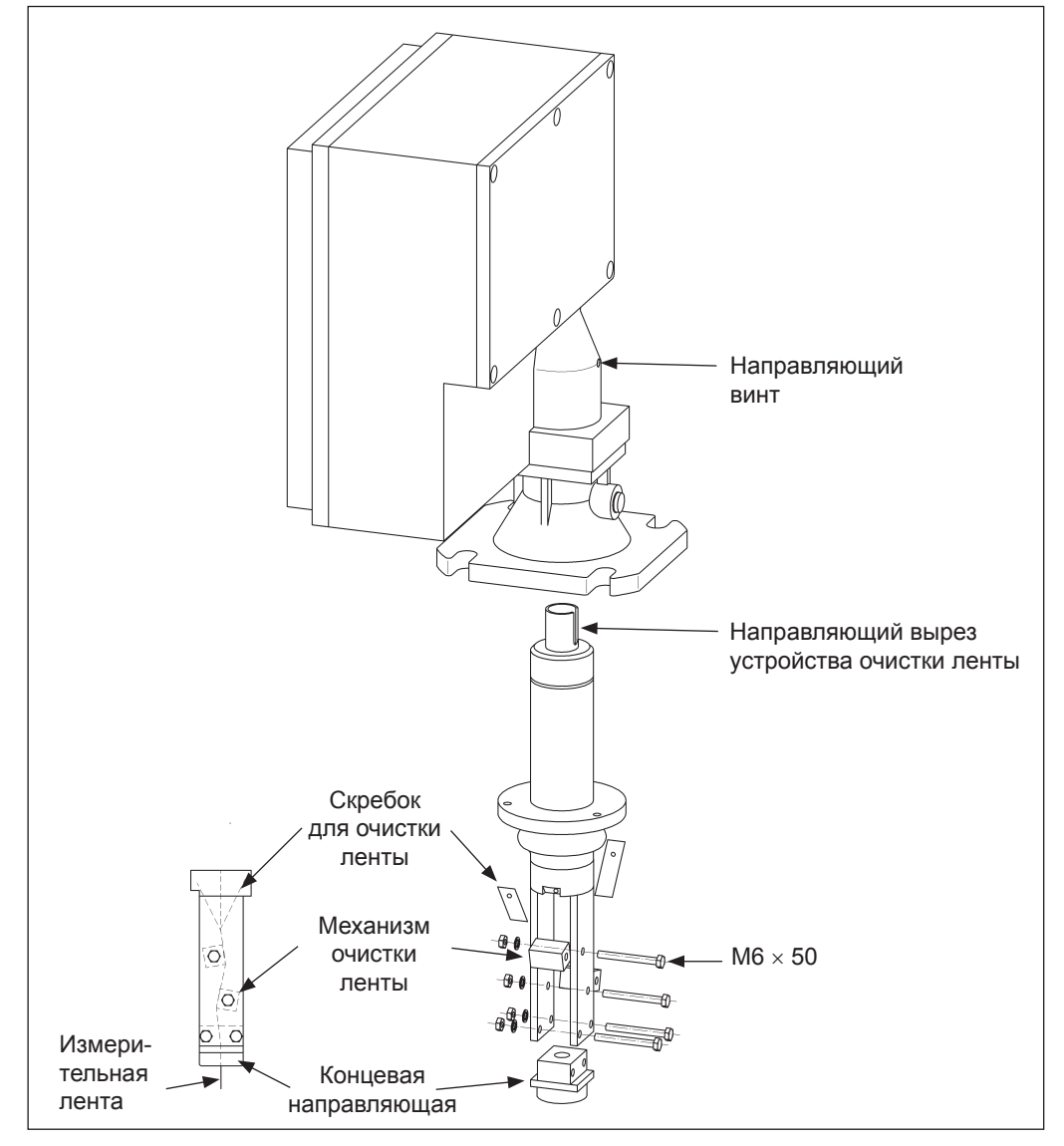

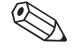

#### Примечание!

При демонтировании или установке убедитесь, что измерительная лента правильно расположена в устройстве очистки ленты. Измерительная лента не должна поворачиваться в отсеке для загрязнений. В этих целях крышка отсека для загрязнений должна быть открыта во время установки.

6. Затем в обратном порядке устанавливается новое устройство очистки ленты. При сборке вы должны проследить, чтобы направляющий вырез устройства очистки ленты был правильно расположен относительно направляющего винта на корпусе Silopilot.

#### **12.2.3 Замена блока привода**

Для замены блока привода выполните следующее:

- 1. Переместите измерительный груз немного вниз в ручном режиме ["manual" (020)], чтобы освободить измерительную ленту и, тем самым, вал привода.
- 2. Отключите источник питания:
	- Переведите сетевой выключатель в положение "O" (Off [Выкл.]), если измерительный груз легко доступен.
	- Отсоедините сетевой кабель, если требуется снять Silopilot.

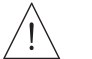

#### **Предупреждение!**

**В цепи постоянного тока FMM50 остается опасный уровень напряжения не менее 20 минут после отключения сетевого напряжения. Поэтому всегда ждите 20 минут после отключения сетевого напряжения, прежде чем снять крышку!**

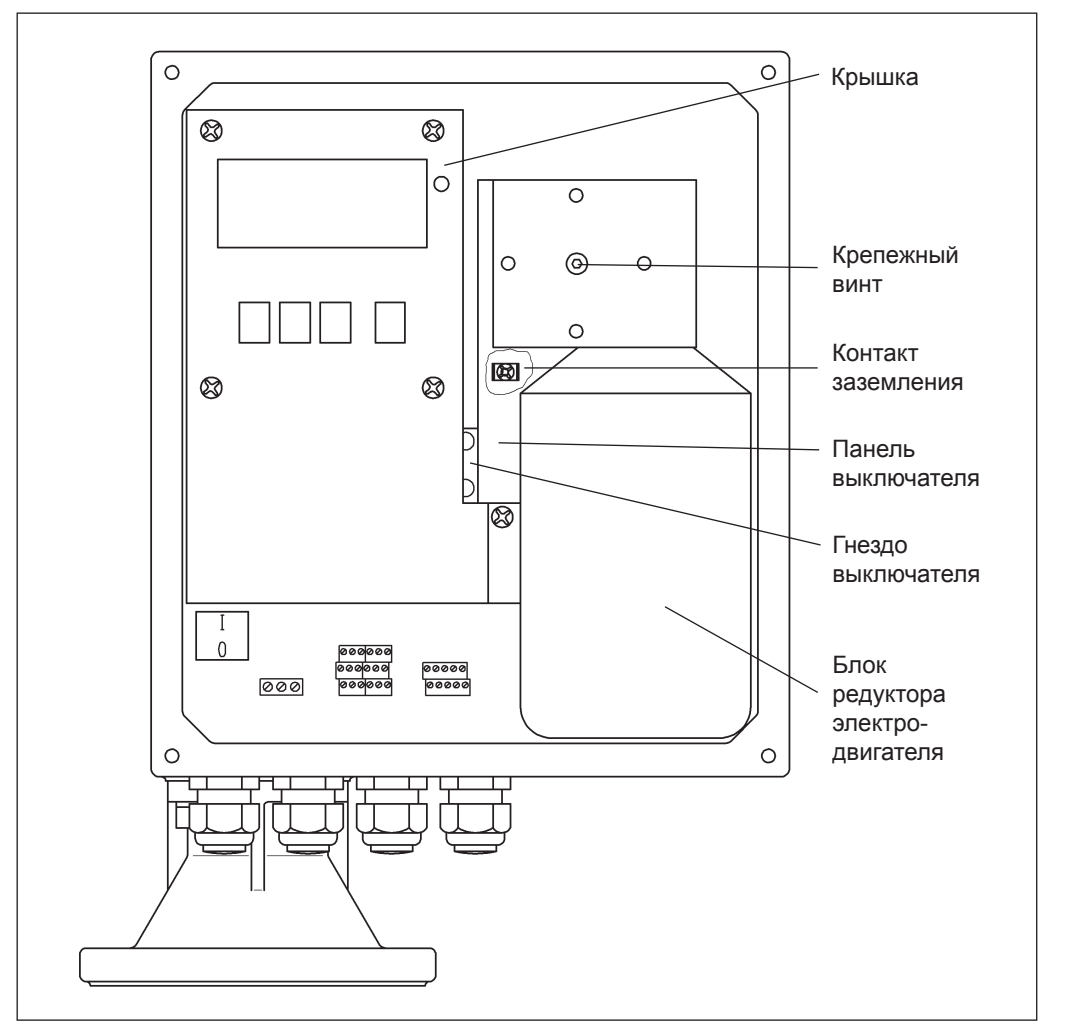

- 3. Отверните 5 винтов крышки и снимите крышку.
- 4. Вверху справа от отсека электроники можно видеть вилку кабеля соединителя электродвигателя. Вытащите вилку.
- 5. Ослабьте крепежный винт вала привода, аккуратно вытащите блок редуктора электродвигателя и прикрепленную к нему панель выключателя примерно на 10 см. Имеется соответствующий съемник, предоставляемый как запчасть.
- 6. Теперь отсоедините видимый провод заземления от контакта заземления, после чего можно полностью снять блок привода.
- 7. Новый блок привода устанавливается в обратном порядке. Обратите внимание на следующее:
	- Не забудьте снова подсоединить кабель заземления.
	- Используйте подходящий инструмент, чтобы отжать назад пружину в гнезде выключателя, что позволит вам вставить панель выключателя.
	- Аккуратно направляйте панель выключателя, чтобы не повредить выключатель.

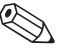

Примечание!

Подробные инструкции по замене прилагаются к каждому новому блоку привода!

#### **12.2.4 Замена электронного блока**

Электронный блок должен заменяться только специалистом. Точное описание процесса замены прилагается к каждому новому блоку электроники. Поэтому точное описание этого процесса не приводится в данном руководстве.

При замене необходимо учесть следующие вопросы:

- В электронных компонентах Silopilot сохраняется смертельный уровень напряжения в течение нескольких минут после отключения источника питания. Поэтому всегда следует подождать 20 минут, прежде чем ослабить винты крышки и начать работу с электроникой!
- При работе с электронными компонентами обеспечьте достаточную защиту от электростатического разряда.
- При замене компонентов используйте только ту электронику, которая допустима для данного типа устройства. Использование недопустимых электронных компонентов может привести к поломке устройства или к потере Ex-сертификации.

После замены электронного блока требуется снова выполнить базовую установку. Все параметры тоже должны быть введены снова. Поэтому мы рекомендуем следующую процедуру:

- Запишите все установки (включая введенные значения любых таблиц линеаризации)! Таблицы, подходящие для этой цели, приводятся в приложении.
- После замены введите все записанные установки, а также при необходимости значения из таблицы линеаризации.

#### **12.3 Запасные части**

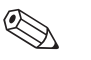

#### Примечание!

Инструкции по установке см. в прилагаемом листке с инструкциями или в этом руководстве по эксплуатации.

## **12.3.1 Электроника**

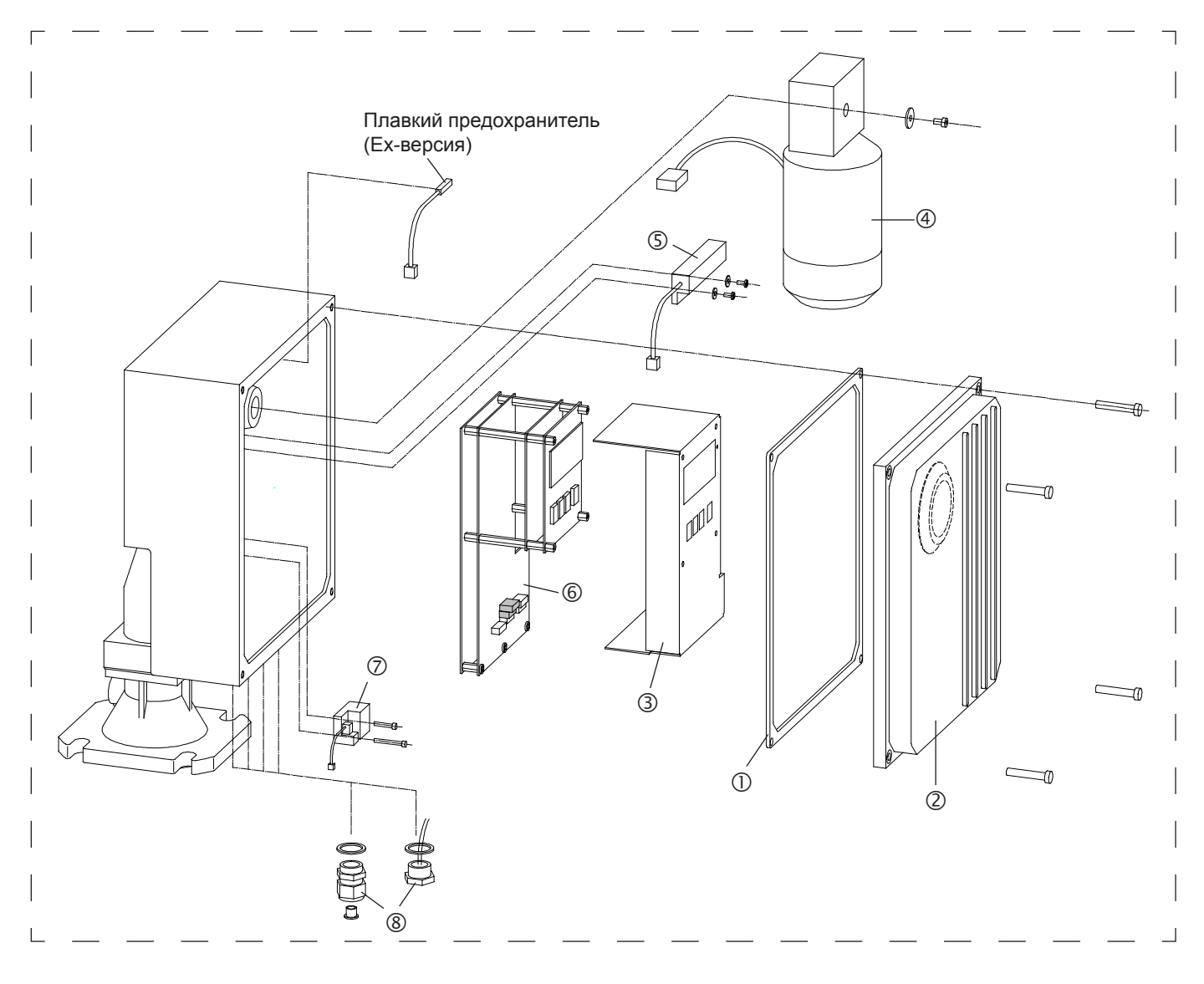

#### **1 Уплотнение крышки для отсека электроники**

- 52028104 Уплотнение, не Ex-версия
- 52028105 Уплотнение, Ex-версия
- **2 Крышка корпуса (включая уплотнение крышки, деталь 1)**
	- 52028136 Крышка корпуса, без покрытия, не Ex-версия, без смотрового стекла
	- 52028137 Крышка корпуса, с покрытием, не Ex-версия, без смотрового стекла
	- 52028138 Крышка корпуса, без покрытия, Ex-версия, без смотрового стекла
	- 52028139 Крышка корпуса, с покрытием, Ex-версия, без смотрового стекла
	- 52028140 Крышка корпуса, без покрытия, не Ex-версия, со смотровым стеклом
	- 52028141 Крышка корпуса, с покрытием, не Ex-версия, со смотровым стеклом

#### **3 Крышка отсека электроники**

52028155 Крышка, стальная пластина с надписью

#### **Блок редуктора электродвигателя** включая средства подключения и линию нулевого потенциала (согласования потенциала), 230 В пер. тока, 500 Н включая средства подключения и линию нулевого потенциала, 230 В пер. тока, 200 Н включая средства подключения и линию нулевого потенциала, 115 В пер. тока, 500 Н включая средства подключения и линию нулевого потенциала, 115 В пер. тока, 200 Н **Нагреватель устройства**  Нагреватель устройства, 115/230 В пер. тока **Блок электроники, предварительно собранный на монтажной плате** 230 В пер. тока, 2 реле, не Ex-версия, без подключения для нагрева 230 В пер. тока, 6 реле, не Ex-версия, без подключения для нагрева 230 В пер. тока, 2 реле, Ex-версия, без подключения для нагрева 230 В пер. тока, 6 реле, Ex-версия, без подключения для нагрева 115 В пер. тока, 2 реле, не Ex-версия, без подключения для нагрева 115 В пер. тока, 6 реле, не Ex-версия, без подключения для нагрева 115 В пер. тока, 2 реле, Ex-версия, без подключения для нагрева 115 В пер. тока, 6 реле, Ex-версия, без подключения для нагрева 230 В пер. тока, 2 реле, не Ex-версия, с подключением для нагрева 230 В пер. тока, 6 реле, не Ex-версия, с подключением для нагрева 230 В пер. тока, 2 реле, Ex-версия, с подключением для нагрева 230 В пер. тока, 6 реле, Ex-версия, с подключением для нагрева 115 В пер. тока, 2 реле, не Ex-версия, с подключением для нагрева 115 В пер. тока, 6 реле, не Ex-версия, с подключением для нагрева

#### **Ленточный выключатель**

Ленточный выключатель, детали для монтажа

#### **Кабельные сальники или внешняя пусковая кнопка**

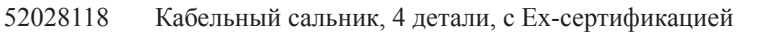

- Кабельный сальник, 4 детали, без Ex-сертификации
- Пусковая кнопка, внешняя, версия из нержавеющей стали

 115 В пер. тока, 2 реле, Ex-версия, с подключением для нагрева 115 В пер. тока, 6 реле, Ex-версия, с подключением для нагрева

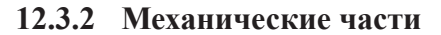

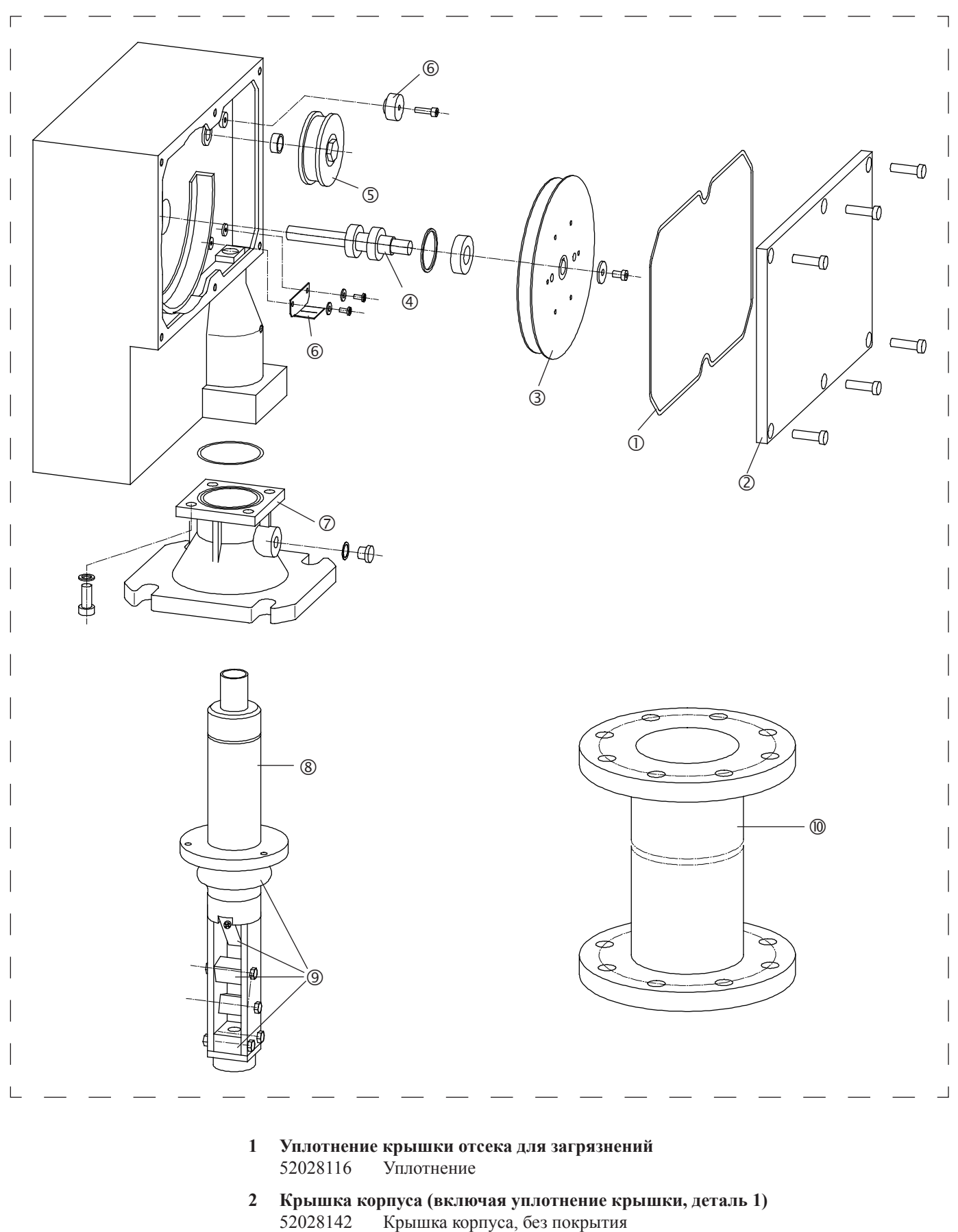

52028143 Крышка корпуса, с покрытием

#### **3 Бобина с лентой**

- 52028111 Бобина с измерительной лентой, 25 м
- 52028112 Бобина с измерительной лентой, 35 м
- 52028113 Бобина с измерительной лентой, 50 м
- 52028114 Бобина с измерительной лентой, 70 м
- **4 Вал привода, полностью**

52028102 Вал привода, включая шариковый подшипник, уплотнение вала и детали для монтажа

**5 Счетное колесо, полностью**

52028103 Счетное колесо, полностью смонтированное

#### **6 Комплект направляющих для ленты**

52028115 Направляющая для ленты, направляющая планка, детали для монтажа

#### **7 Технологический переходник**

- 52028146 Технологический переходник, без покрытия, включая уплотнение и детали для монтажа
- 52028147 Технологический переходник, с покрытием, включая уплотнение и детали для монтажа

#### **8 Устройство очистки ленты, полностью**

- 52028068 Устройство очистки ленты, 230 мм, алюминий/сталь, температура процесса до +70°C 52028069 Устройство очистки ленты, 230 мм, нержавеющая сталь, температура процесса до +70°C 52028070 Устройство очистки ленты, 230 мм, алюминий/сталь, температура процесса до +150°C 52028071 Устройство очистки ленты, 230 мм, нержавеющая сталь, температура процесса до +150°C
- 52028072 Устройство очистки ленты, 500 мм, алюминий/сталь,
- температура процесса до +70°C
- 52028073 Устройство очистки ленты, 500 мм, нержавеющая сталь, температура процесса до +70°C
- 52028074 Устройство очистки ленты, 500 мм, алюминий/сталь, температура процесса до +150°C
- 52028075 Устройство очистки ленты, 500 мм, нержавеющая сталь, температура процесса до +150°C
- 52028076 Устройство очистки ленты, 1000 мм, алюминий/сталь, температура процесса до +70°C
- 52028077 Устройство очистки ленты, 1000 мм, нержавеющая сталь, температура процесса до +70°C
- 52028078 Устройство очистки ленты, 1000 мм, алюминий/сталь, температура процесса до +150°C\*
- 52028079 Устройство очистки ленты, 1000 мм, нержавеющая сталь, температура процесса до +150°C\* \* или +230°C, если используется удлинитель 10 для технологического
	- переходника

#### **9 Комплект запчастей для устройства очистки ленты**

- 52028080 Начальная часть, скребки, детали устройства очистки, сильфон, детали для монтажа, температура процесса до +70°C 52028081 Начальная часть, скребки, детали устройства очистки, сильфон,
	- детали для монтажа, температура процесса до +150°C/+230°C

#### **10 Удлинитель для технологического переходника**

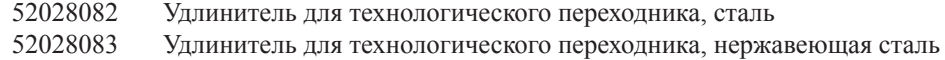
### **12.3.3 Измерительные грузы**

Описание измерительных грузов и их возможного применения см. в разделе 3 "Измерительные грузы".

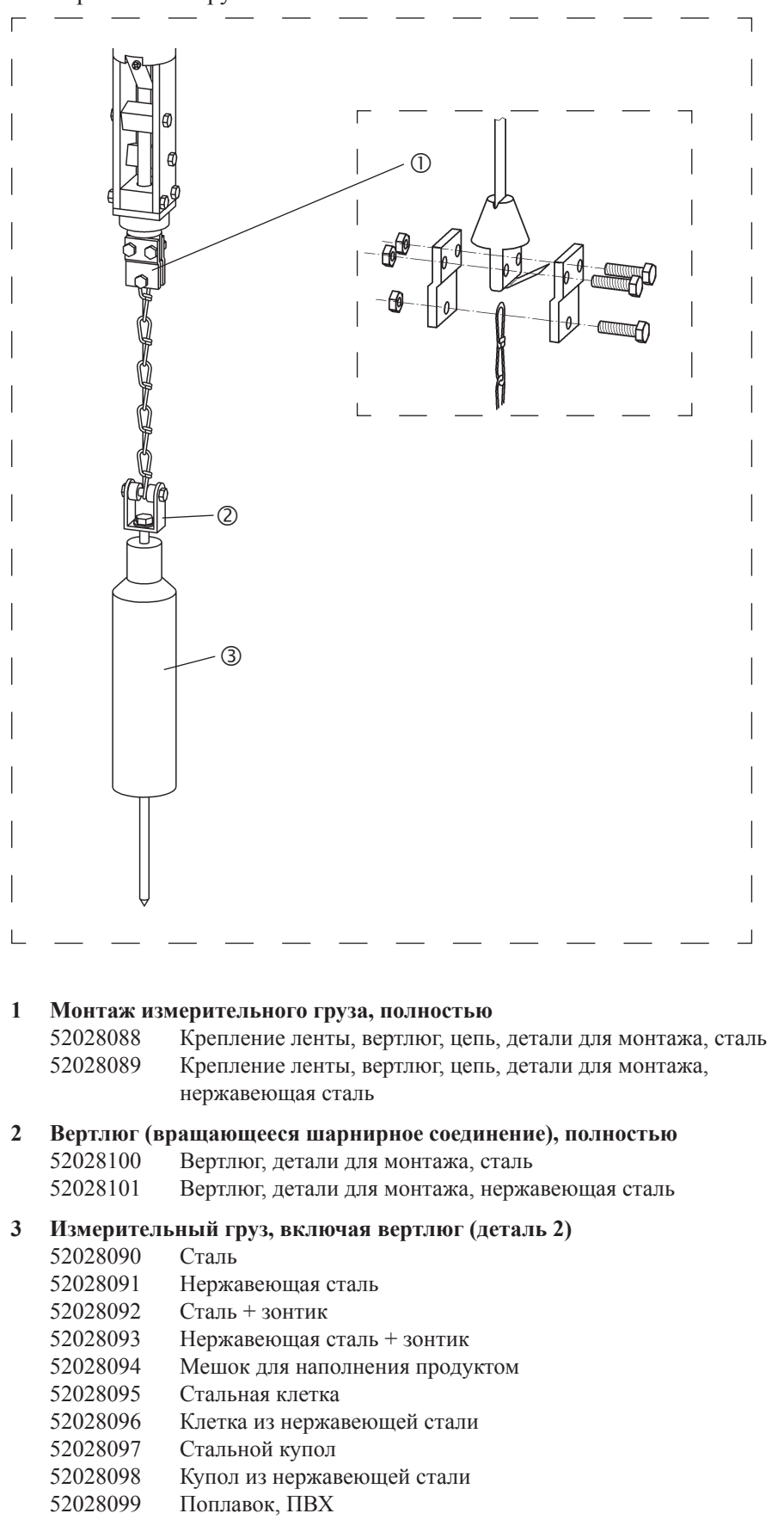

### **12.4 Возврат**

Перед отправкой измерительного устройства в Endress+Hauser, например, для ремонта, должны быть приняты следующие меры:

- Удалите все остаточные накопления от измеряемых материалов, которые могли осесть на устройстве. Уделите особое внимание пазам и щелям в уплотнениях, где могут быть остаточные накопления от измеряемых материалов. Это особенно важно, если измеряемый материал представляет риск для здоровья, например, являются воспламеняющимся, ядовитым, коррозийным, канцерогенным и т.д.
- Всегда вкладывайте вместе с устройством полностью заполненную форму **"Declaration of contamination" (Декларация о загрязнении)**. Шаблон этой декларации приводится в приложении. Только после этого Endress+Hauser может проверять или ремонтировать возвращенное устройство.

Также приложите:

- Химические и физические характеристики измеряемого материала.
- Описание применения.
- Описание возникшей ошибки (при необходимости укажите код ошибки).
- Длительность эксплуатации устройства.

# **13 Вспомогательное оборудование**

### **13.1 Защитный кожух**

Защитный кожух поставляется для наружной установки Silopilot:

- Код заказа: 52027964
- Материал: нержавеющая сталь
- Вес: 7,5 кг
- В поставку включаются монтажные болты.

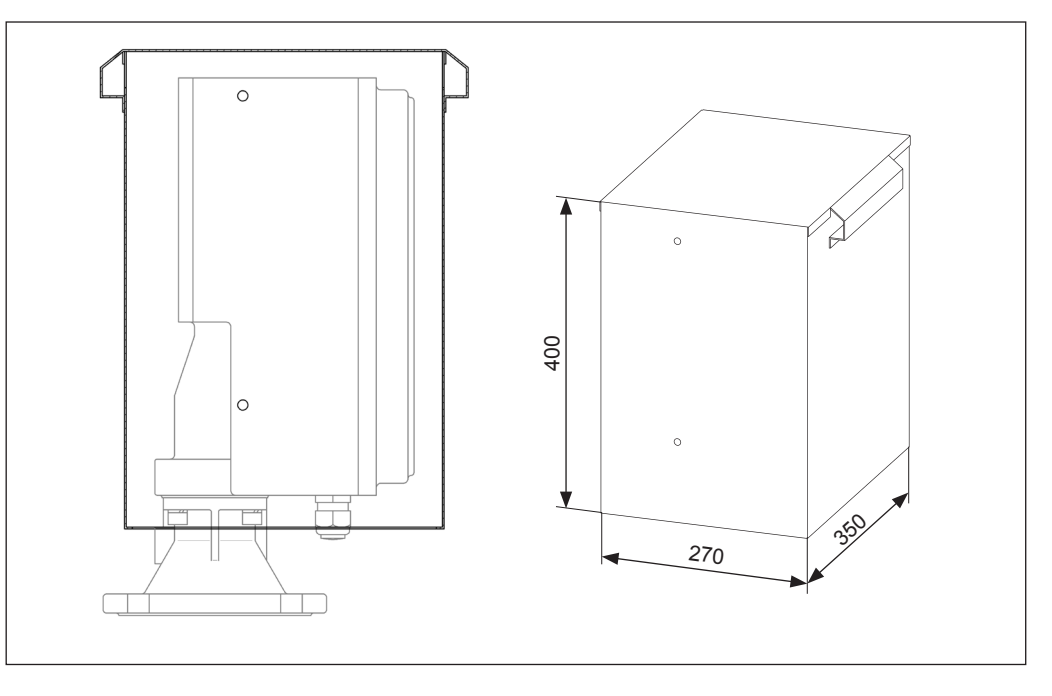

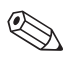

### Примечание!

Для установки или снятия защитного кожуха необходимо свободное пространство не менее 400 мм над Silopilot.

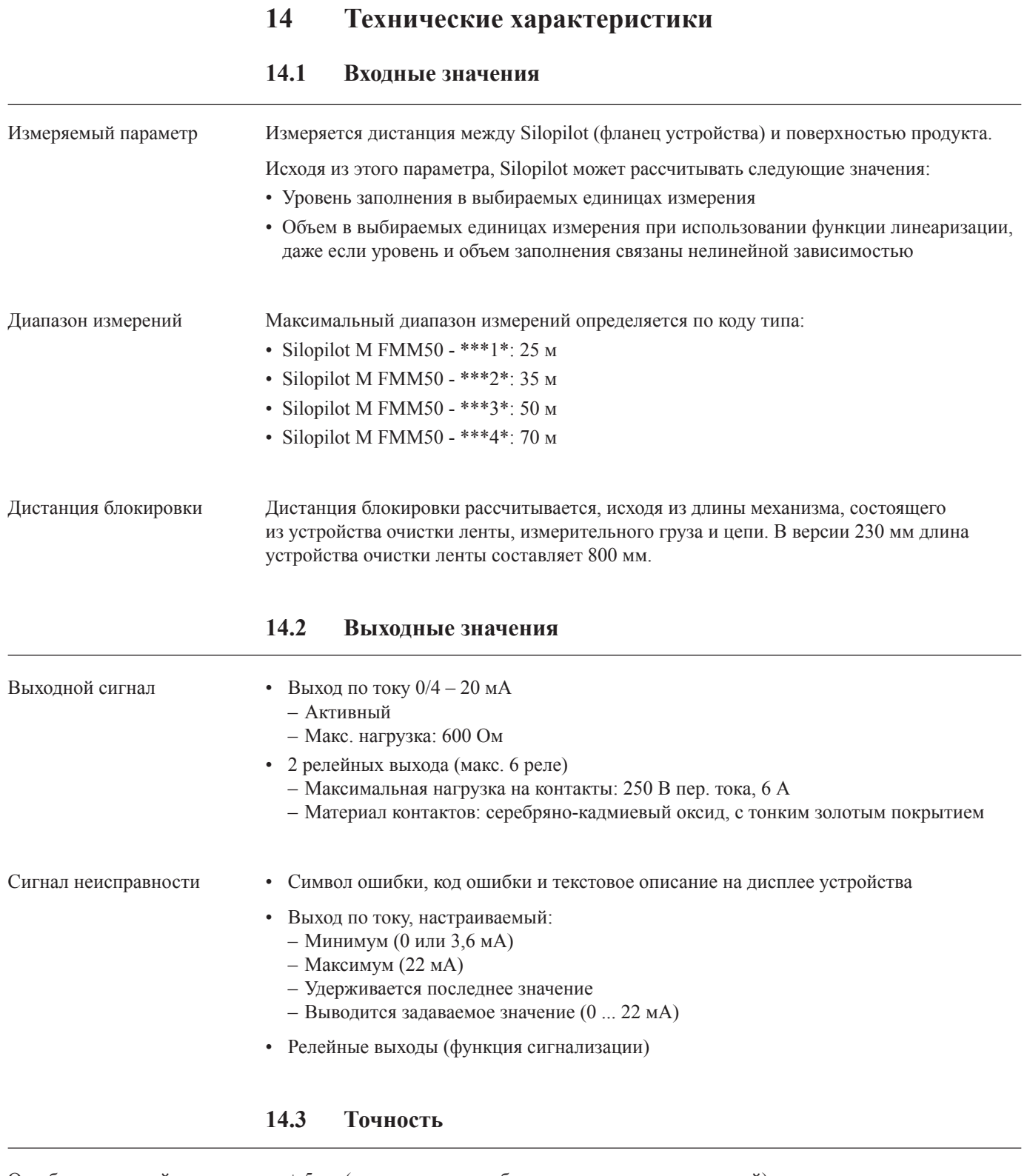

Ошибка измерений •  $\pm 5$  см (независимо от выбранного диапазона измерений)

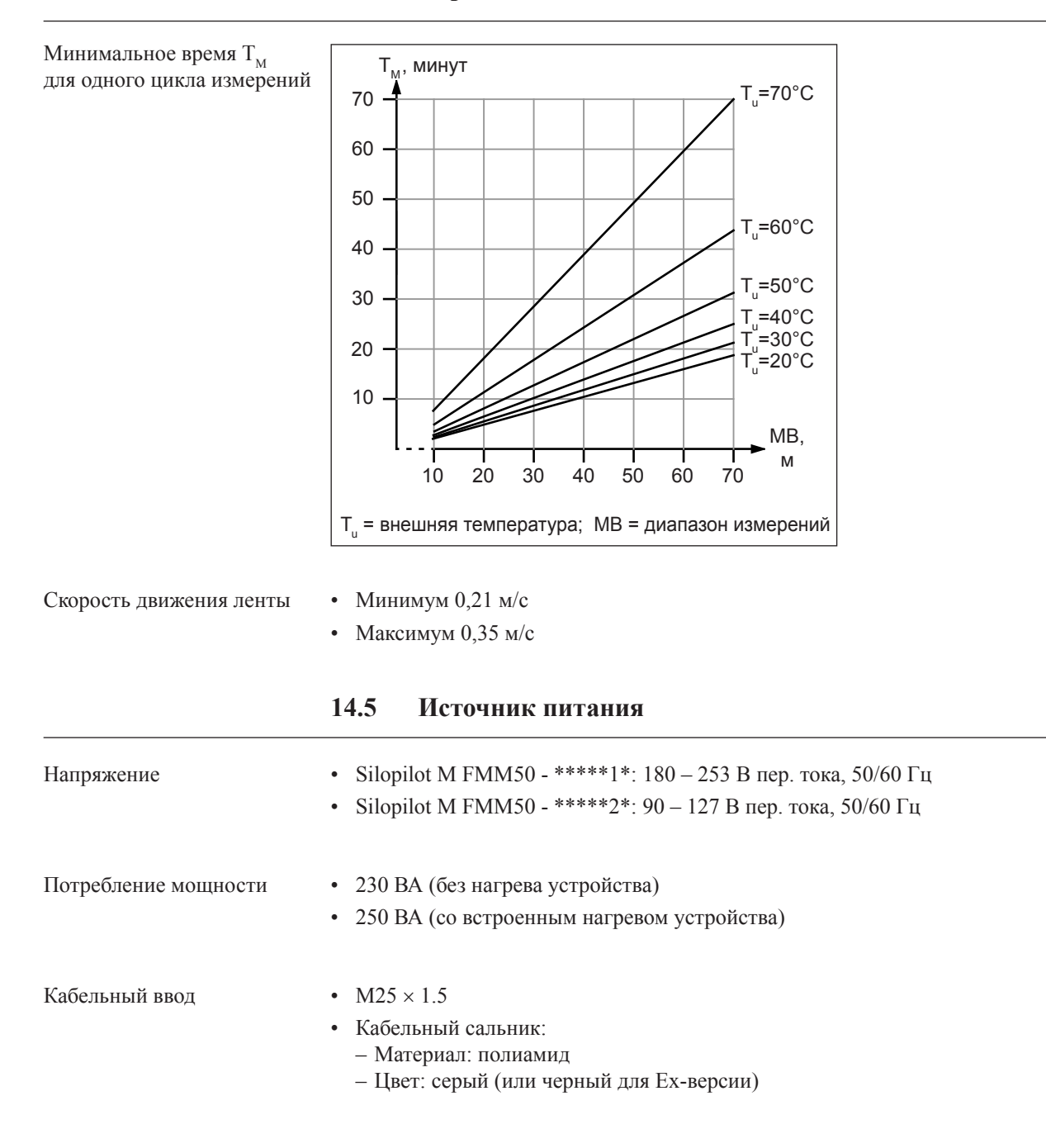

### **14.4 Период активизации**

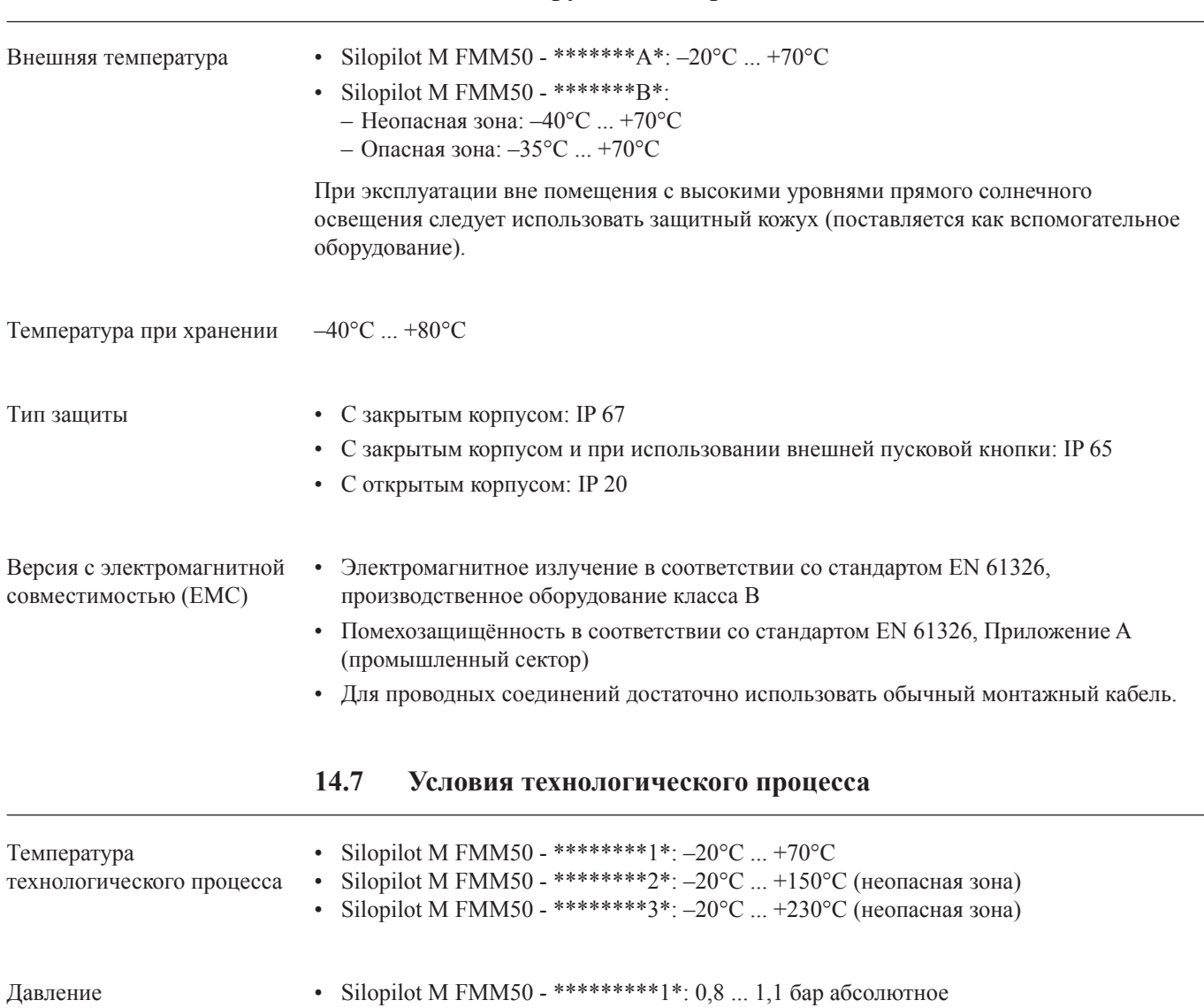

# **14.6 Условия окружающей среды**

технологического процесса • Silopilot M FMM50 - \*\*\*\*\*\*\*\*\*2\*: 0,8 ... 3,0 бар абсолютное (неопасная зона)

# **15 Приложение**

# **15.1 Базовые установки**

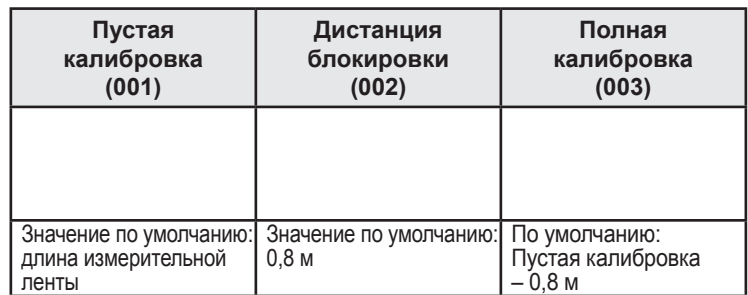

## **15.2 Установки выходов**

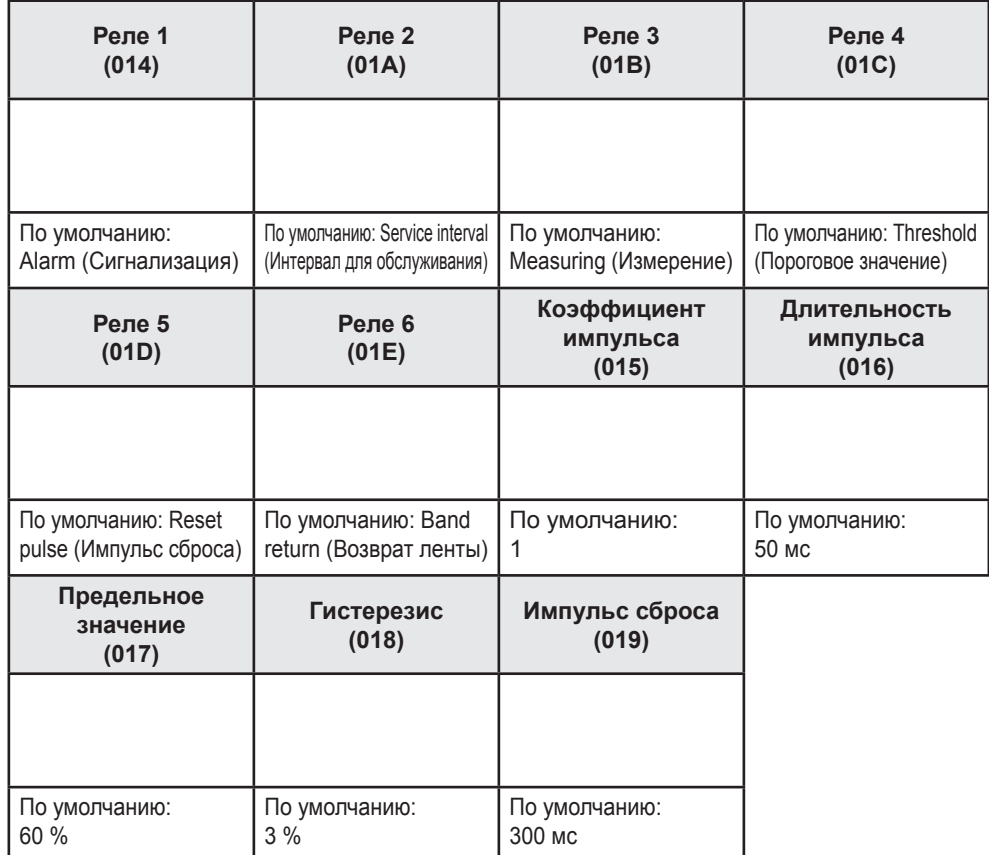

### **15.3 Установки входов**

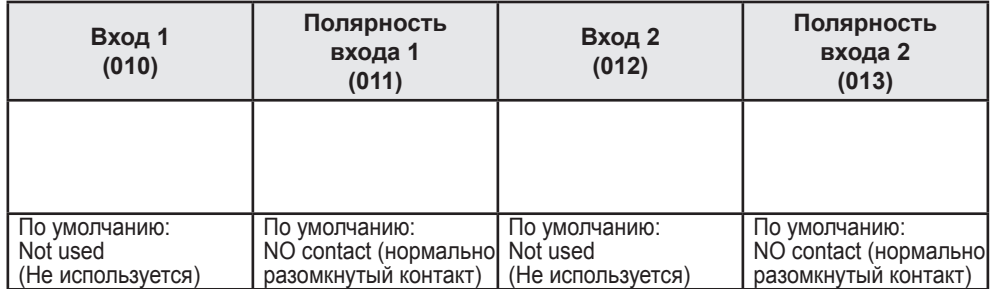

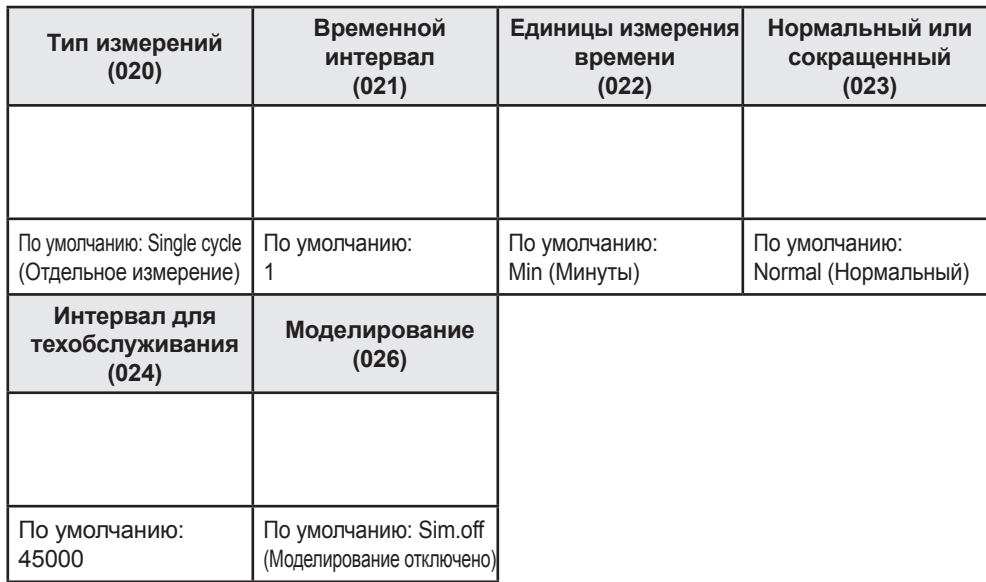

# **15.4 Установки параметров измерений**

## **15.5 Установки выхода по току**

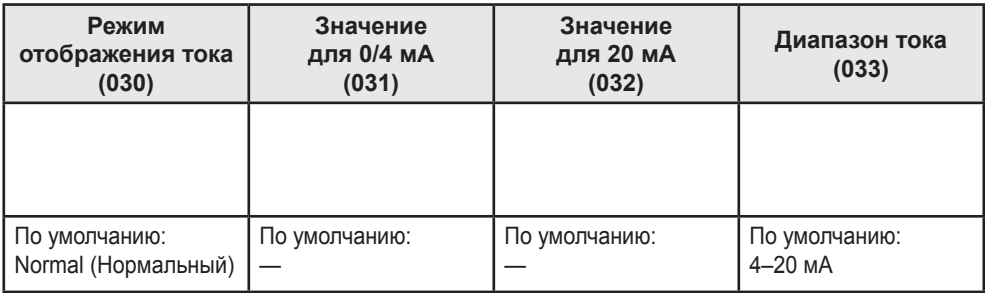

## **15.6 Установки безопасности**

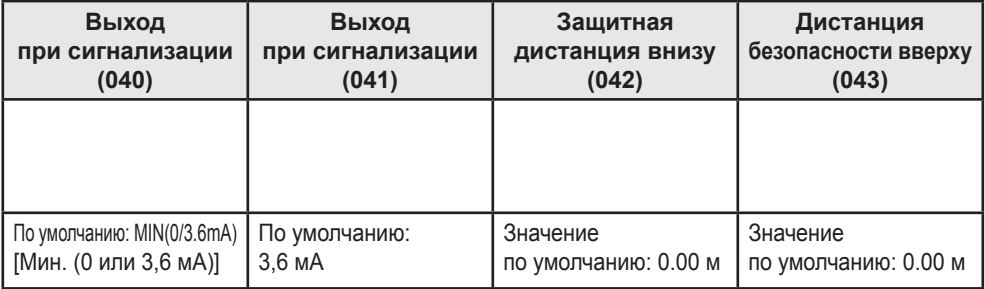

# **15.7 Установки линеаризации**

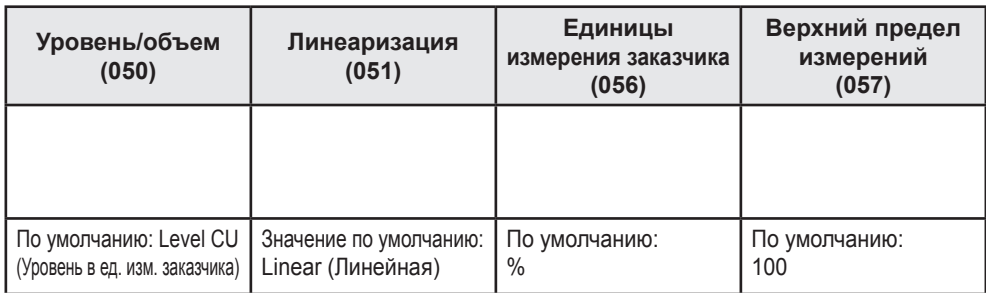

# **15.8 Таблица линеаризации**

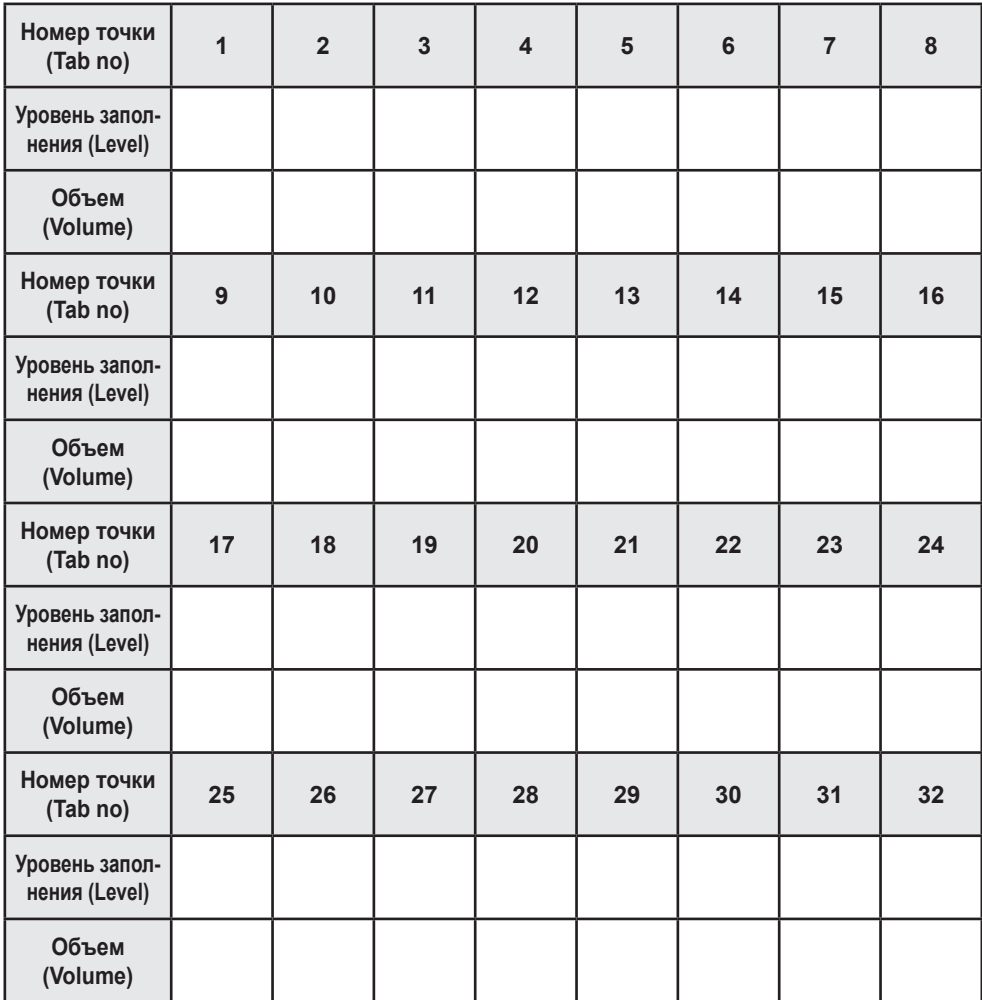

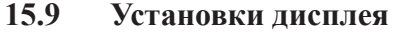

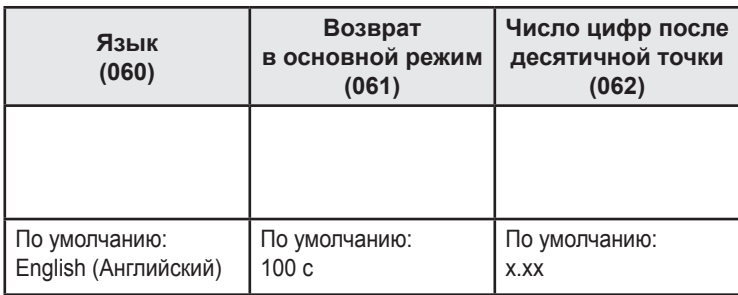

# **15.10 Системные установки**

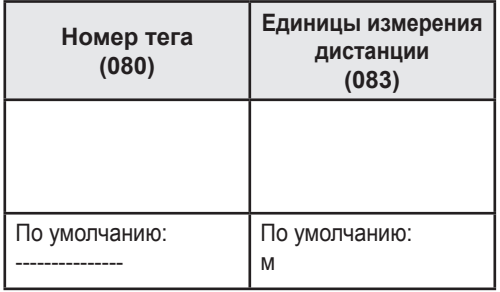

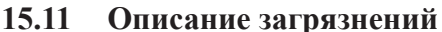

# **Declaration of Contamination** Erklärung zur Kontamination

People for Process Automation

Endress+Hauser

Because of legal regulations and for the safety of our employees and operating equipment, we need the "declaration of contamination", with your signature, before your order can be handled. Please make absolutely sure to include it with the shipping documents, or - even better - attach it to the outside of the packaging. Aufgrund der gesetzlichen Vorschriften und zum Schutz unserer Mitarbeiter und Betriebseinrichtungen, benötigen wir die

unterschriebene "Erklärung zur Kontamination", bevor Ihr Auftrag bearbeitet werden kann. Legen Sie diese unbedingt den Versandpapieren bei oder bringen Sie sie idealerweise außen an der Verpackung an.

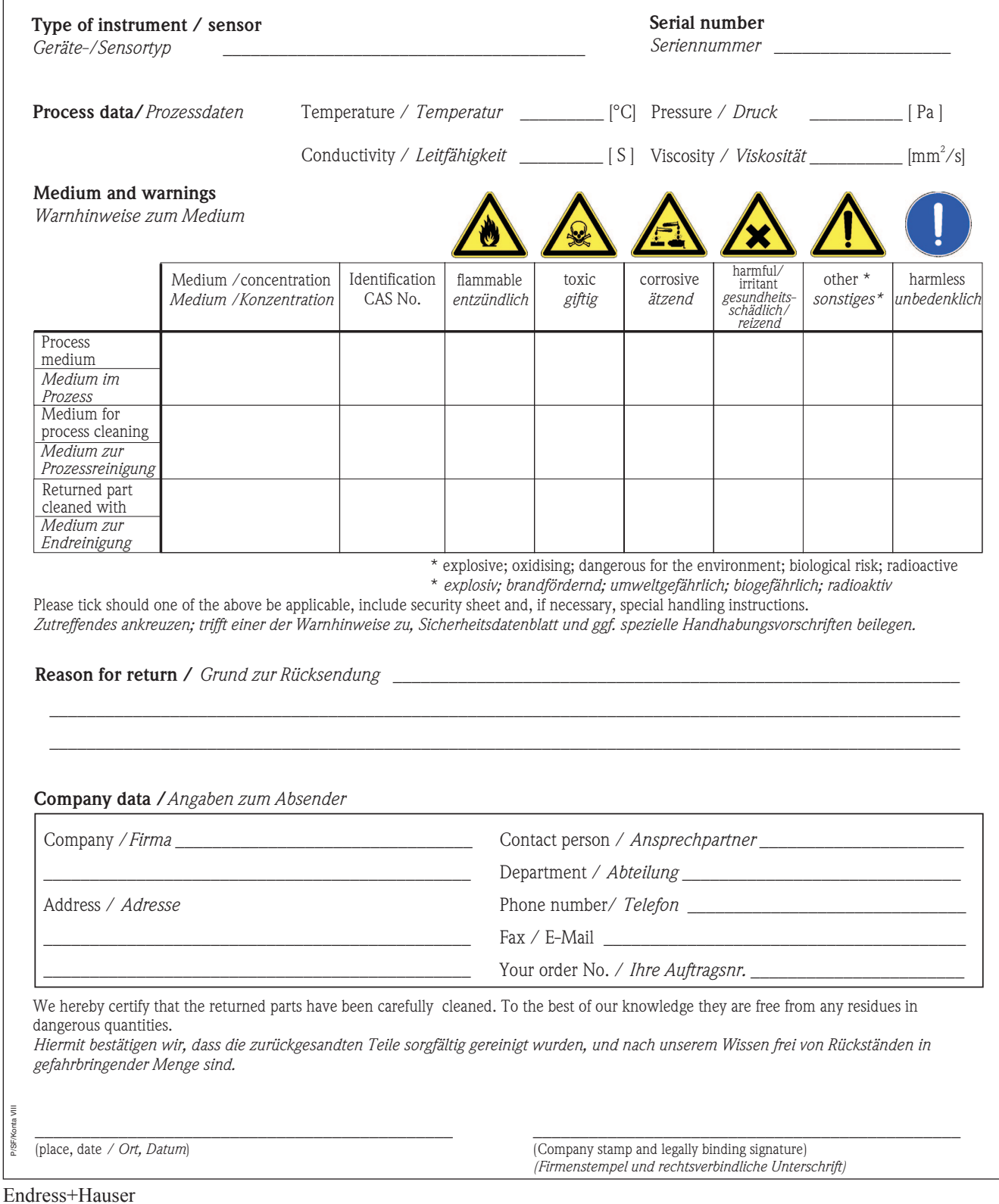

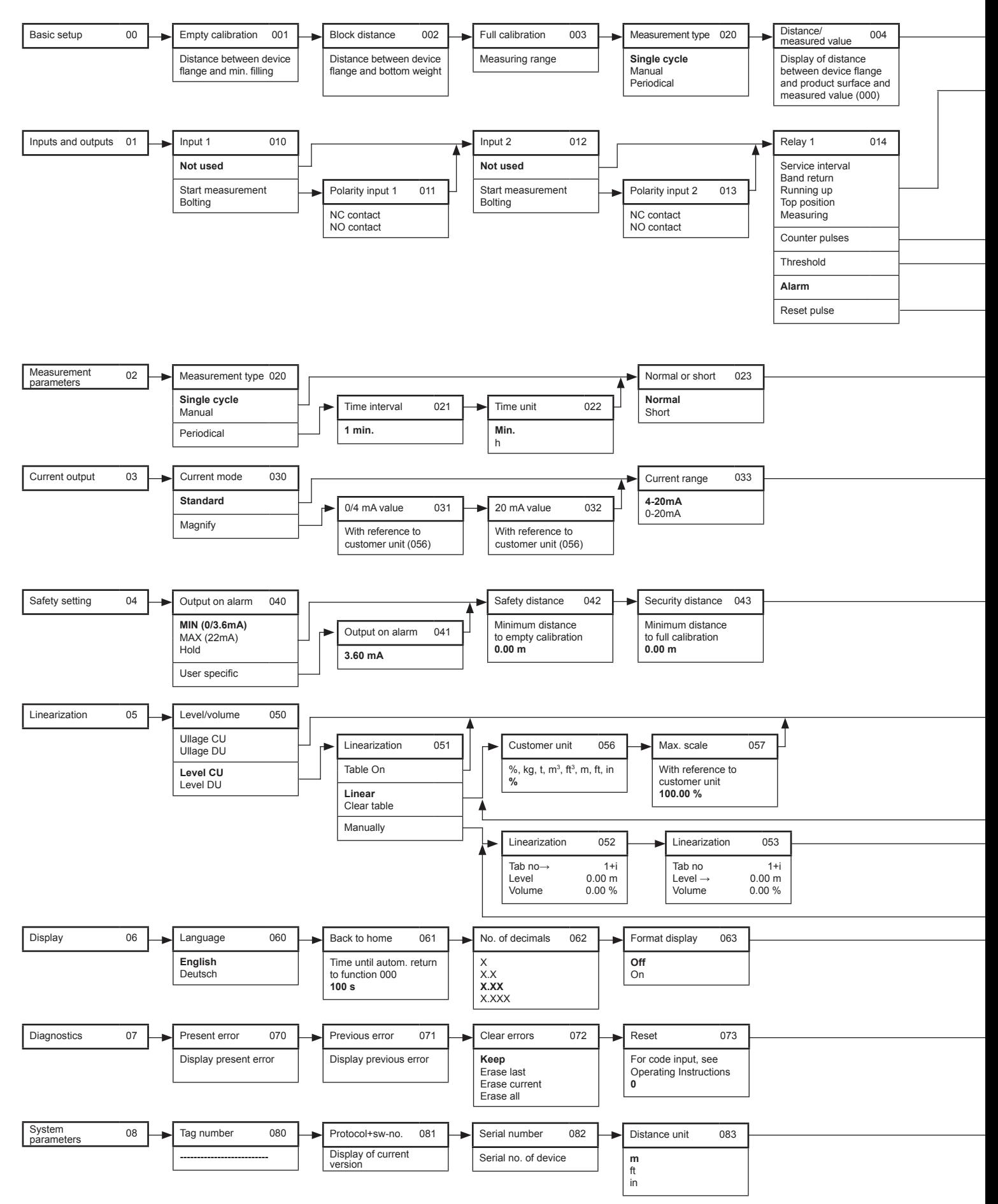

### **15.12 Управляющее меню**

Endress+Hauser

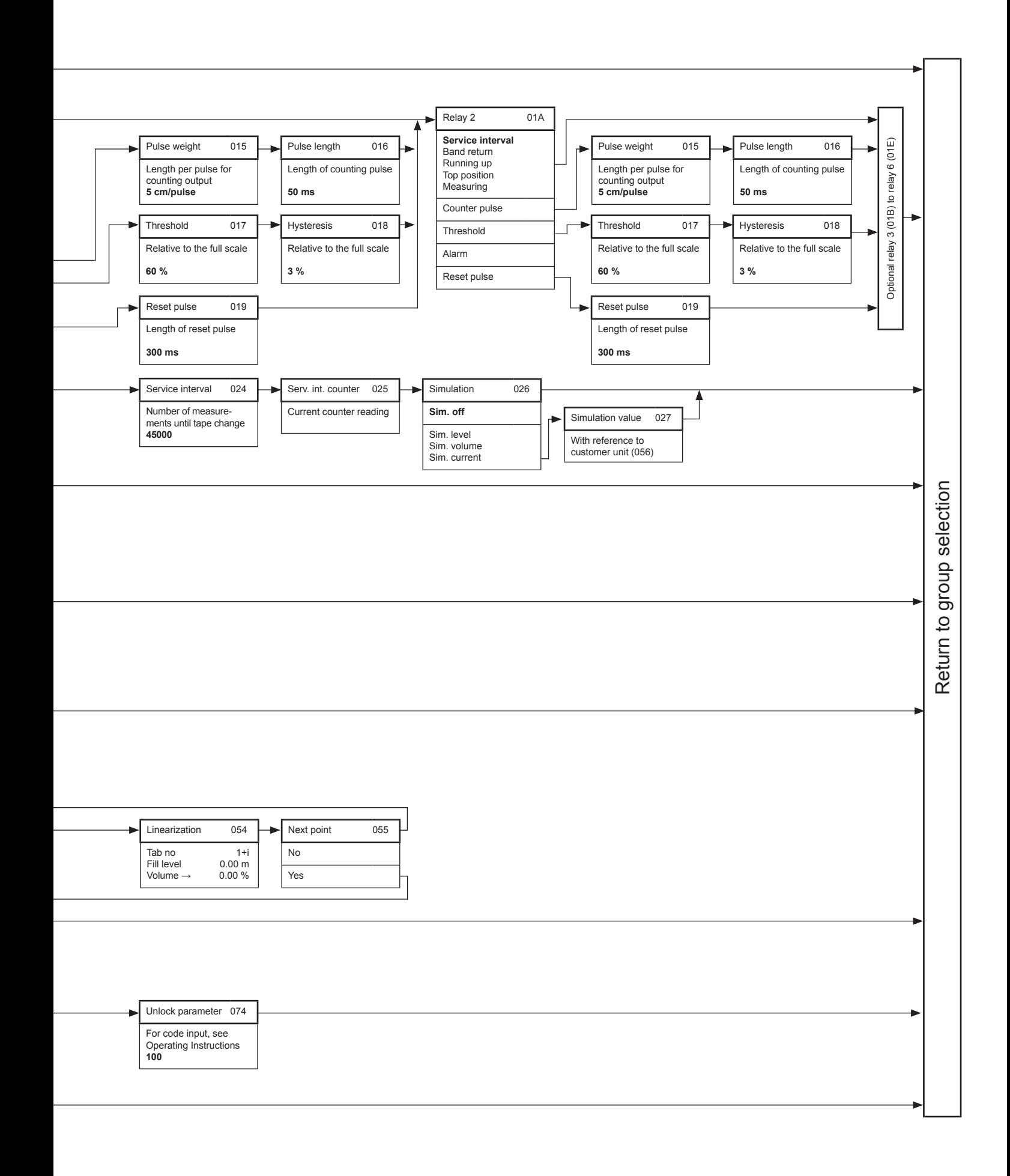

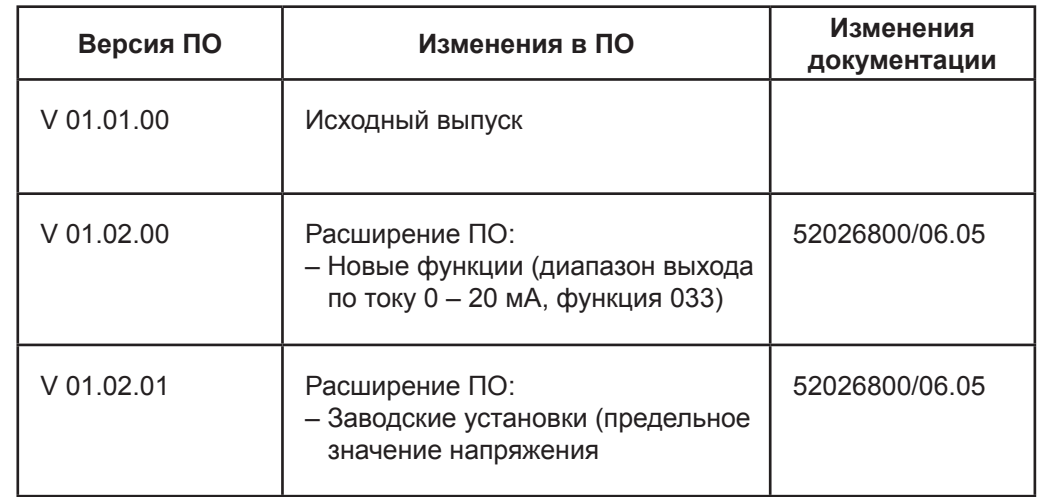

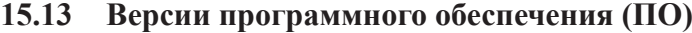

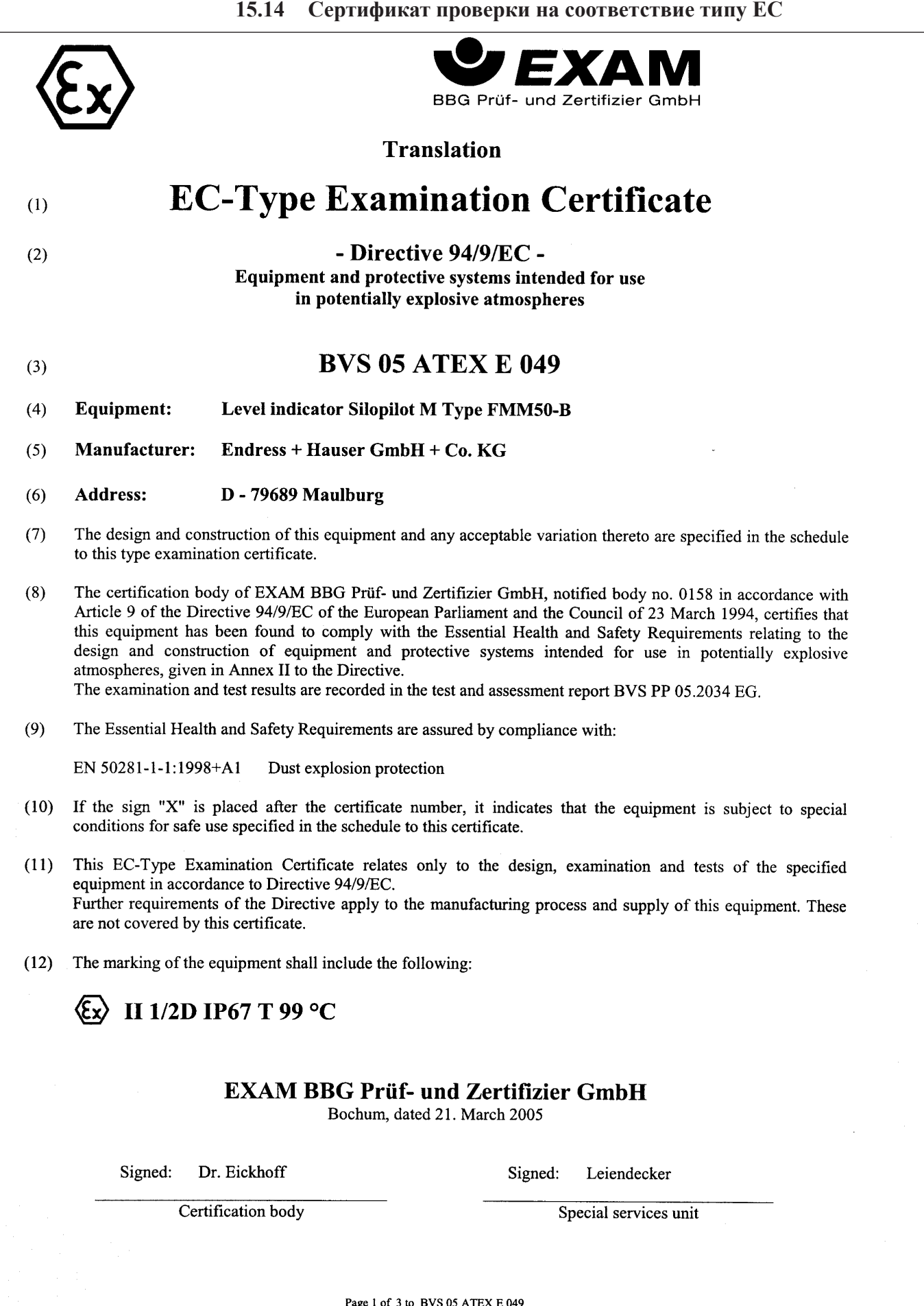

Page 1 of 3 to BVS 05 ATEX E 049<br>This certificate may only be reproduced in its entirety and without change<br>Endress+Hauser 87<br>Endress+Hauser 87

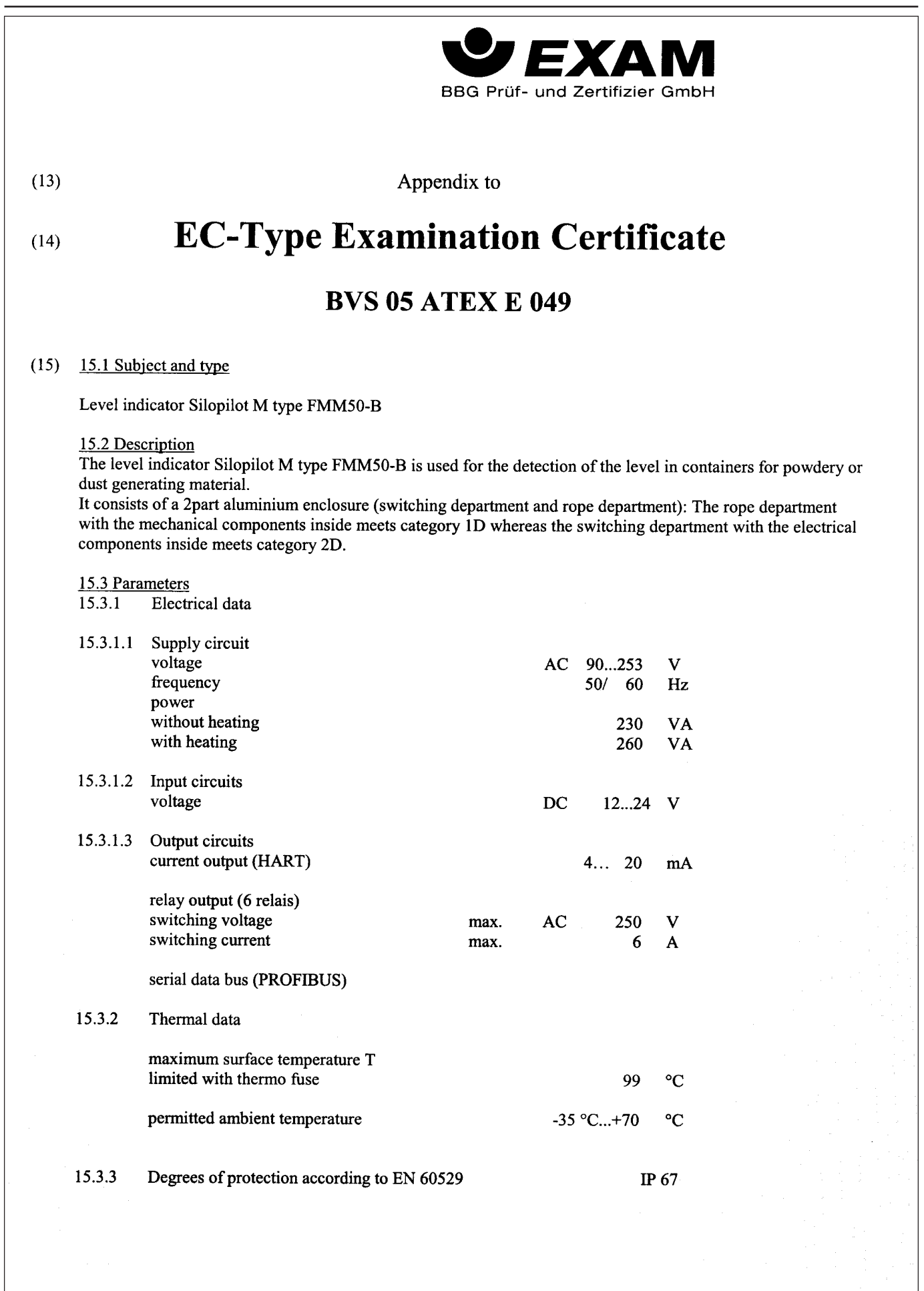

This certificate may only be reproduced in its entirety and without change<br>Dinnendahlstrasse 9 44809 Bochum Germany Phone +49 201 172-3947 Fax +49 201 172-3948

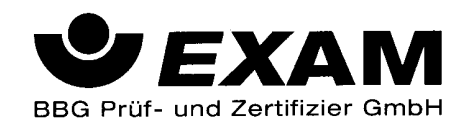

- $(16)$ Test and assessment report BVS PP 05.2034 EG as of 21.03.2005
- $(17)$ Special conditions for safe use None

We confirm the correctness of the translation from the German original. In the case of arbitration only the German wording shall be valid and binding.

44809 Bochum, 21. March 2005 BVS-Hk/Kw A 20050148

## **EXAM BBG Prüf- und Zertifizier GmbH**

Certification body

Special services unit

 $(1)$ 

 $(2)$ 

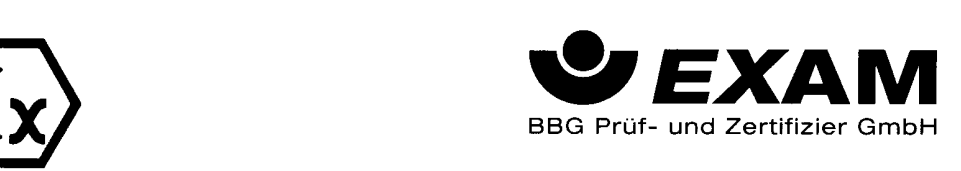

# EG-Baumusterprüfbescheinigung

- Richtlinie 94/9/EG -Geräte und Schutzsysteme zur bestimmungsgemäßen Verwendung in explosionsgefährdeten Bereichen

#### **BVS 05 ATEX E 049**  $(3)$

- $(4)$ Gerät: Füllstandmessgerät Silopilot M Typ FMM50-B
- $(5)$ Hersteller: Endress + Hauser GmbH + Co. KG
- $(6)$ Anschrift: D - 79689 Maulburg
- $(7)$ Die Bauart dieses Gerätes sowie die verschiedenen zulässigen Ausführungen sind in der Anlage zu dieser Baumusterprüfbescheinigung festgelegt.
- $(8)$ Die Zertifizierungsstelle der EXAM BBG Prüf- und Zertifizier GmbH, benannte Stelle Nr. 0158 gemäß Artikel 9 der Richtlinie 94/9/EG des Europäischen Parlaments und des Rates vom 23. März 1994, bescheinigt, dass das Gerät die grundlegenden Sicherheits- und Gesundheitsanforderungen für die Konzeption und den Bau von Geräten und Schutzsystemen zur bestimmungsgemäßen Verwendung in explosionsgefährdeten Bereichen gemäß Anhang II der Richtlinie erfüllt.

Die Ergebnisse der Prüfung sind in dem Prüfprotokoll BVS PP 05.2034 EG niedergelegt.

 $(9)$ Die grundlegenden Sicherheits- und Gesundheitsanforderungen werden erfüllt durch Übereinstimmung mit

EN 50281-1-1:1998+A1 Staubexplosionsschutz

- Falls das Zeichen "X" hinter der Bescheinigungsnummer steht, wird in der Anlage zu dieser Bescheinigung auf  $(10)$ besondere Bedingungen für die sichere Anwendung des Gerätes hingewiesen.
- Diese EG-Baumusterprüfbescheinigung bezieht sich nur auf die Konzeption und die Baumusterprüfung des  $(11)$ beschriebenen Gerätes in Übereinstimmung mit der Richtlinie 94/9/EG. Für Herstellung und in Verkehr bringen des Gerätes sind weitere Anforderungen der Richtlinie zu erfüllen, die nicht durch diese Bescheinigung abgedeckt sind.
- $(12)$ Die Kennzeichnung des Gerätes muss die folgenden Angaben enthalten:

И 1/2D IP67 Т 99 °С

**EXAM BBG Prüf- und Zertifizier GmbH** 

Bochum, den 21. März 2005

Zertifizierungsstelle

Fachbereich

Seite 1 von 2 zu BVS 05 ATEX E 049 Dieses Zertifikat darf nur unverändert weiterverbreitet werden. Dinnendahlstraße 9 Telefon 0201/172-3947 Telefax 0201/172-3948 44809 Bochum

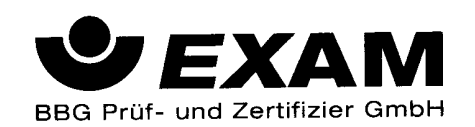

Anlage zur  $(13)$ 

### EG-Baumusterprüfbescheinigung  $(14)$

# **BVS 05 ATEX E 049**

#### 15.1 Gegenstand und Typ  $(15)$

Füllstandmessgerät Silopilot M Typ FMM50-B

15.2 Beschreibung

Das Füllstandmessgerät Silopilot M Typ FMM50-B dient der Messung des Füllstandes in Behältern für staubförmige oder staubentwickelnde brennbare Schüttgüter.

Es besteht aus einem 2teiligen Aluminiumgehäuse (Schalt- und Seilraum), wobei der Seilraum mit den darin befindlichen mechanischen Komponenten der Kategorie 1D entspricht, während der Schaltraum mit den elektrischen Komponenten der Kategorie 2D entspricht.

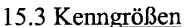

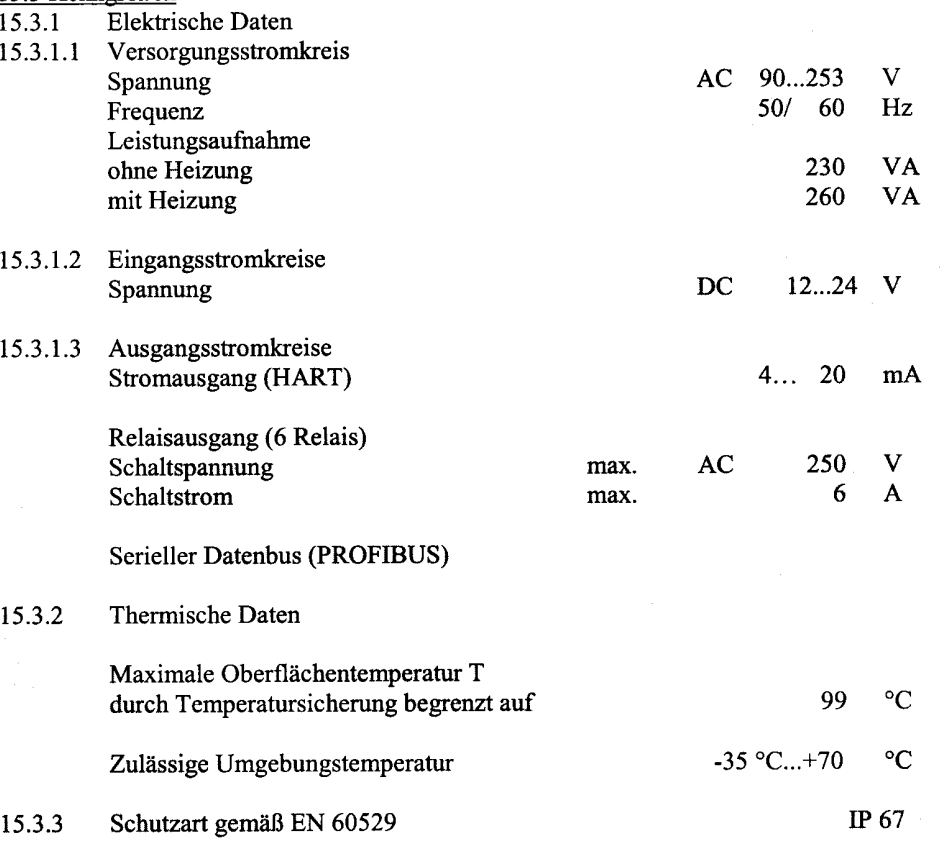

#### $(16)$ Prüfprotokoll BVS PP 05.2034 EG, Stand 21.03.2005

Besondere Bedingungen für die sichere Anwendung  $(17)$ Entfällt

Seite 2 von 2 zu BVS 05 ATEX E 049

Dieses Zertifikat darf nur unverändert weiterverbreitet werden.<br>3e 9 44809 Bochum Telefon 0201/172-3947 Telefax 0201/172-3948 Telefon 0201/172-3947 Dinnendahlstraße 9

**15.15 Заявление о соответствии требованиям EC**

**(Версия FMM50 – A)**

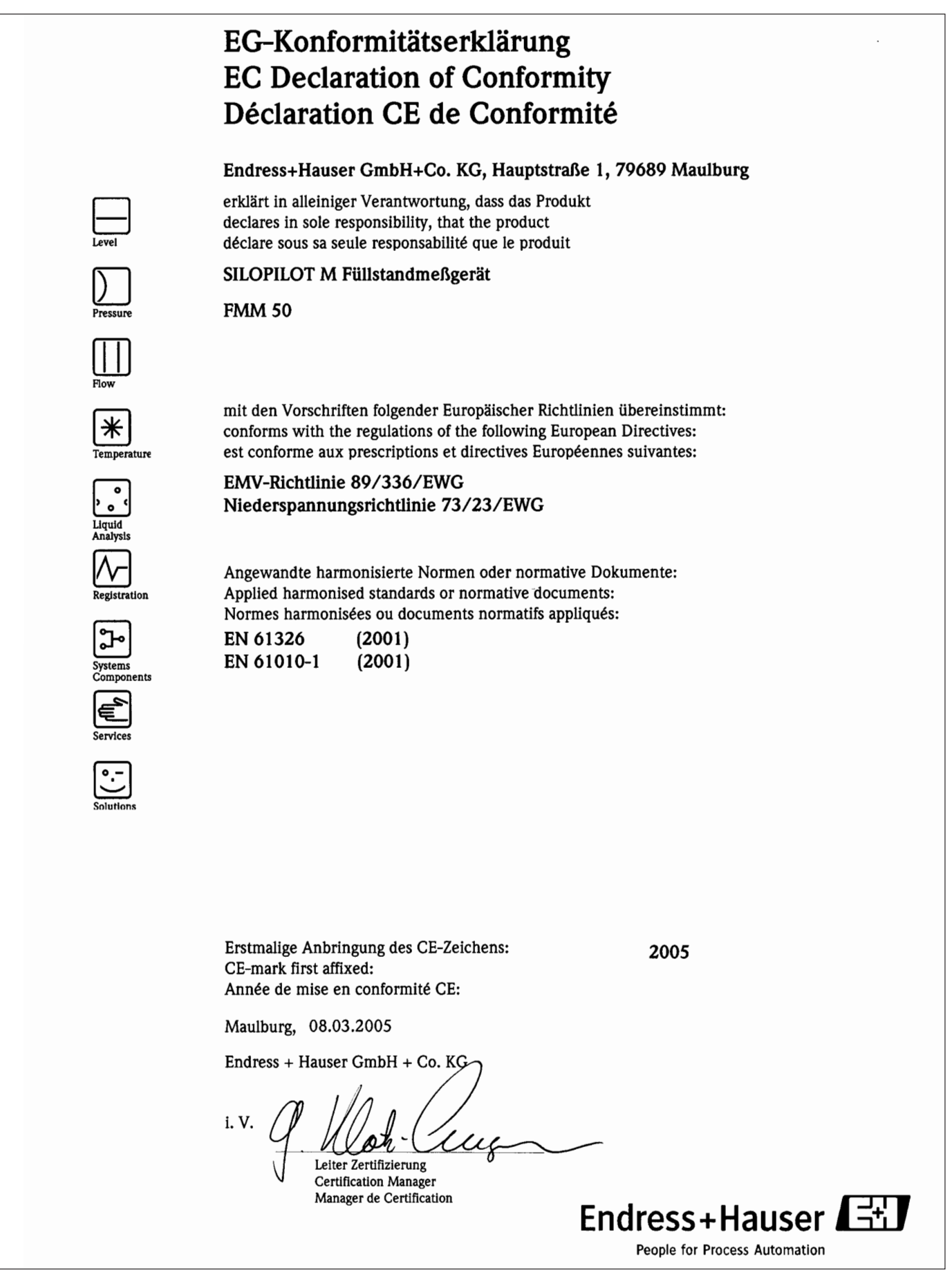

**(Версия FMM50 – B)**

# EG-Konformitätserklärung **EC Declaration of Conformity** Déclaration CE de Conformité

### Endress+Hauser GmbH+Co. KG, Hauptstraße 1, 79689 Maulburg

mit den Vorschriften folgender Europäischer Richtlinien übereinstimmt: conforms with the regulations of the following European Directives: est conforme aux prescriptions et directives Européennes suivantes:

Angewandte harmonisierte Normen oder normative Dokumente: Applied harmonised standards or normative documents:

Normes harmonisées ou documents normatifs appliqués:

 $(2003)$ 

 $(2001)$ 

Numéro de l'attestation d'examen CE de type:

erklärt in alleiniger Verantwortung, dass das Produkt declares in sole responsibility, that the product déclare sous sa seule responsabilité que le produit

SILOPILOT M Füllstandmeßgerät

EMV-Richtlinie 89/366/EWG Ex-Richtlinie 94/9/EG

**FMM 50** 

EN 61326

EN 61010-1

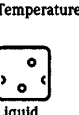

Registration

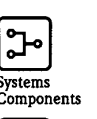

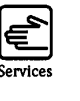

EG-Baumusterprüfbescheinigung Nr: EC-Type Examination Certificate No:

**Benannte Stelle:** Notified body performing the QA surveillance: Organisme notifié de contrôle du système de qualité:

Erstmalige Anbringung des CE-Zeichens: CE-mark first affixed: Année de mise en conformité CE:

Maulburg, 04.04.2005

Endress + Hauser GmbH + Co. KG

ppa.

Hauptbereichsleiter Füllstandmesstechnik

Director Level Measurement Le Directeur du Departement Mesure Niveau

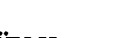

**BVS 05 ATEX E 049** 

TÜV Hannover/Nr. 0032

 $0<sub>5</sub>$ 

EN 50281-1-1 (1998+A1)

 $(1991+A1)$ 

EN 60529

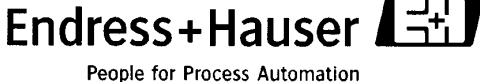

# **Алфавитный указатель**

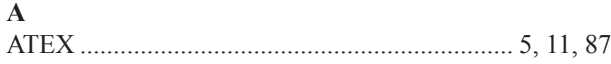

# **Б**

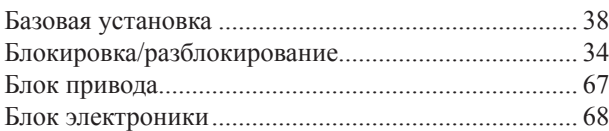

## **В**

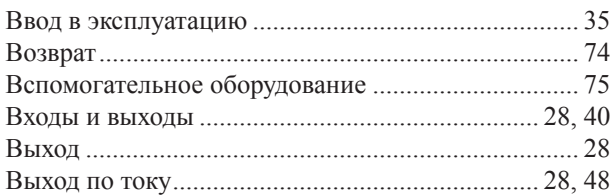

# **Д**

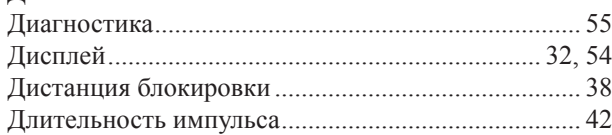

# **З**

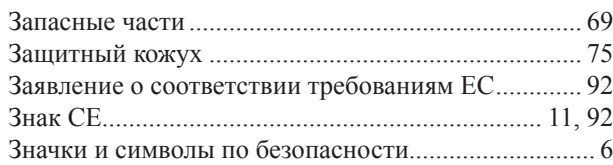

# **И**

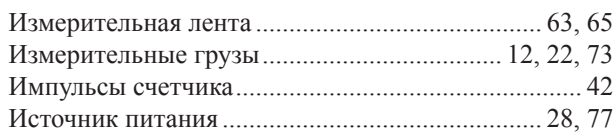

# **К**

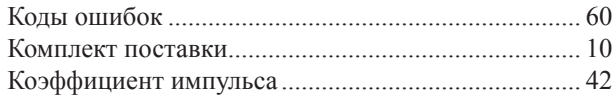

### **Л**

```
Линеаризация ....................................................... 50, 81
```
### **М**

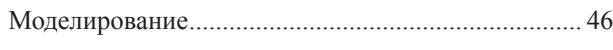

# **Н**

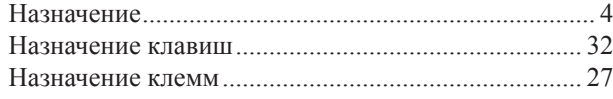

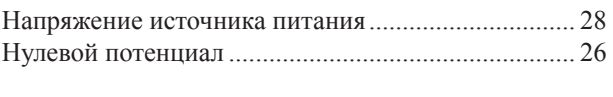

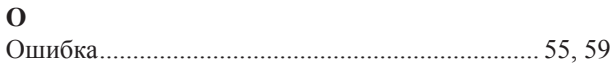

## **П**

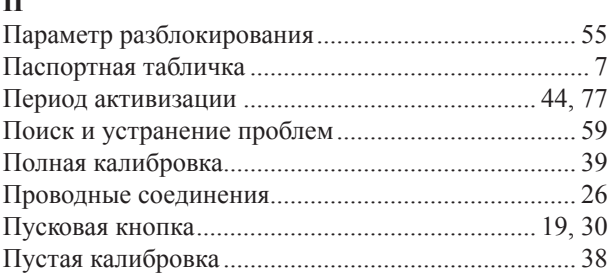

### **Р**

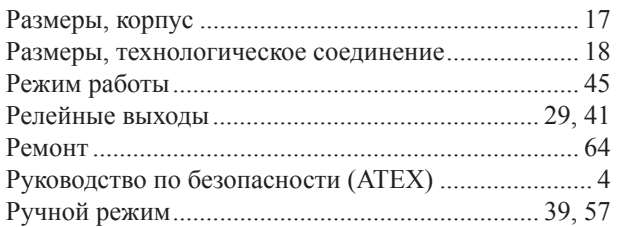

# **С**

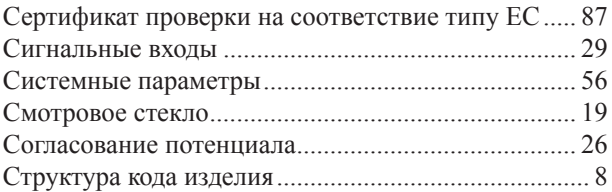

## **Т**

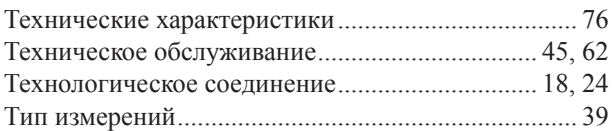

### **У**

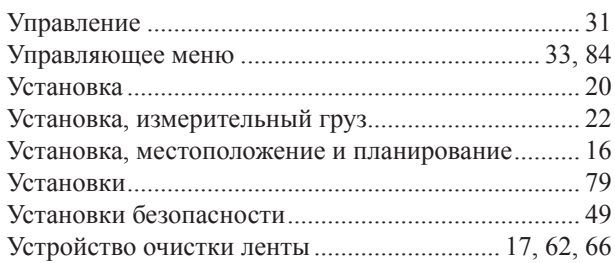

# **Э**

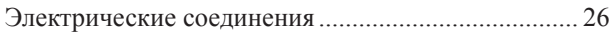

ООО «Эндресс+Хаузер» 107076 Mockba ул. Электрозаводская, д. 33, стр. 2 Тел. +7 (495) 783-2850 Факс +7 (495) 783-2855 info@ru.endress.com

http://

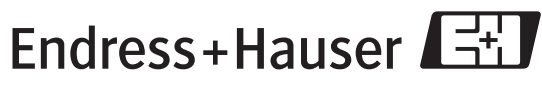

People for Process Automation

BA286F/97/ru/06.05 52026800 InDesign 2.0.2